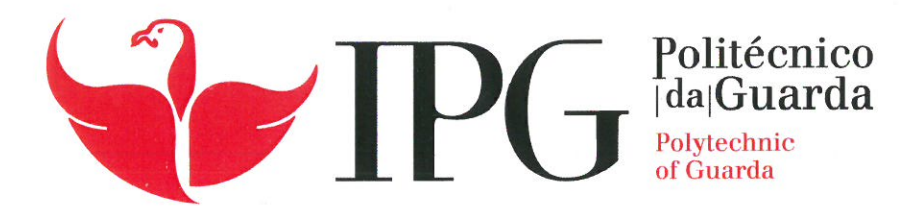

# **RELATÓRIO DE PROJETO**

Licenciatura em Engenharia Informática

Roberto Machado Adelino

janeiro | 2021

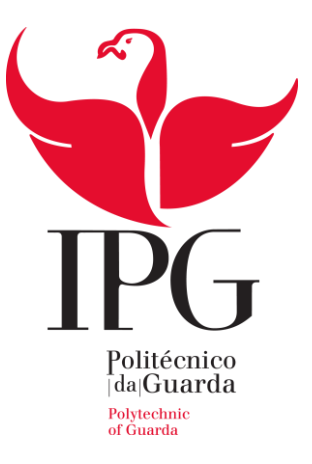

Escola Superior de Tecnologia e Gestão

Instituto Politécnico da Guarda

# RELATÓRIO DE PROJETO DE INFORMÁTICA

# ZERO WASTE

ROBERTO MACHADO ADELINO

RELATÓRIO PARA A OBTENÇÃO DO GRAU DE LICENCIADO

EM ENGENHARIA INFORMÁTICA

Janeiro de 2021

# <span id="page-2-0"></span>**Ficha de identificação**

**Aluno**:

**Nome**: Roberto Machado Adelino

**Nº**: 1012539

**Licenciatura**: Engenharia Informática

**Email**: roberto\_adelino\_98@hotmail.com

#### **Estabelecimento de Ensino:**

Escola Superior de Tecnologia e Gestão

Instituto Politécnico da Guarda

Av. Dr. Francisco Sá Carneiro 50, 6300-559 Guarda

Tel: 271 220 100 | Fax: 271 222 690

#### **Orientador do Projeto**

**Nome:** Maria Clara Santos Pinto Silveira

**Grau académico:** Doutoramento em Engenharia Eletrotécnica e de Computadores

**Email**: mclara@ipg.pt

### <span id="page-3-0"></span>**Resumo**

Este relatório descreve o projeto realizado no âmbito da unidade curricular Projeto de Informática, da Licenciatura em Engenharia Informática da Escola Superior de Tecnologia e Gestão do Instituto Politécnico da Guarda.

O projeto desenvolvido consiste na criação de uma aplicação *Salesforce*, ZeroWaste, para a gestão de uma ONG que presta auxílio a famílias carenciadas e instituições através da distribuição de cabazes. Estes cabazes são constituídos pelos alimentos que sobram em supermercados/restaurantes, ou de doações de terceiros.

Tanto as família como as instituições terão de respeitar regras pré-definidas para terem direito a essa atribuição de alimentos e apenas podem receber doações uma vez por mês.

Estes alimentos serão recebidos e entregues através de voluntários que também se podem inscrever na plataforma. A plataforma também permite a venda de planos de sócio e o recebimento de doações monetárias que serão utilizadas para ajudar a doar alimentos a mais famílias.

Desta forma este documento apresenta todo desenvolvimento da aplicação em si como é o caso de validações, automatismos, programação e tecnologias utilizadas. Para o desenvolvimento do projeto foi utilizada a metodologia de desenvolvimento ágil SCRUM.

A aplicação foi desenvolvida utilizando várias tecnologias como é o caso de *Salesforce*, *Apex*, CSS, HTML, *Visualforce*, etc.

**Palavras-chave:** *Salesforce*, *Visualforce Page,* Desperdício Alimentar, Objetivos de Desenvolvimento Sustentável*;*

# <span id="page-4-0"></span>**Abstract**

This report describes the project developed for the curricular unit Project of Informatics, of the Degree in Computer Engineering of the School of Technology and Management of the Polytechnic Institute of Guarda.

The project consists in a *Salesforce* application to manage ZeroWaste, an NGO that aids needy families and institutions through the distribution of food baskets, these are made up with the food left over in supermarkets / restaurants, or donations from third parties.

Both families and institutions will have to respect pre-defined rules to be entitled to this food distribution and can only receive donations once a month.

Food products will be received and delivered through volunteers who can also register on the platform.

The platform also allows the sale of partner plans and money donations that will be used to help donating food to more families.

In this way, this document presents the entire development of the application itself, as is the case with validations, automations, programming and technologies used.

For the development of the project the SCRUM agile development methodology was used.

The web platform was developed using various technologies such as Salesforce, Apex, CSS, HTML, Visualforce, etc.

#### **Keywords**

Salesforce, Visual Force Page, Food waste, Sustainable Development Goals.

# Índice

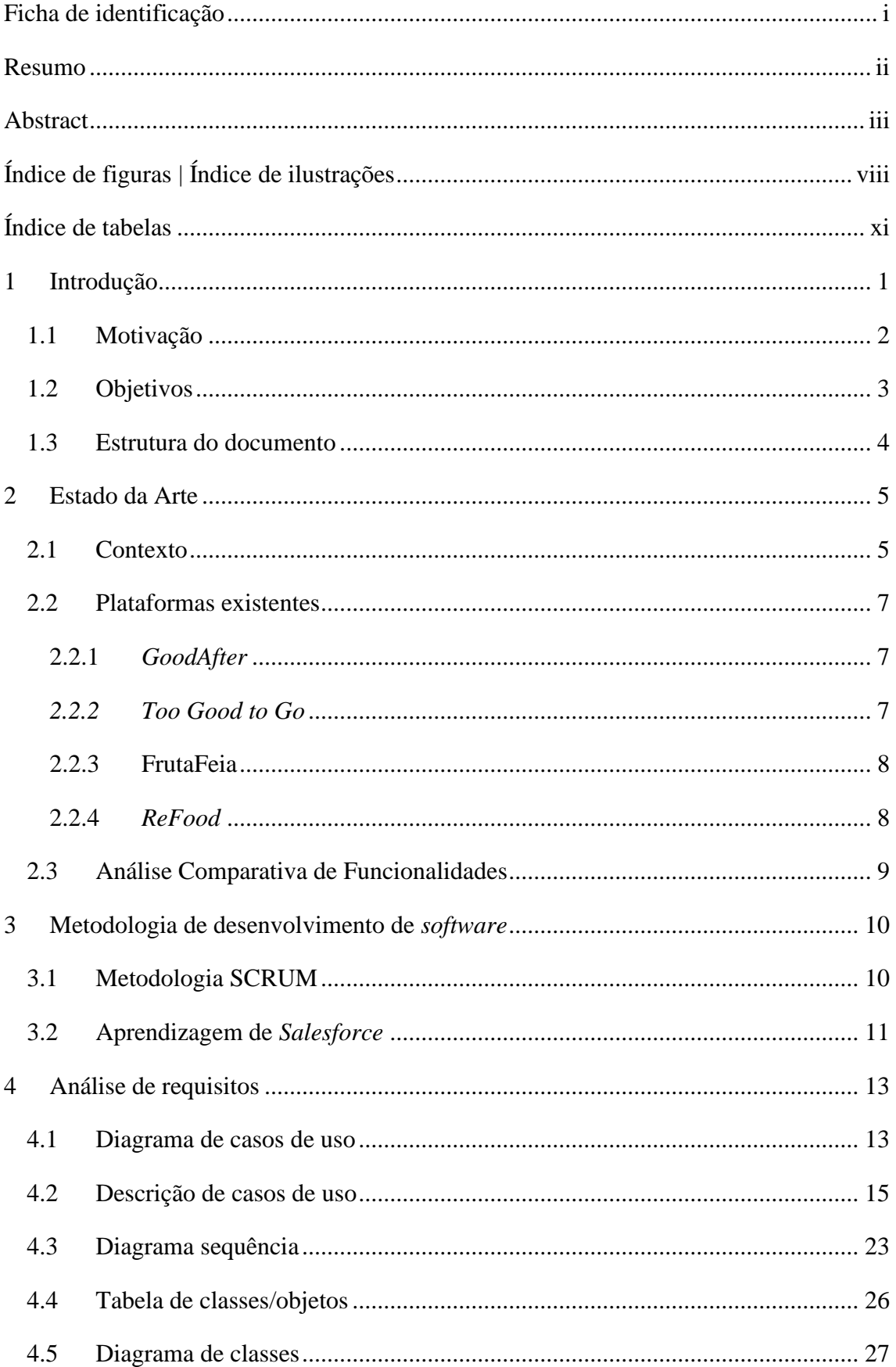

### Zerowaste

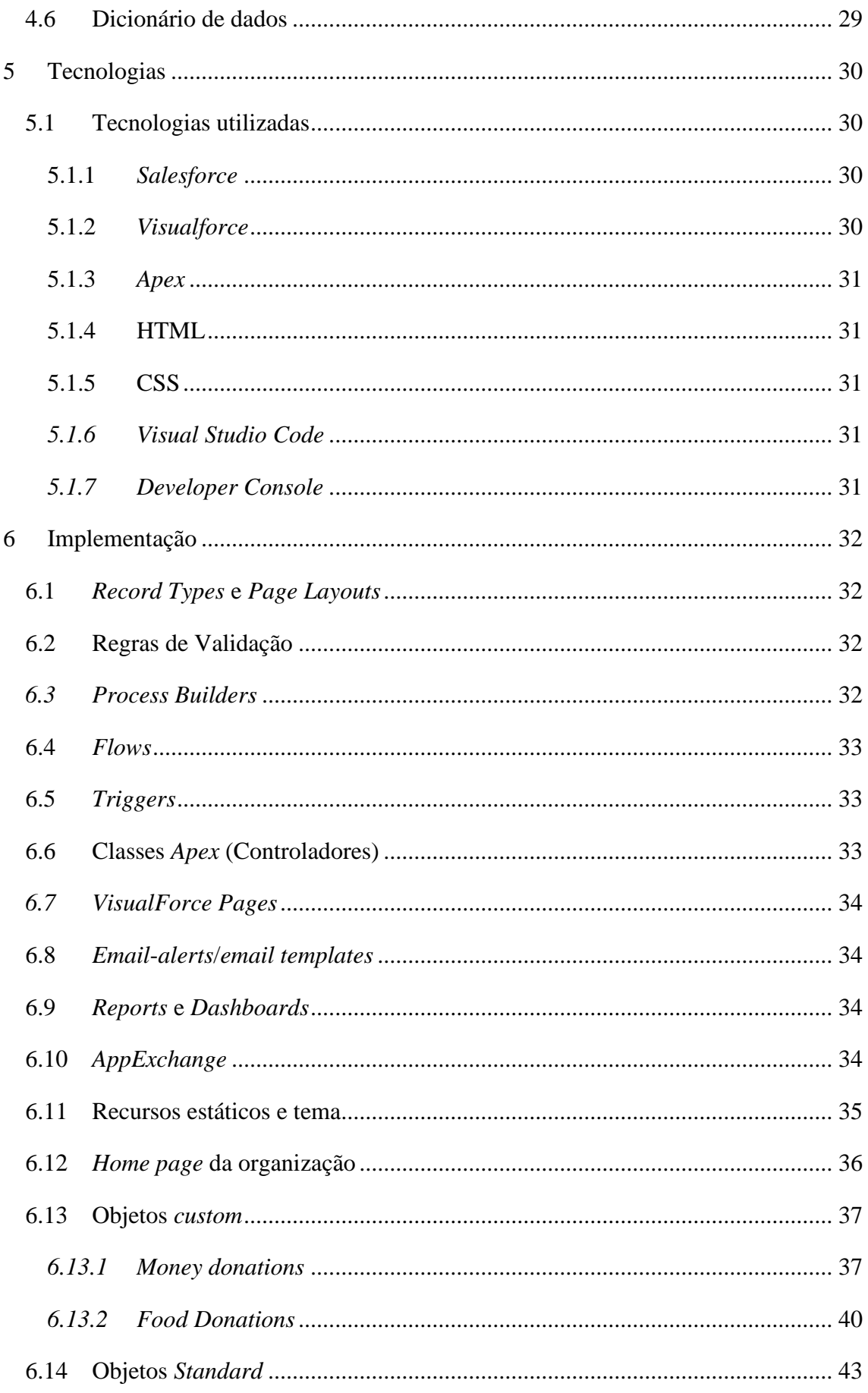

### Zerowaste

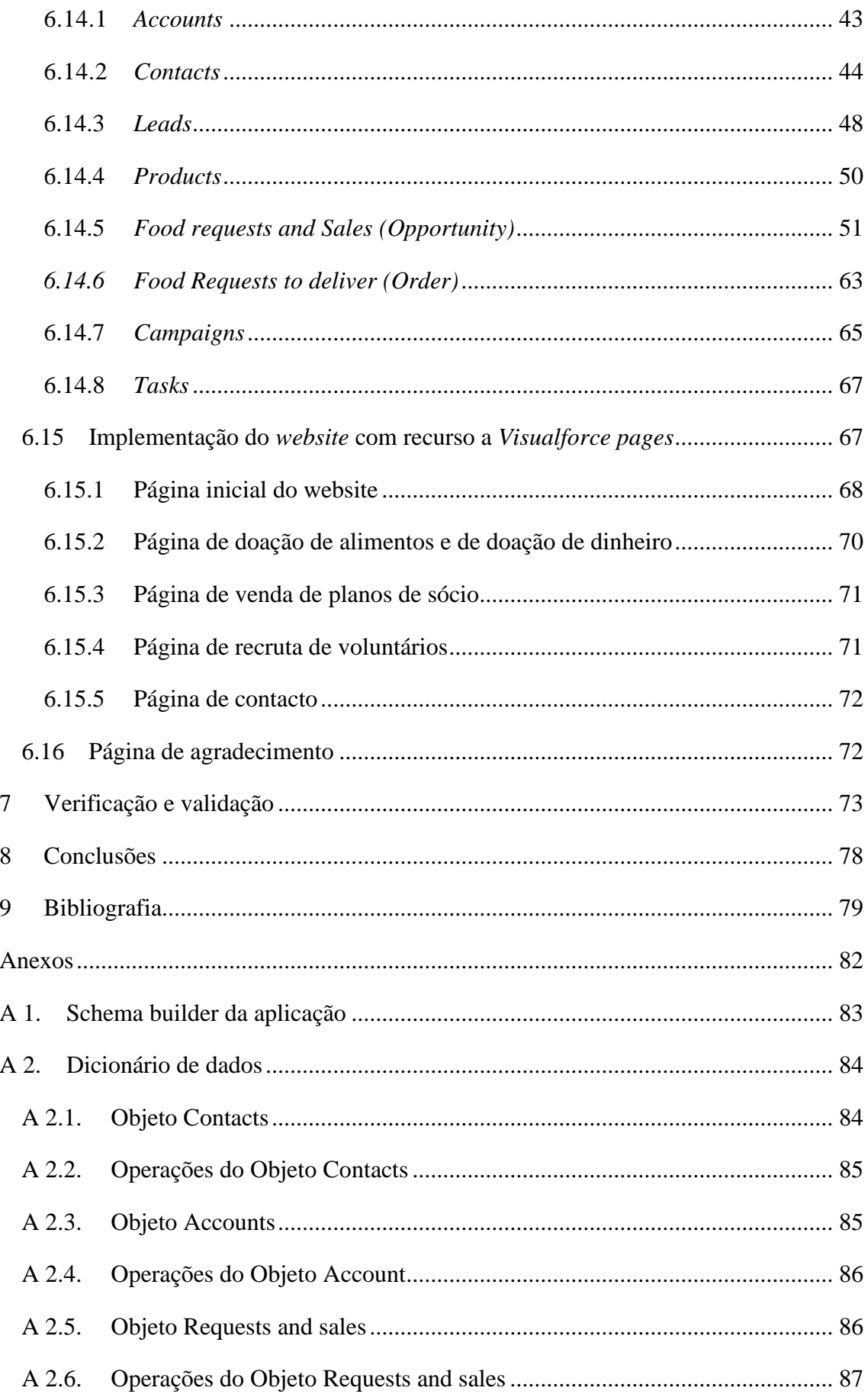

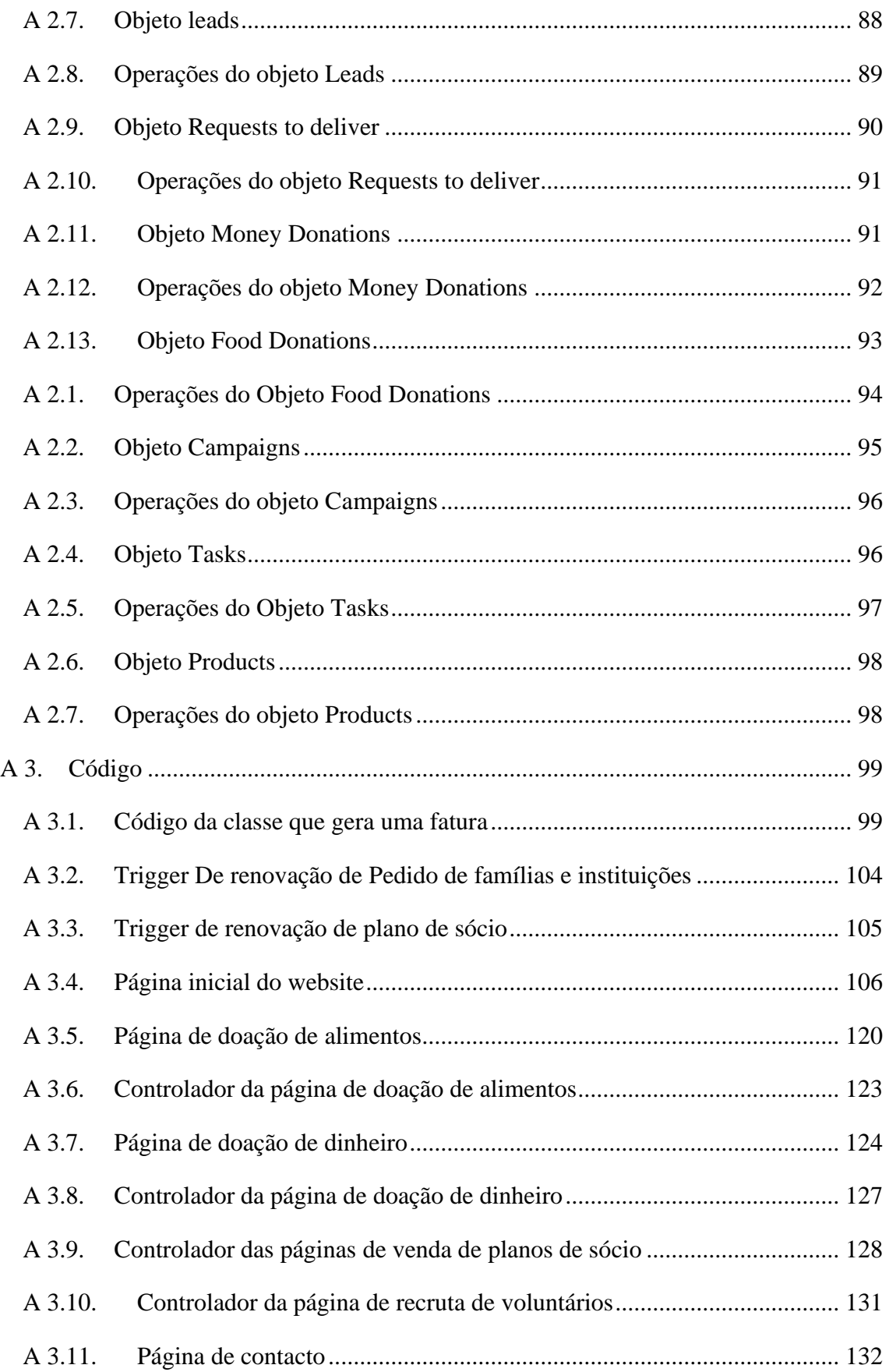

# <span id="page-9-0"></span>**Índice de figuras | Índice de ilustrações**

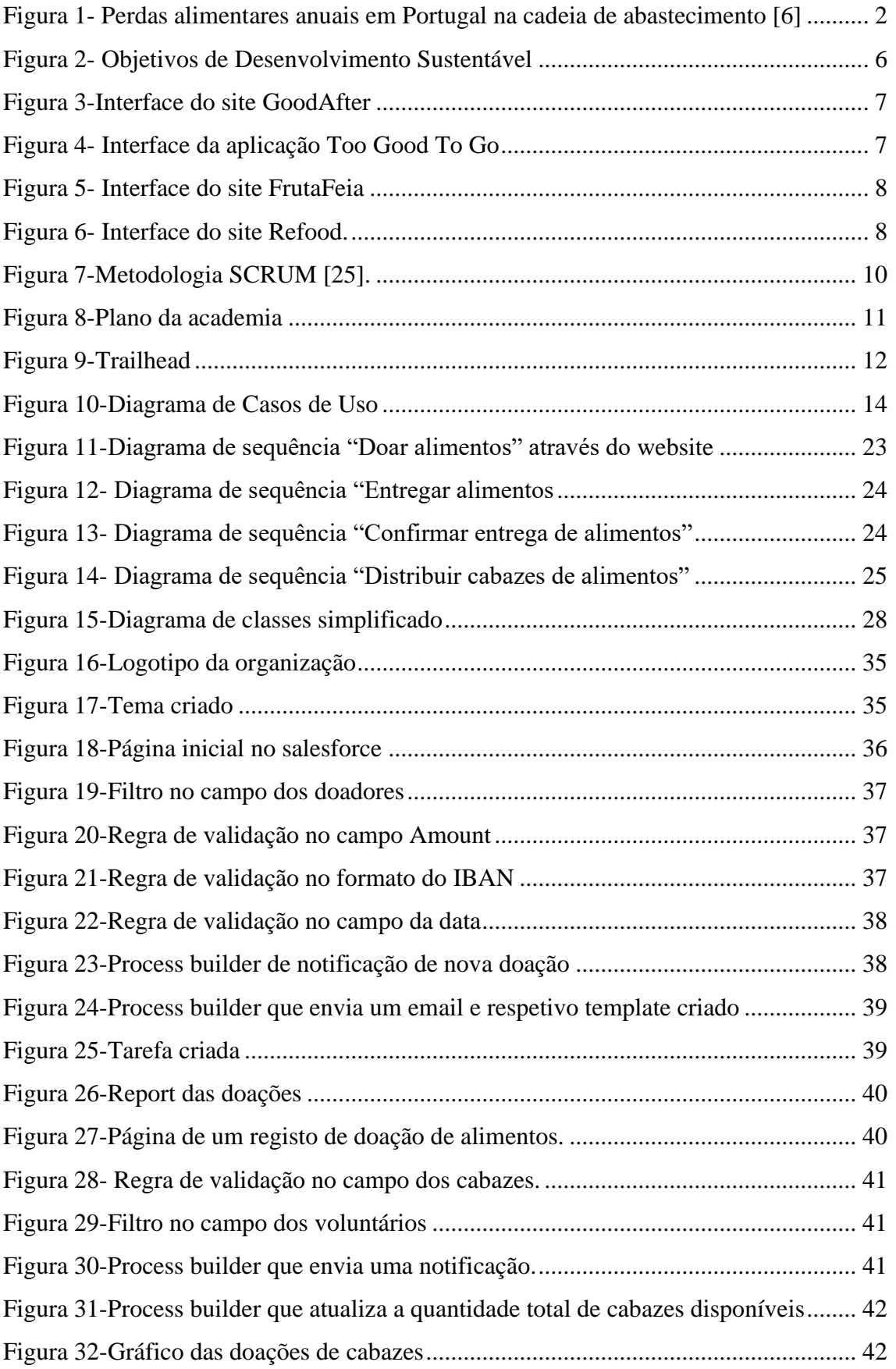

# Zerowaste

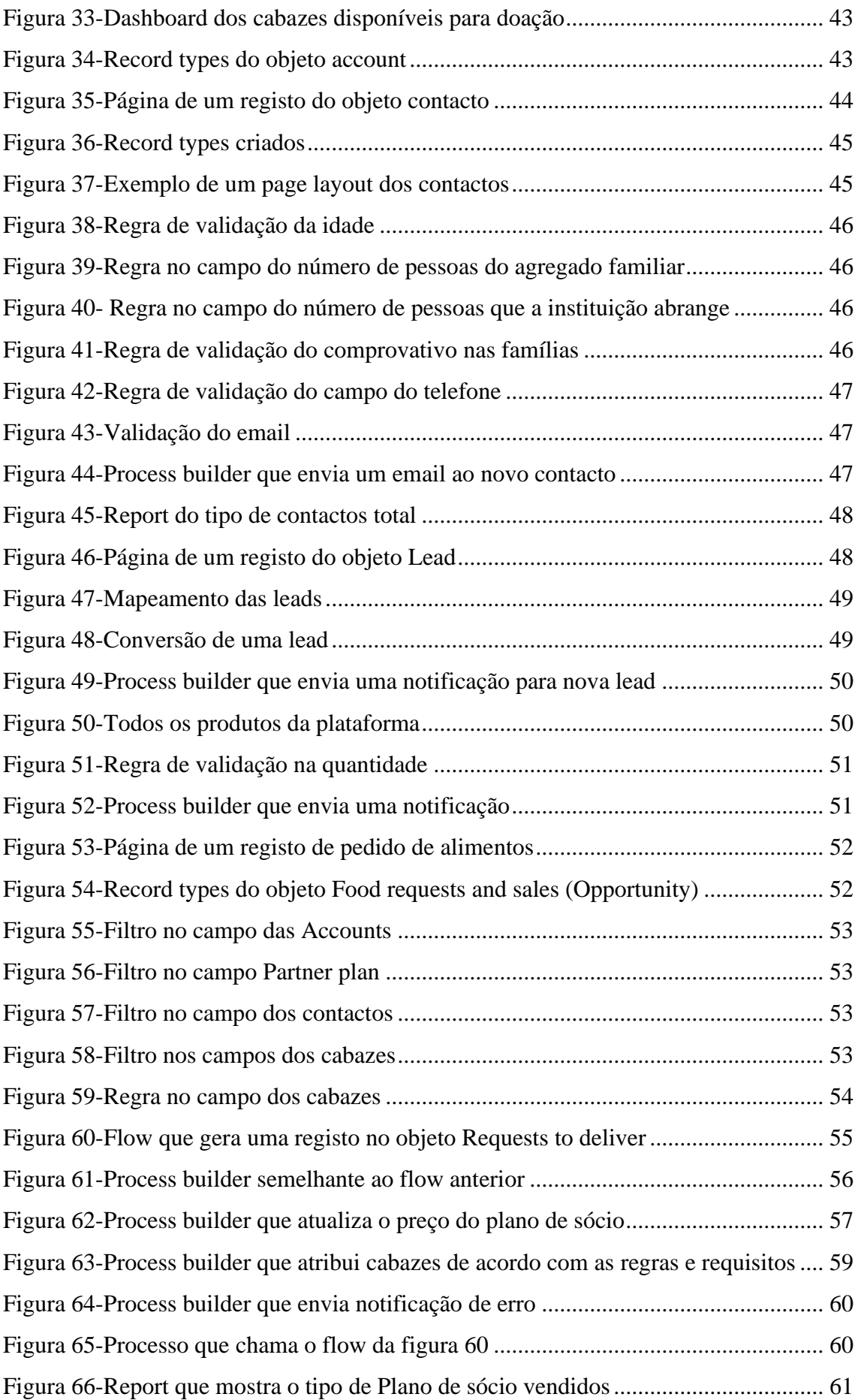

### Zerowaste

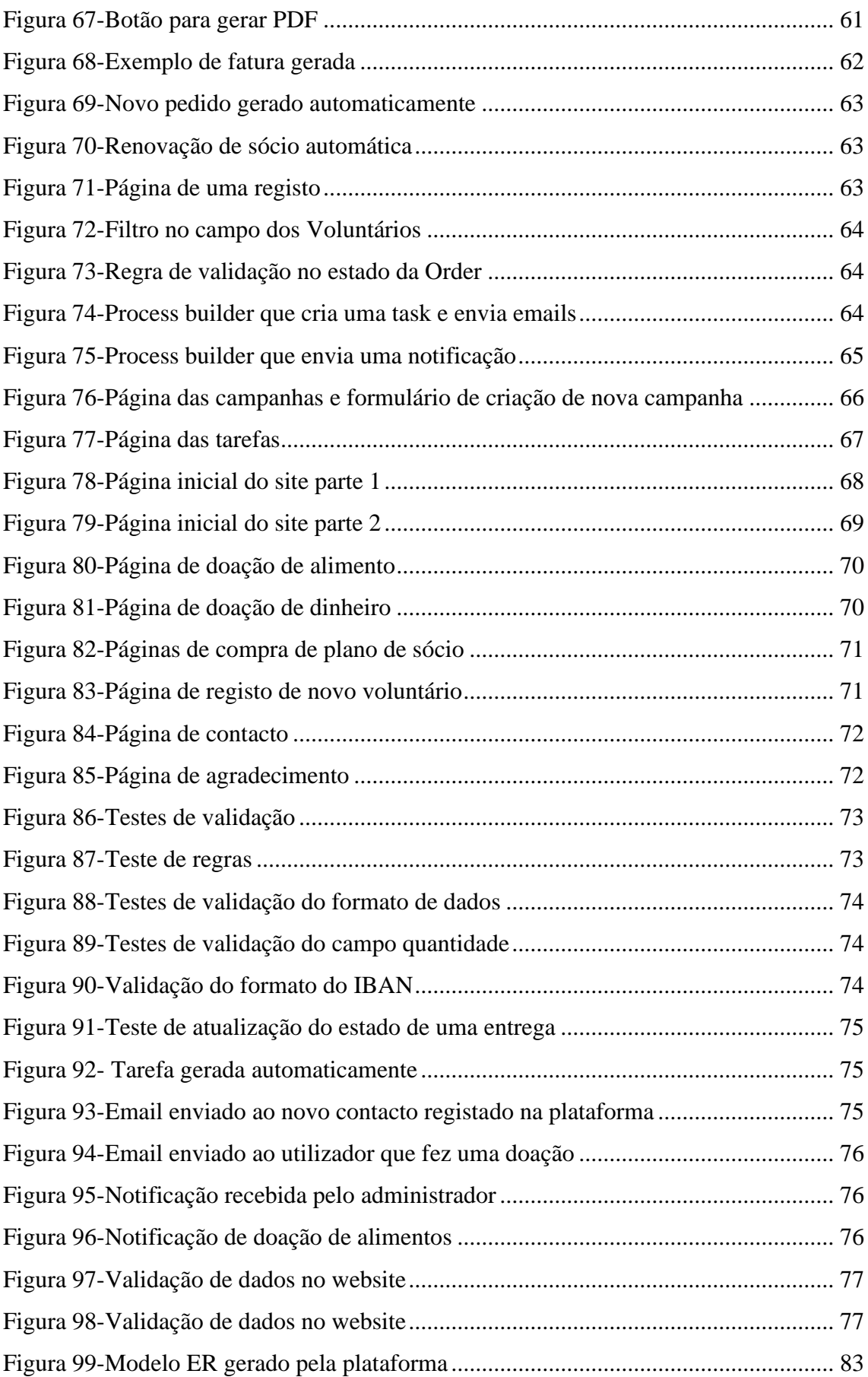

# <span id="page-12-0"></span>**Índice de tabelas**

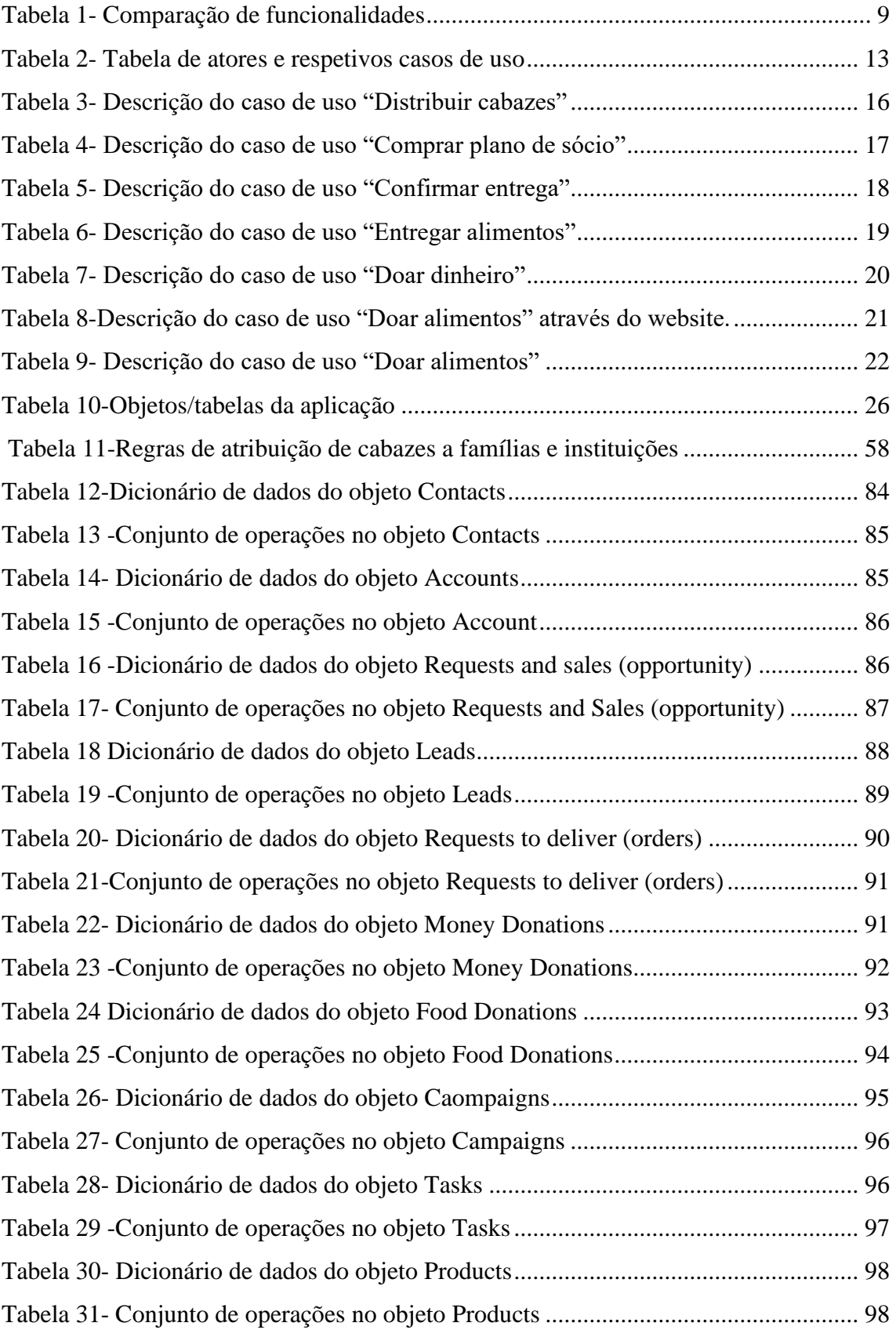

# **Lista de siglas e acrónimos**

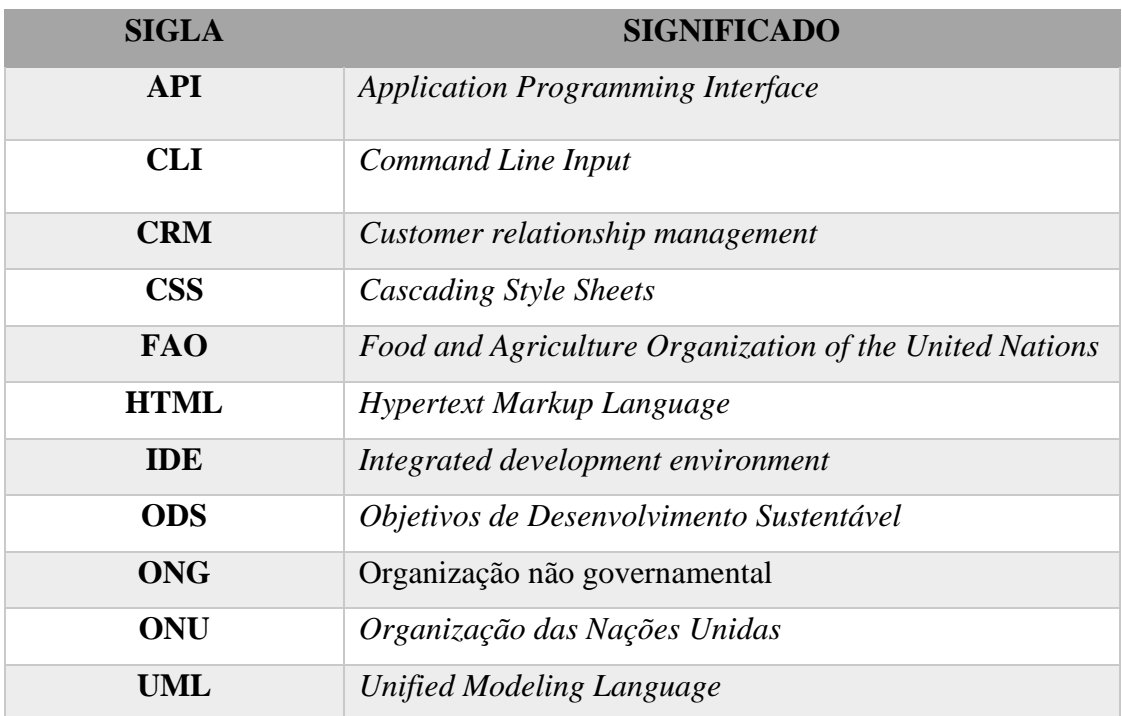

# <span id="page-14-0"></span>**1 Introdução**

Este documento descreve o projeto desenvolvido pelo aluno Roberto Machado Adelino, no âmbito da unidade curricular de Projeto de Informática, da Licenciatura em Engenharia Informática no Instituto Politécnico da Guarda. O projeto desenvolvido consiste na criação de uma plataforma *Salesforce* para a gestão de uma ONG que presta auxílio a famílias carenciadas e instituições através da distribuição dos alimentos que sobram em supermercados/restaurantes, ou de doações externas. Tanto as família como as instituições terão de respeitar regras pré-definidas para terem direito a essa atribuição de alimentos, por exemplo apenas podem receber doações uma vez por mês.

Os alimentos serão recebidos e entregues através de voluntários que também se podem inscrever na plataforma. A plataforma também permite doações através de planos de sócio, bem como doações monetárias que serão utilizadas para ajudar a doar alimentos a mais famílias.

É considerado desperdício alimentar as perdas que acontecem em qualquer uma das etapas da cadeia alimentar, da produção ao consumo, e que implicam que os alimentos não cumpram o propósito para o qual foram produzidos, isto é, não sejam consumidos [1].

Segundo a *Food and Agriculture Organization of the United Nations* (FAO), o desperdício global de alimentos por ano é de aproximadamente 1,3 mil milhões de toneladas. Este desperdício gera:

- Um custo de 990 mil milhões de euros [2].
- O aumento das emissões de gases de efeito de estufa
- A diminuição das reservas de água potável
- Um impacto na biodiversidade do planeta.

De acordo com este estudo, esse desperdício corresponde a um terço da produção mundial de alimentos e seria suficiente para alimentar duas vezes [3] as 820 milhões [4] de pessoas que são atingidas pela fome em todo o mundo [5].

Estima-se que em Portugal sejam desperdiçados anualmente mais de 1 milhão de toneladas de alimentos [6] que dariam para alimentar as 360 mil pessoas que passam fome no nosso país [7], uma grande parte desse desperdício provém da distribuição (Figura 1).

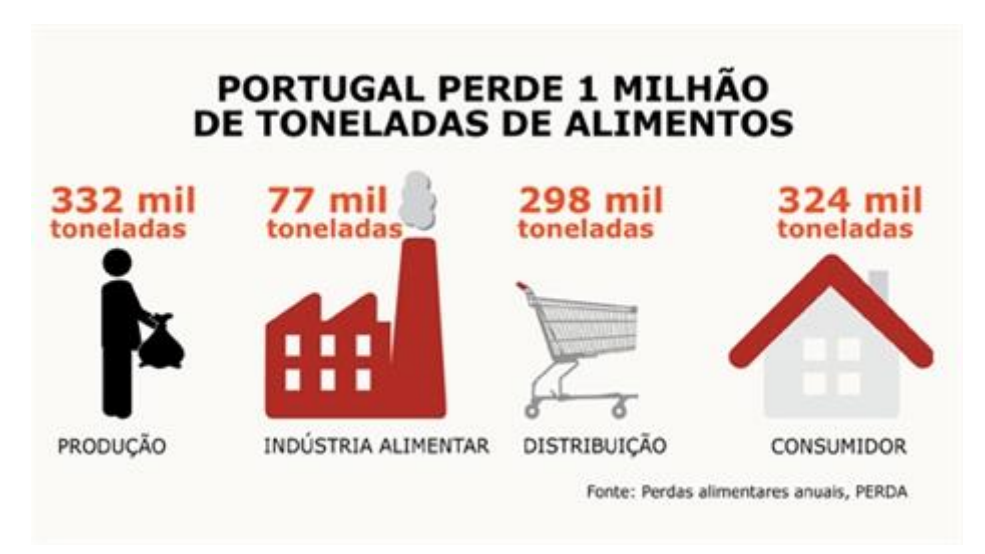

Figura 1- Perdas alimentares anuais em Portugal na cadeia de abastecimento *[6]*

#### <span id="page-15-0"></span>**1.1 Motivação**

A motivação para desenvolver este projeto surge do impacto que o assunto do desperdício alimentar tem no planeta, uma vez que o elevado número de alimentos desperdiçados pode servir para combater a fome e também combater as alterações climáticas. Desta forma os recursos naturais utilizados para a produção desses alimentos não serão utilizados em vão.

Neste contexto existiu a necessidade de criar uma plataforma que facilitasse aos utilizadores da ONG o registo da informação dos produtos alimentares disponíveis para posteriormente ajudar na distribuição para as pessoas carenciadas.

#### <span id="page-16-0"></span>**1.2 Objetivos**

Este projeto tem como objetivo principal o desenvolvimento de uma plataforma *Salesforce* para auxiliar na distribuição de alimentos dos supermercados e restaurantes para famílias carenciadas e instituições. A plataforma deverá cumprir os seguintes objetivos:

- Plataforma online;
- *User Friendly*, ou seja, a plataforma é de boa usabilidade;
- Produz gráficos que ajudam na análise e compreensão de dados;
- Registar informação das instituições e famílias;
- Registar informações de doadores, sócios e voluntários;
- Registar cabazes e alimentos disponíveis;
- Permitir doações através de planos de sócio, por exemplo doações semanais;
- Aceitar doações (dinheiro e alimentos);
- Atribuir cabazes às famílias e instituições;
- Efetuar pedido de alimentos;
- Atribuir pedidos a voluntários, para estes fazerem a entrega;
- Registar se os cabazes chegaram ao destino;
- Desenvolver um *website* que permita receber doações, e recrutar voluntários.

No caso do *website* é necessário que este seja adaptável a dispositivos móveis, que seja um *website* responsivo, de modo a facilitar a sua utilização.

#### <span id="page-17-0"></span>**1.3 Estrutura do documento**

O presente relatório é constituído por oito capítulos, que descrevem, todas as fases do desenvolvimento de *software*. É feita uma breve descrição de cada capítulo.

#### **Capítulo 1:**

O primeiro capítulo apresenta uma breve introdução do projeto, da motivação da sua realização e dos objetivos.

#### **Capítulo 2:**

Neste capítulo é apresentada a realização de um estudo e a análise das funcionalidades de aplicações/plataformas já existentes e é feita uma comparação das mesmas em relação à aplicação a desenvolver.

#### **Capítulo 3:**

Neste capítulo é apresentada a metodologia SCRUM que foi utilizada no desenvolvimento.

#### **Capítulo 4:**

No capítulo 4 é descrita a análise de requisitos

#### **Capítulo 5:**

No quinto capítulo são descritas as tecnologias utilizadas no desenvolvimento do projeto.

#### **Capítulo 6:**

No capítulo 6 é descrita a fase de implementação.

#### **Capítulo 7:**

Neste capítulo é descrito o conjunto de testes que foram feitos ao longo do desenvolvimento*.*

#### **Capítulo 8:**

No último capítulo são apresentadas conclusões do trabalho efetuado.

#### <span id="page-18-0"></span>**2 Estado da Arte**

Após a definição dos objetivos do projeto, foi feito um estudo e análise das funcionalidades de aplicações já existentes no mercado. Esta pesquisa permitiu ter uma visão do que é necessário neste tipo de plataformas, assim como estudar funcionalidades novas que são relevantes para a solução proposta.

Esta pesquisa foi baseada nos seguintes parâmetros:

- **1.** Funcionalidades existentes;
- **2.** Semelhança com os objetivos apresentados.

#### <span id="page-18-1"></span>**2.1 Contexto**

O projeto desenvolvido consiste na criação de uma aplicação *Salesforce* para a gestão de uma ONG que presta auxílio a famílias carenciadas através da distribuição dos alimentos que sobram em supermercados que já não podem ser comercializados, mas ainda se encontram próprios para consumo, os excedentes de refeições de restaurantes, ou de doações externas, evitando assim algum desperdício alimentar. A plataforma também permite a venda de planos de sócio e o recebimento de doações monetárias que serão utilizadas para ajudar a doar alimentos a mais famílias.

A plataforma está assim relacionada com os Objetivos de Desenvolvimento Sustentável (ODS). Os ODS [8] são um conjunto de 17 metas globais (Figura 2), estabelecidas pelos países da ONU (Organização das Nações Unidas). Os ODS são parte da Agenda 2030 [9] para o Desenvolvimento Sustentável.

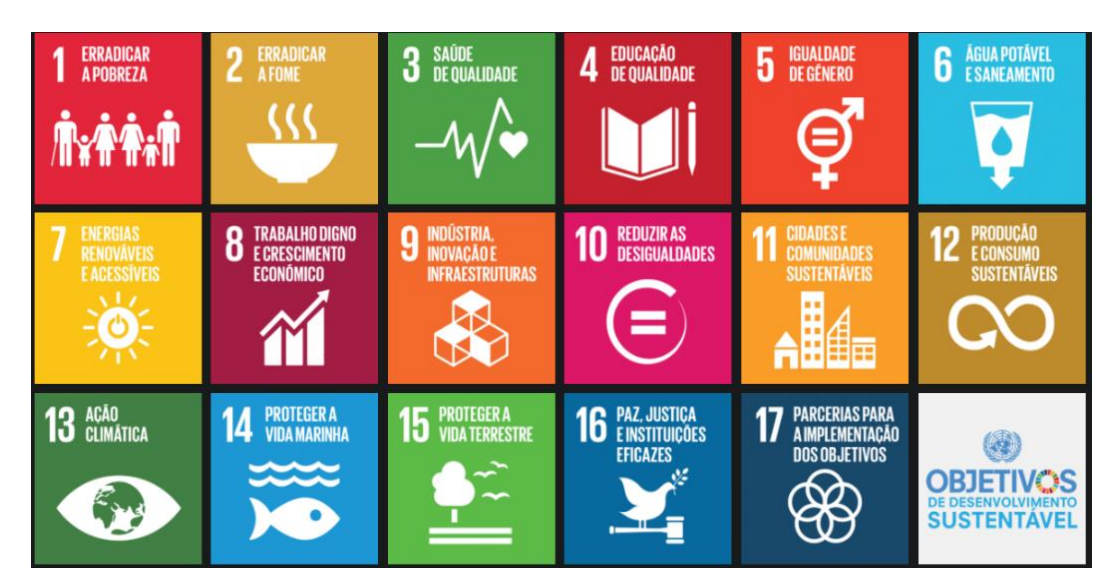

Figura 2- Objetivos de Desenvolvimento Sustentável

A aplicação vai assim integrar os ODS:

**1-Erradicar a pobreza**: ao reduzirmos o desperdício e a doar alimentos estamos a contribuir para a erradicação da pobreza e da fome.

**2-Erradicar a fome e promover a agricultura sustentável**: porque uma boa gestão dos alimentos vai permitir acabar com a fome, alcançar a segurança alimentar, melhorar a nutrição e promover uma agricultura sustentável.

**3-Saúde e bem-estar:** com uma melhor alimentação é assegurada uma vida saudável e um bem-estar para todos.

**12-Consumo e produção responsáveis:** pois todos os alimentos cumprirão o seu propósito

**13-Ação contra as alterações climáticas:** através do aproveitamento de todos os alimentos, todos os recursos naturais utilizados na produção não serão desperdiçados.

#### <span id="page-20-0"></span>**2.2 Plataformas existentes**

Na pesquisa foram encontradas várias plataformas focadas em diminuir o desperdício alimentar, das quais as seguintes quatro têm a maior presença no mercado.

#### <span id="page-20-1"></span>2.2.1 *GoodAfter*

A GoodAfter [10] é um supermercado online dedicado à venda de produtos que se encontram perto do fim do prazo de consumo, ou mesmo com esse prazo ultrapassado. Na Figura 3 é apresentada a *interface* do *site*.

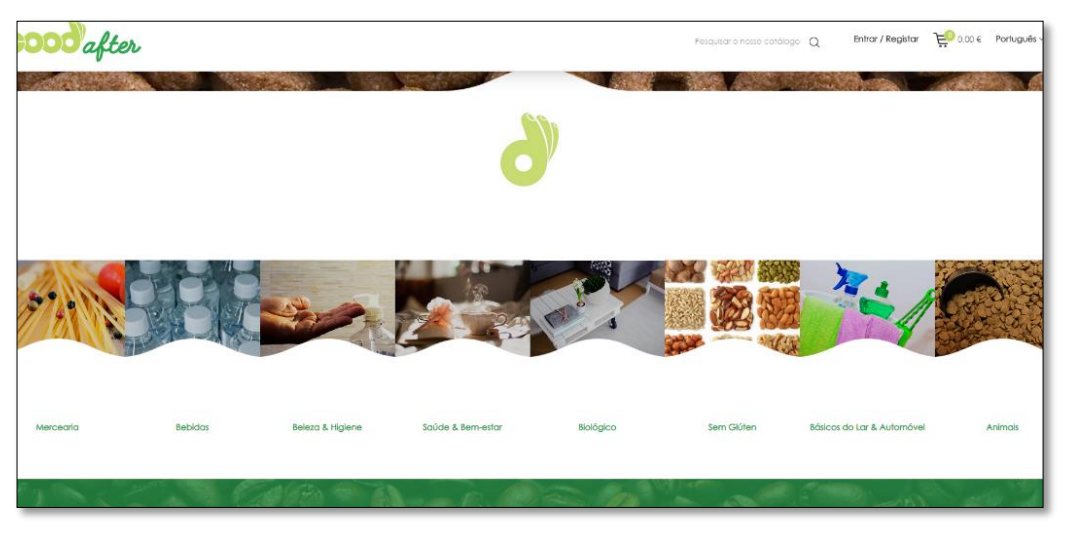

Figura 3-*Interface* do *site GoodAfter*

#### <span id="page-20-2"></span>*2.2.2 Too Good to Go*

A Too Good To Go [11] combate o desperdício alimentar através de uma app gratuita [12] onde é possível encomendar excedentes alimentares de restaurantes, hotéis e supermercados evitando que estes acabem no lixo. Tudo a preços reduzidos. Atualmente só está disponível na zona litoral do país. A Figura 4 representa a *interface* da aplicação.

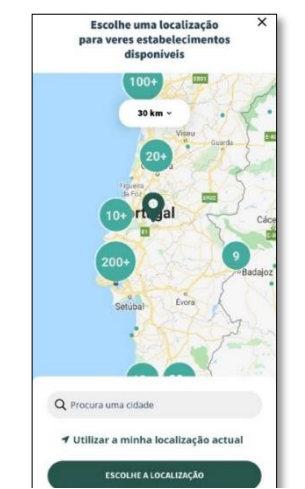

Figura 4- *Interface* da aplicação *Too Good To Go*

#### <span id="page-21-0"></span>2.2.3 **FrutaFeia**

A cooperativa Fruta Feia [13] resulta de uma ideia para aproveitar cerca de um terço da fruta e vegetais que os supermercados desperdiçam por considerarem que não têm a aparência perfeita ou o calibre necessário que os consumidores procuram. Na Figura 5 é apresentada a *interface* do *site.*

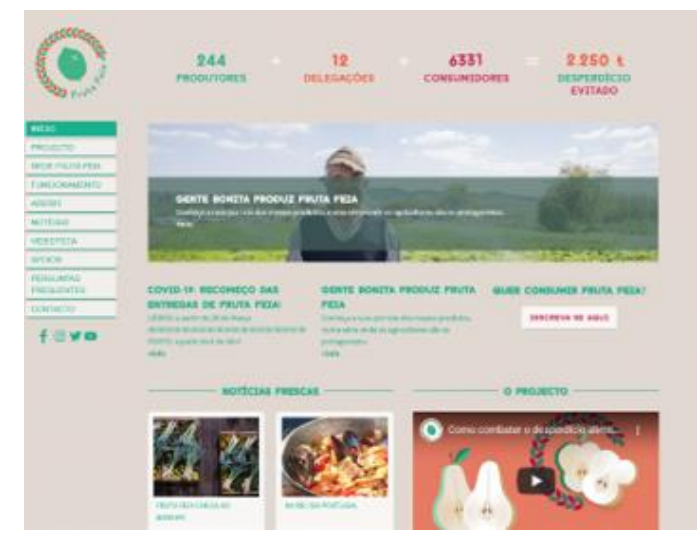

Figura 5- Interface *do* site FrutaFeia

#### <span id="page-21-1"></span>2.2.4 *ReFood*

A Refood [14] é uma organização sem fins lucrativos, conduzida por cidadãos voluntários, que recolhem a comida que sobra nos restaurantes, supermercados, padarias, cafés, pastelarias, hotéis, etc. e distribuem por aqueles que necessitam. Desta forma, pretendem reduzir o desperdício alimentar, atenuando a fome e diminuindo a quantidade de resíduos que, de outra forma, acabariam nos aterros sanitários, agravando o problema da gestão dos resíduos nas cidades. Na Figura 6 é apresentada a *interface* do *website.*

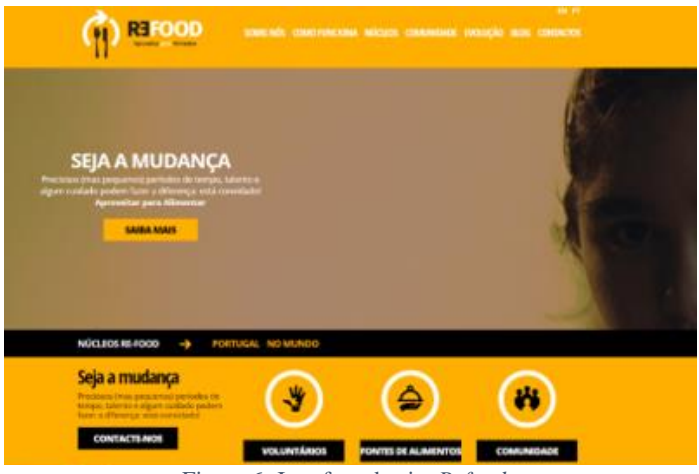

Figura 6- Interface do site *Refood*.

#### <span id="page-22-0"></span>**2.3 Análise Comparativa de Funcionalidades**

A Tabela 1 mostra uma comparação das funcionalidades das aplicações apresentadas, relevantes à execução deste projeto.

<span id="page-22-1"></span>

| <b>Funcionalidades</b>                              | Good<br><b>After</b> | <b>Too Good</b><br>To Go | <b>Fruta</b> feia | <b>Refood</b> | <b>ZeroWaste</b> |
|-----------------------------------------------------|----------------------|--------------------------|-------------------|---------------|------------------|
| Registo de<br>Supermercados/<br><b>Restaurantes</b> | Х                    |                          | X                 |               |                  |
| Registo de<br>instituições                          | Х                    |                          |                   |               |                  |
| Registo de<br>voluntários                           |                      |                          |                   |               |                  |
| Registo de<br>pessoas/famílias                      |                      |                          |                   |               |                  |
| Registo de<br>alimentos<br>disponíveis.             |                      |                          | Х                 | Х             |                  |
| Fazer pedido de<br>alimentos<br>gratuitamente       | Х                    |                          |                   | Х             |                  |
| Venda de alimentos                                  |                      |                          |                   |               |                  |
| Entrega alimentos                                   |                      |                          |                   |               |                  |
| Fazer Doações de<br>alimentos                       |                      |                          |                   |               |                  |
| Receber doações<br>monetárias/de<br>alimentos       |                      |                          |                   |               |                  |
| Venda de planos de<br>sócio                         | Х                    |                          |                   |               |                  |
| Registar estado das<br>entregas de cabazes          |                      |                          |                   |               |                  |

Tabela 1- Comparação de funcionalidades

A *GoodAfter* [10]*, a Too Good To Go* [11] e a Fruta Feia [13] focam-se na venda de bens alimentares. A *ReFood* [14] é a plataforma que mais se assemelha aos objetivos pretendidos da *ZeroWaste*, no entanto as suas atividades não são geridas numa plataforma *online* o que torna a sua gestão mais complicada. Todas as aplicações apresentadas têm semelhanças com os objetivos da *ZeroWaste*, no entanto, não têm funcionalidades essenciais como é o caso da possibilidade de famílias ou instituições receberem doações de alimentos ou fazerem pedidos para receberem essas doações.

### <span id="page-23-0"></span>**3 Metodologia de desenvolvimento de** *software*

No desenvolvimento de qualquer projeto de *software* é necessário seguir certos modelos e regras, que permitem agilizar o processo. Para que esse processo seja mais claro existem diferentes tipos de metodologias de desenvolvimento de software, tais como, a metodologia estruturada, metodologia orientada a objetos e metodologias de desenvolvimento ágil.

Uma metodologia de *software* é um procedimento que tem um objetivo importante na estruturação, planificação e controlo do processo de desenvolvimento de *software*. É a utilização de uma metodologia que vai permitir que o desenvolvimento seja realizado de forma focalizada de acordo com as exigências do cliente.

A metodologia Ágil traz mais flexibilidade durante o processo de planeamento e desenvolvimento de *software* relativamente às outras metodologias nas quais os seus processos rígidos e pouco iterativos dificultam os meios que necessitam de constante atualização tanto na parte da introdução de novas tecnologias como por exigências do cliente

Optou-se assim por usar a metodologia ágil, *Scrum*, por se adequar a projetos complexos, com requisitos que mudam com alguma frequência.

#### <span id="page-23-1"></span>**3.1 Metodologia SCRUM**

.

Scrum é das *frameworks* mais utilizadas da metodologia ágil uma vez que é simples e facilidade de adaptar e utilizar. Scrum é caracterizada pelas etapas de desenvolvimento, chamadas *Sprints*. O funcionamento deste modelo pode ser observado na Figura 7.

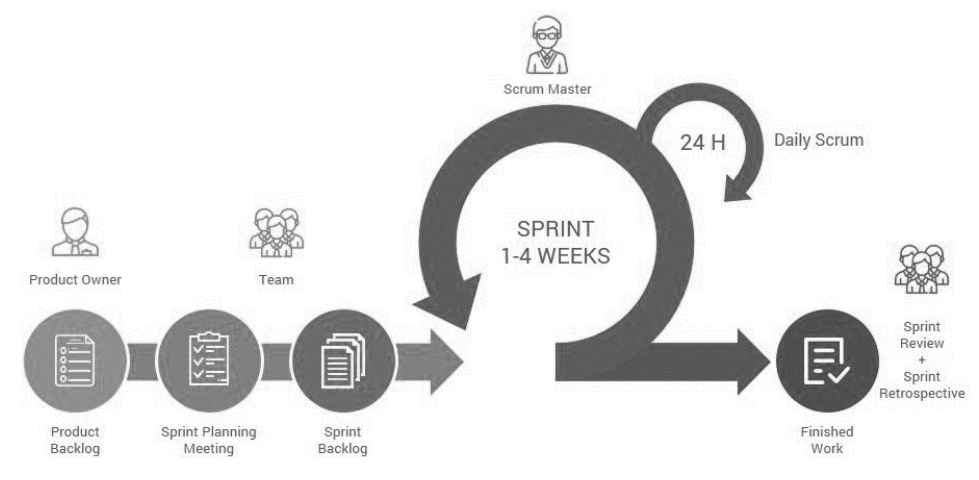

Figura 7-Metodologia SCRUM *[25]*.

Este modelo é baseado vários processos executados até ao fim do projeto, sendo estes [15]:

- *Product Backlog*  lista prioritária dos requisitos a serem implementados no projeto, estabelecidos pelo *Product Owner* neste caso é o aluno*;*
- *Sprint Backlog*  lista que provém do *Product Backlog* e contém os requisitos a serem desenvolvidos na próxima iteração;
- *Sprints*  realização de diversas tarefas para completar um requisito definido no *Sprint Backlog*;
- *Daily Scrum*  reuniões diárias onde se apura o trabalho realizado desde a última *Daily Scrum* e se tenta prever que trabalho será feito até à próxima reunião, auxiliando a perceber a probabilidade de a equipa alcançar o objetivo do *Sprint*.
- *Sprint Review*  reunião onde está presente *Product Owner(*aluno*)*, *Scrum Master* e *Team (*professor orientador*)*, onde é mostrado o trabalho alcançado durante o *Sprint*.
- *Retrospective-* ocorre ao final de um *Sprint* e serve para identificar o que funcionou bem, o que pode ser melhorado e que ações serão tomadas para melhorar*.*

#### <span id="page-24-0"></span>**3.2 Aprendizagem de** *Salesforce*

O aluno participou na academia *Salesforce* que se realizou de 6 de outubro a 13 de novembro, em que os colaboradores da Loba [16] passaram os seus conhecimentos e experiênciassobre a tecnologia *Salesforce*. O programa formativo está ilustrado na Figura

8.

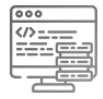

#### ESTE É O PROGRAMA FORMATIVO COMPOSTO POR 6 MÓDULOS QUE PENSAMOS PARA TI

Início da formação: 1 de outubro das 17h às 19h

- · 1ª semana (6 a 9 de outubro): Salesforce Overview
- 2ª semana (12 a 16 de outubro): The Process Automation
- · 3ª semana (19 a 23 de outubro): Data and Reports
- 4ª semana (26 a 30 de outubro: Administration Setup
- · 5<sup>ª</sup> semana (2 a 6 novembro): Code with Apex Class
- 6ª semana (9 a 13 novembro): Lightning Design System

#### Figura 8-Plano da academia

Para além disso, utilizou-se também a plataforma de aprendizagem *Trailhead* [17] (Figura 9)**.** Esta plataforma é a maneira mais eficiente de aprender *Salesforce* que pode ser comparada a um jogo em que se sobe de nível à medida que se aprende mais e se fazem mais módulos. A plataforma vai atribuindo pontos e emblemas e tem como objetivo o aumento das capacidades e habilidades dentro do *Salesforce.*

Dentro da plataforma existem "trilhas" que são caminhos de aprendizagem guiados que traçam o curso de quem aprende. Além das *trilhas* existem os emblemas que são tutoriais breves. Estes emblemas ensinam tópicos isolados que uma pessoa queira aprender de imediato.

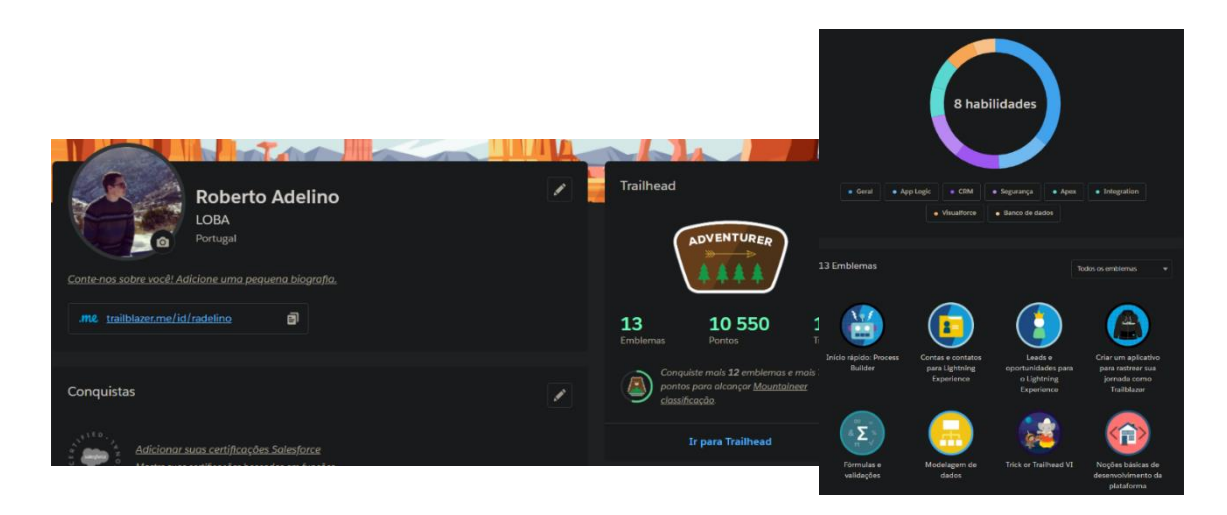

Figura 9-Trailhead

### <span id="page-26-0"></span>**4 Análise de requisitos**

Os requisitos de um sistema são a descrição estruturada do procedimento que é previsto antes deste ser desenhado, implementado e testado. Nesta etapa é feita a especificação do sistema e do que é que o sistema deve fazer, ou seja, os requisitos.

Neste capítulo vai ser utilizada a linguagem *UML* (*Unified Modeling Language*) para modelar a plataforma online. A *UML* é uma linguagem de modelação gráfica para especificação, visualização, construção e documentação de sistemas de *software* [18].

#### <span id="page-26-1"></span>**4.1 Diagrama de casos de uso**

O diagrama de casos de uso auxilia no levantamento dos requisitos funcionais do sistema e a entender as interações que os atores vão ter com o sistema. Na Figura 10, observa-se o diagrama de casos de uso. Todos os casos de uso a ser desenvolvidos no projeto encontram-se dentro da fronteira. Na tabela 2 observam-se os atores e respetivos casos de uso da aplicação *Salesforce*.

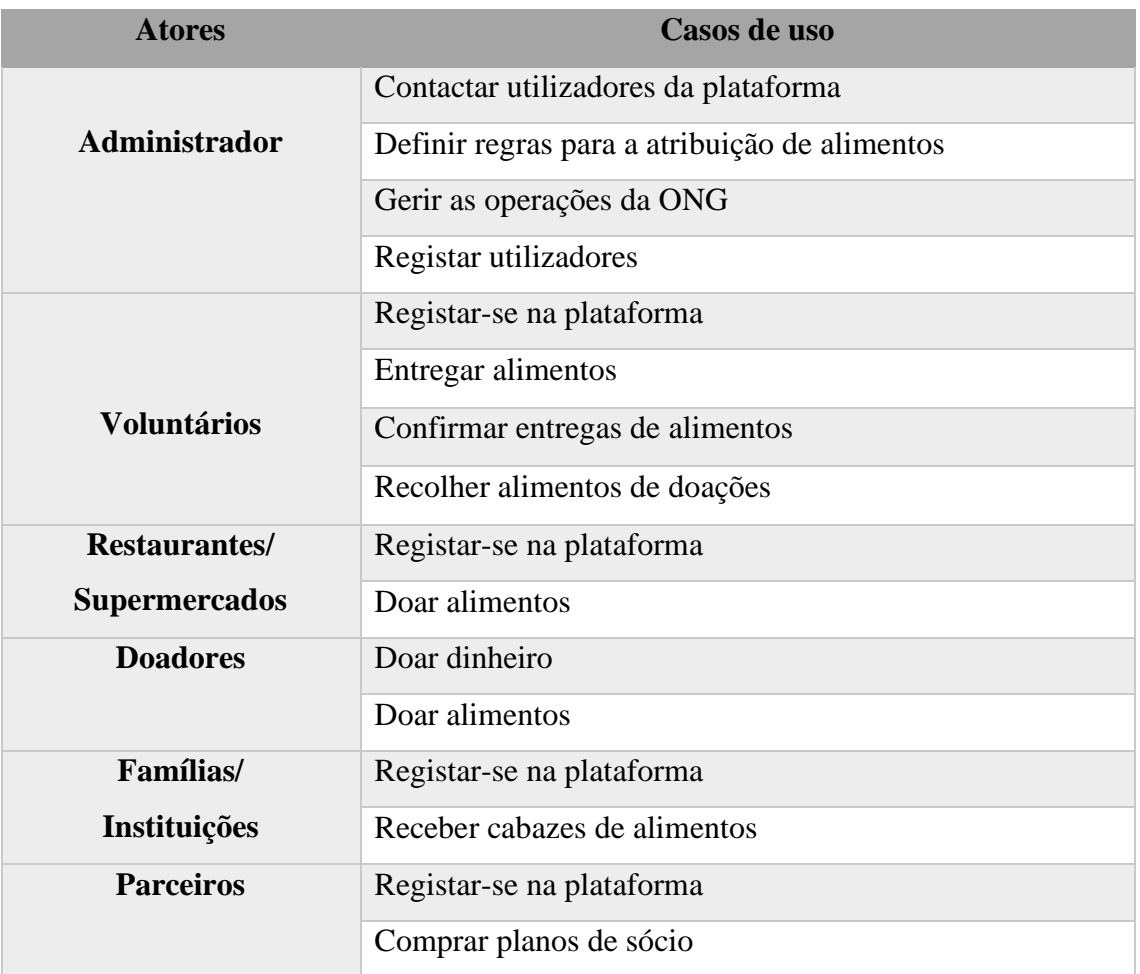

<span id="page-26-2"></span>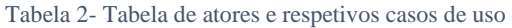

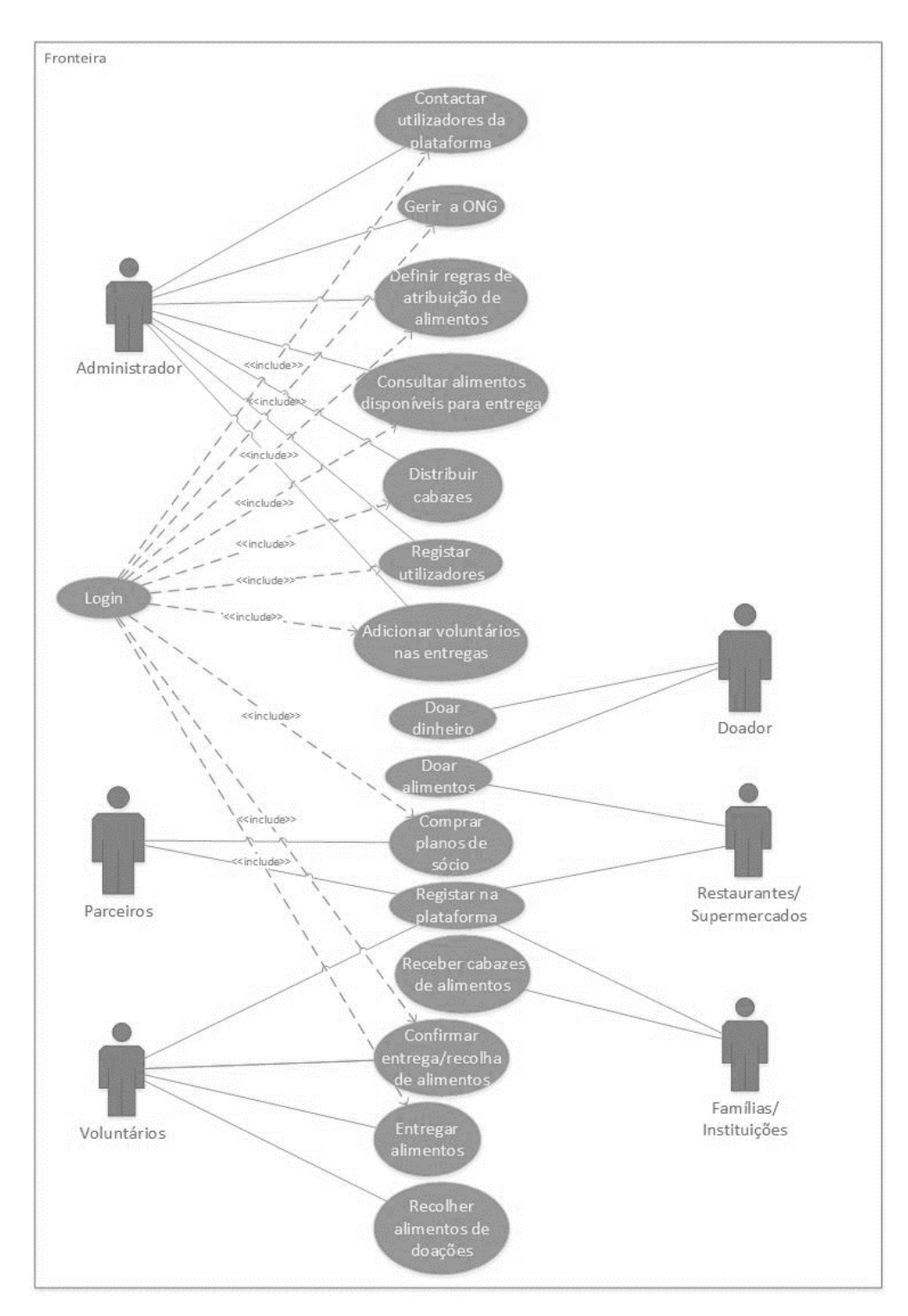

Figura 10-Diagrama de Casos de Uso

#### <span id="page-28-0"></span>**4.2 Descrição de casos de uso**

Após o levantamento dos casos de uso percebemos a forma como os atores vão interagir com o sistema, é então necessário documentar os casos de uso mais importantes. Cada caso de uso é explicado de acordo com o fluxo de eventos no ponto de vista dos atores. Será detalhado o que o sistema tem de fornecer ao ator quando o caso de uso é executado.

A descrição de um caso de uso contém o fluxo normal de eventos, em que tudo corre de acordo com o esperado e o fluxo de eventos anormal, em que as coisas não correm da forma pretendida.

O *template* para a descrição de casos de uso é o seguinte:

- **Nome**: nome do caso de uso a descrever;
- **Descrição**: descrição do caso de uso em questão.
- **Pré-Condição**: condição inicial necessária para o caso de uso decorrer com sucesso;
- **Caminho Principal**: descrição do fluxo normal de eventos;
- **Caminhos Alternativos**: descrição do fluxo anormal de eventos;

• **Tamanho**: S, M, L, XL – classificação da complexidade do desenvolvimento do Caso de Uso;

• **Suplementos ou adornos**: descrição de testes a realizar, requisitos não funcionais.

As secções seguintes descrevem alguns dos casos de uso com o *template* apresentado anteriormente.

O título demonstra, claramente, o objetivo do caso de uso da Tabela 3. Trata-se da interface que permite fazer o pedido dos alimentos de acordo com a quantidade disponível e as regras estabelecidas.

<span id="page-29-0"></span>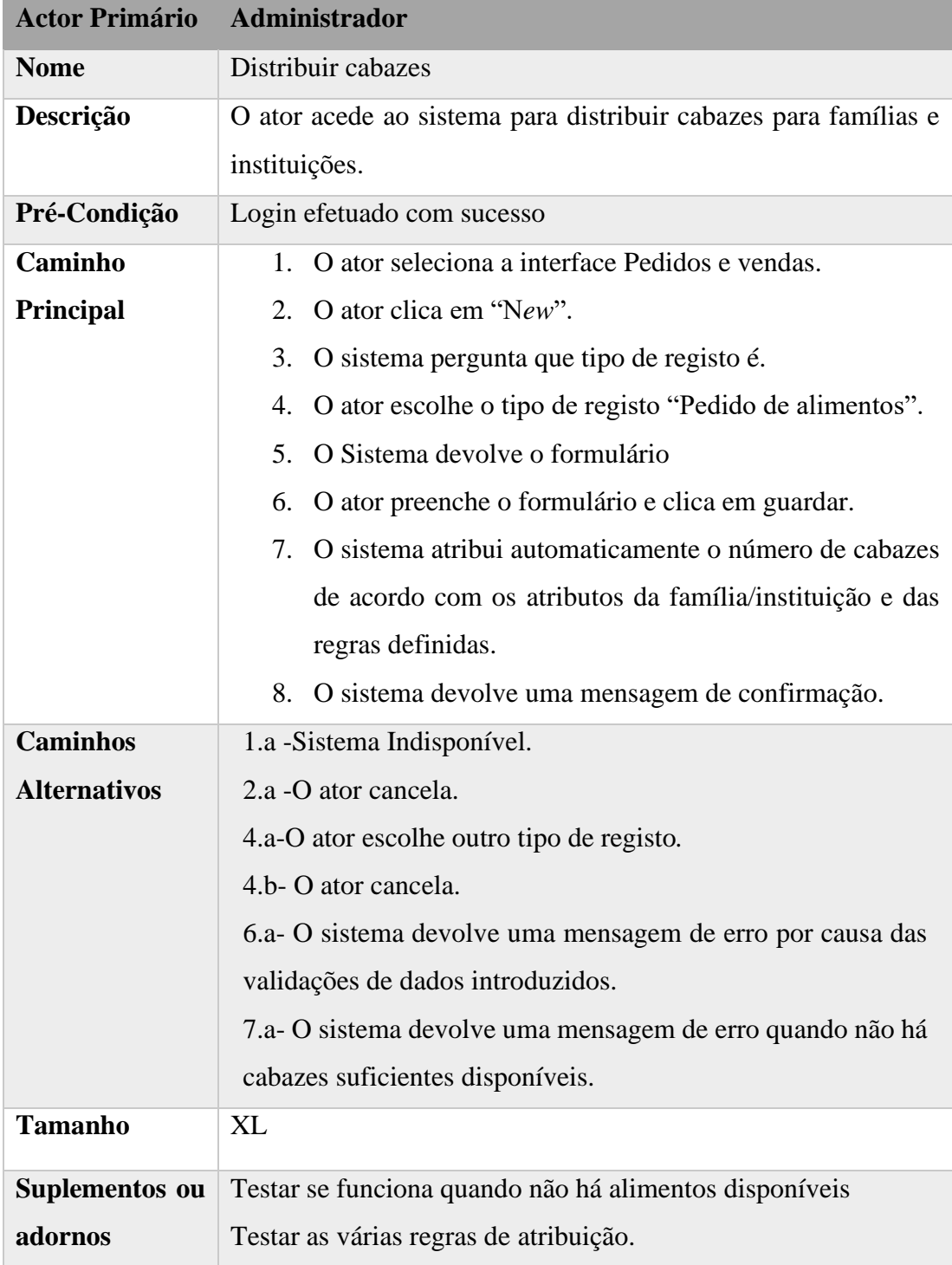

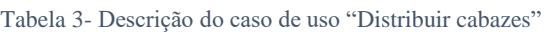

Para complementar a descrição de caso de uso "Distribuir cabazes" (Tabela 3), o respetivo diagrama de sequência da Figura 14 apresenta o cenário principal do caso de uso.

A Tabela 4, mostra o caso de uso "Comprar plano de sócio", em que os atores acedem ao site para se tornarem sócios.

<span id="page-30-0"></span>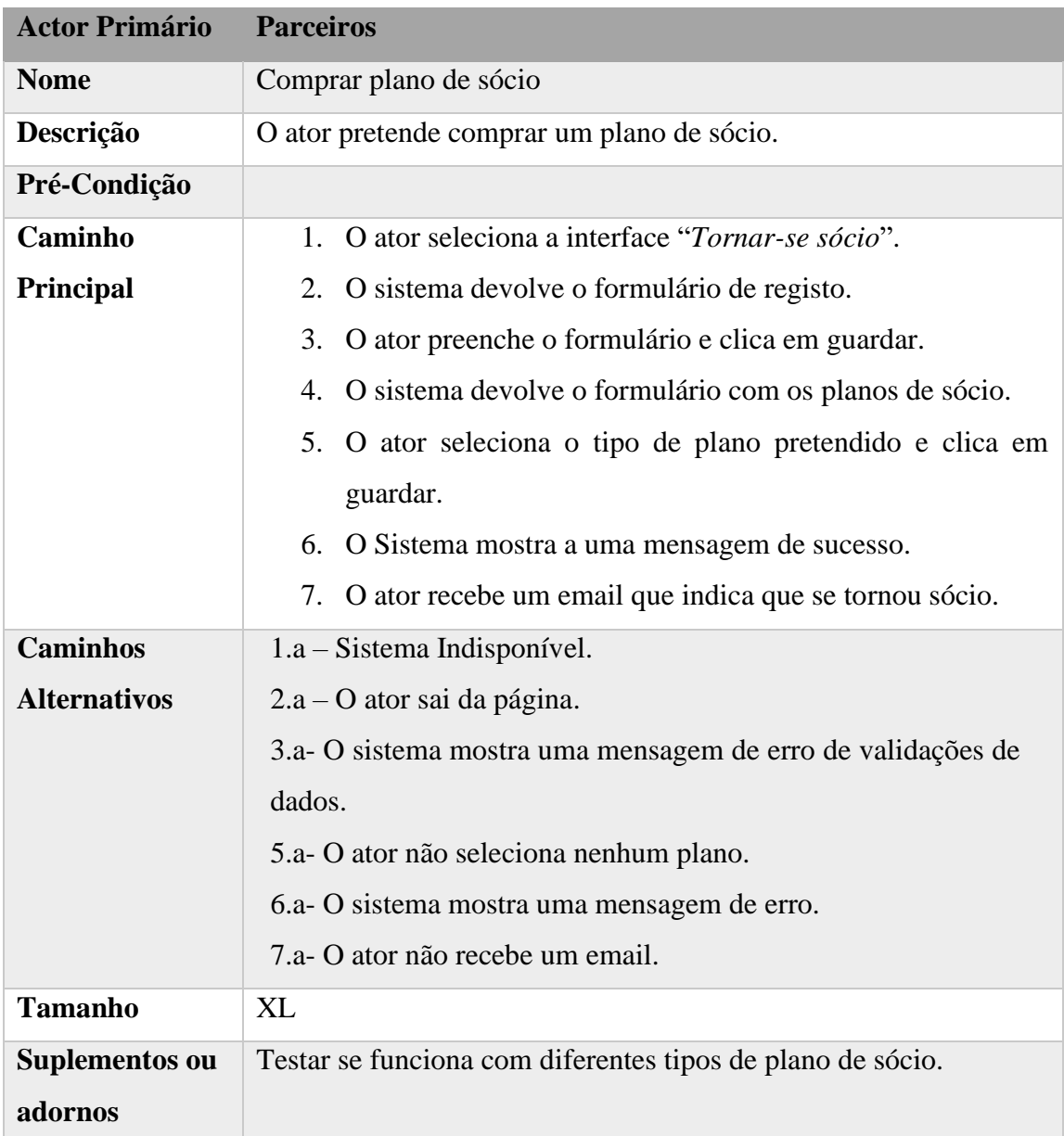

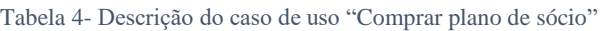

No caso de uso descrito na Tabela 5, o ator vai confirmar a entrega de um pedido de alimentos.

<span id="page-31-0"></span>

| <b>Actor Primário</b> | <b>Voluntários</b>                                                |  |  |  |  |
|-----------------------|-------------------------------------------------------------------|--|--|--|--|
| <b>Nome</b>           | Confirmar entrega de alimentos.                                   |  |  |  |  |
| Descrição             | O ator acede ao sistema para confirmar a entrega de<br>alimentos. |  |  |  |  |
| Pré-Condição          | Login efetuado com sucesso                                        |  |  |  |  |
| Caminho               | 1. O ator seleciona o objeto "Pedidos para entregar"              |  |  |  |  |
| <b>Principal</b>      | O sistema mostra os registos<br>2.                                |  |  |  |  |
|                       | 3. O ator seleciona o registo pretendido                          |  |  |  |  |
|                       | 4. O ator clica no botão " <i>Entregue</i> "                      |  |  |  |  |
| <b>Caminhos</b>       | $1.a - Sistema Indisponível$                                      |  |  |  |  |
| <b>Alternativos</b>   | 2.a- O ator fecha a página                                        |  |  |  |  |
|                       | $3.a - O$ ator seleciona outro registo.                           |  |  |  |  |
|                       | $4.a - O$ ator fecha a página                                     |  |  |  |  |
|                       | $4.b - o$ ator clica noutro botão                                 |  |  |  |  |
| <b>Tamanho</b>        | L                                                                 |  |  |  |  |
| Suplementos ou        | Testar se atualiza o estado da entrega                            |  |  |  |  |
| adornos               |                                                                   |  |  |  |  |

Tabela 5- Descrição do caso de uso "Confirmar entrega"

Para complementar a descrição de caso de uso "Confirmar entrega de alimentos" (Tabela 5), o respetivo diagrama de sequência encontra-se na Figura 13 que apresenta o cenário principal do caso de uso.

A tabela 6 descreve o caso de uso da entrega de alimentos por parte do respetivo ator que são os voluntários.

<span id="page-32-0"></span>

| <b>Actor Primário</b> | <b>Voluntários</b>                                         |  |  |  |
|-----------------------|------------------------------------------------------------|--|--|--|
| <b>Nome</b>           | Entregar alimentos                                         |  |  |  |
| Descrição             | O ator vai fazer uma entrega de um pedido de alimentos.    |  |  |  |
| Pré-Condição          | Login efetuado com sucesso                                 |  |  |  |
| <b>Caminho</b>        | 1. O ator recebe um email a indicar a morada, a quantidade |  |  |  |
| Principal             | e o nome da família/instituição para fazer a entrega.      |  |  |  |
|                       | 2. O ator clica no objeto "Pedidos para entregar".         |  |  |  |
|                       | 3. O sistema mostra os registos.                           |  |  |  |
|                       | 4. O ator seleciona o registo pretendido.                  |  |  |  |
|                       | 5. O ator Clica no botão "Em distribuição".                |  |  |  |
| <b>Caminhos</b>       | 1.a – Sistema Indisponível.                                |  |  |  |
| <b>Alternativos</b>   | $1.b - O$ ator sai da página.                              |  |  |  |
|                       | 2.a - Sistema indisponível.                                |  |  |  |
|                       | $2.b - O$ ator sai da página.                              |  |  |  |
|                       | 3.a- O ator seleciona outro registo.                       |  |  |  |
|                       | 3.b- O ator sai da página.                                 |  |  |  |
|                       | 4.a - O ator não clica no botão.                           |  |  |  |
| <b>Tamanho</b>        | L                                                          |  |  |  |
| Suplementos ou        | Testar se é possível mudar o estado da entrega sem ter um  |  |  |  |
| adornos               | voluntário associado                                       |  |  |  |

Tabela 6- Descrição do caso de uso "Entregar alimentos"

Para complementar a descrição de caso de uso "Entregar alimentos" (Tabela 6), o respetivo diagrama de sequência na Figura 12 apresenta o cenário principal do caso de uso.

No caso de uso descrito na Tabela 7 é exposto o processo de doação de dinheiro.

<span id="page-33-0"></span>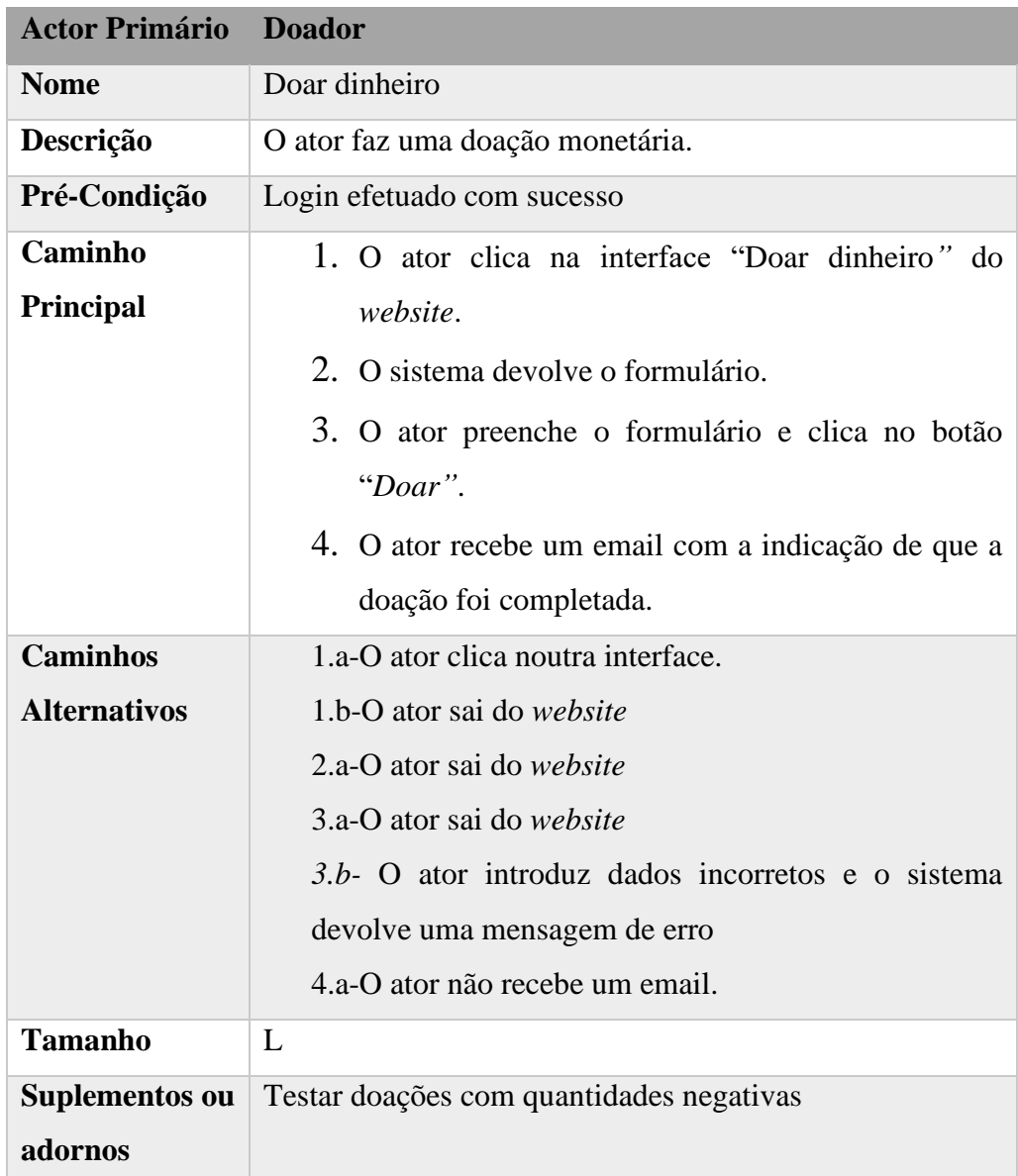

Tabela 7- Descrição do caso de uso "Doar dinheiro"

A tabela 8 descreve o caso de uso de quando se faz uma doação de alimentos através do website da ONG.

<span id="page-34-0"></span>

| <b>Actor Primário</b>     | <b>Doador</b>                                                                                                    |
|---------------------------|----------------------------------------------------------------------------------------------------|
| <b>Nome</b>               | Doar alimentos                                                                                                    |
| Descrição                 | O ator faz uma doação de alimentos                                                                                                    |
| Pré-Condição              |                                                                                                    |
| Caminho<br>Principal      | 1. O ator seleciona a interface "Doações de alimentos"<br>2. O sistema devolve o formulário para preencher.<br>3. O ator fornece os dados.<br>4. O ator clica em guardar.<br>5. O sistema mostra uma mensagem de sucesso, envia uma<br>notificação para o administrador e cria uma tarefa para<br>um voluntário recolher os alimentos. |
| <b>Caminhos</b>           | $1.a - Sistema Indisponível$                                                                                                    |
| <b>Alternativos</b>       | 2.a- O ator sai da página<br>3.a – O ator sai do formulário de preenchimento<br>4.a – Se houver campos vazios ou incorretos, o sistema mostra<br>uma mensagem de erro<br>5.a O sistema mostra uma mensagem de erro                                                                                                    |
| <b>Tamanho</b>            | L                                                                                                    |
| Suplementos ou<br>adornos | Testar as validações dos dados do formulário.<br>Testar se o sistema insere o alimento sem dados.<br>Testar se envia notificação e cria uma tarefa.                                                                                                    |

Tabela 8-Descrição do caso de uso "Doar alimentos" através do website.

Para complementar a descrição de caso de uso "Doar alimentos" (Tabela 8), o respetivo diagrama de sequência na Figura 11 apresenta o caso de uso.

A tabela seguinte demostra como é feita uma doação de alimentos por parte de um Restaurante ou Supermercado

<span id="page-35-0"></span>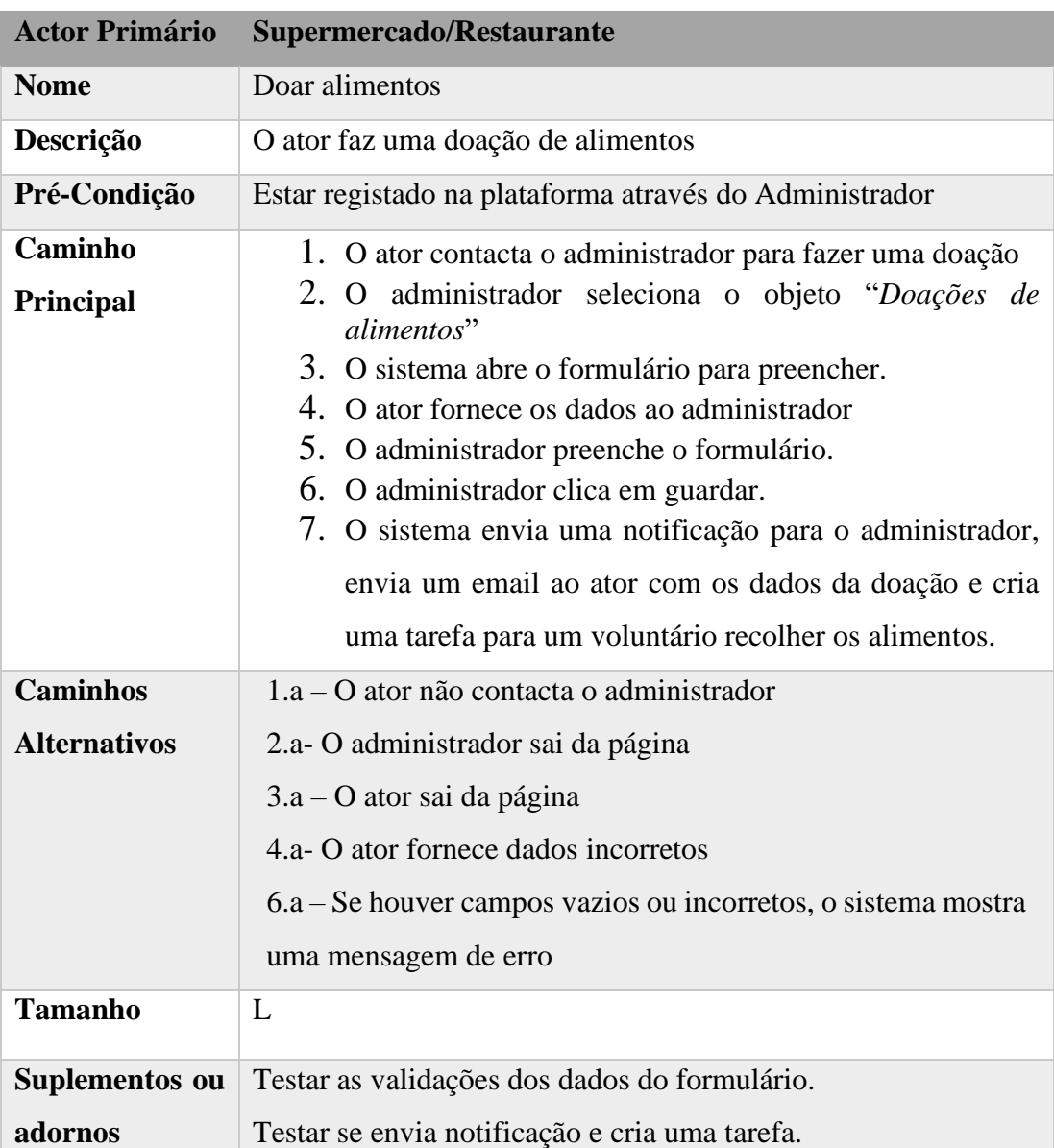

Tabela 9- Descrição do caso de uso "Doar alimentos"
### **4.3 Diagrama sequência**

Os diagramas de sequência apresentam as interações de objetos dispostas numa sequência temporal. Pode-se utilizar o fluxo de eventos para determinar quais os objetos e interações que é preciso para completar a funcionalidade especificada pelo fluxo de eventos. Os diagramas de sequência são bons para mostrar aquilo que se está a passar, para chegar a requisitos e para trabalhar com os clientes.

A Figura 11, mostra o diagrama de sequência para o caso de uso "Doar alimentos" do ator Doador.

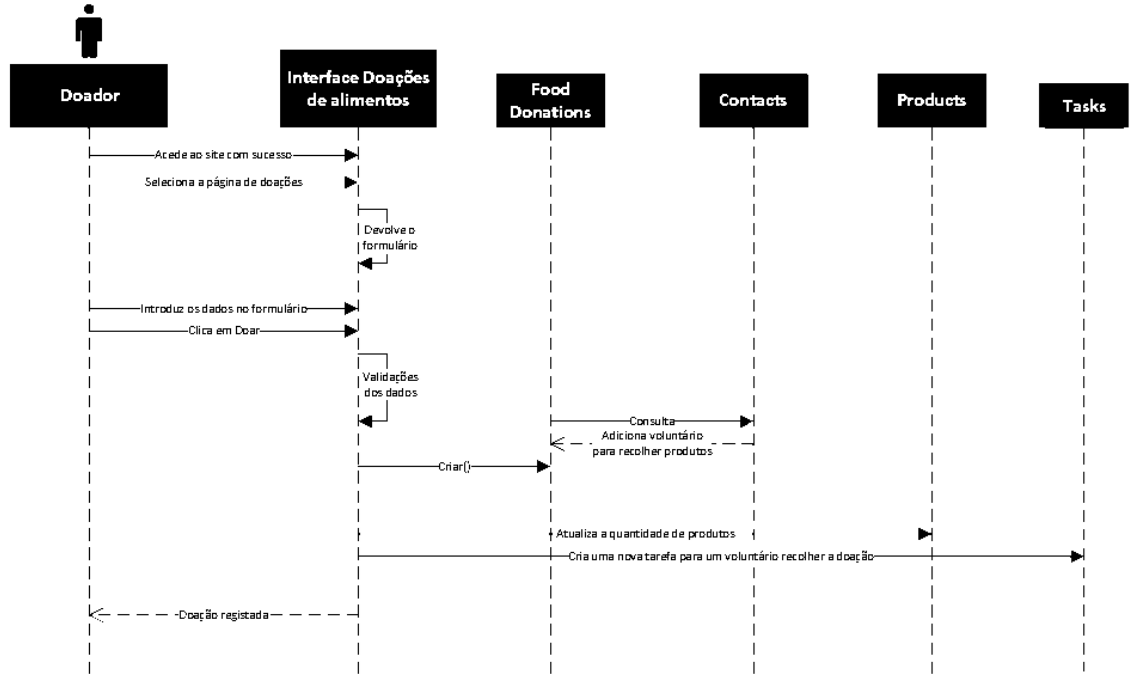

#### Doar alimentos- através do site

Figura 11-Diagrama de sequência "Doar alimentos" através do website

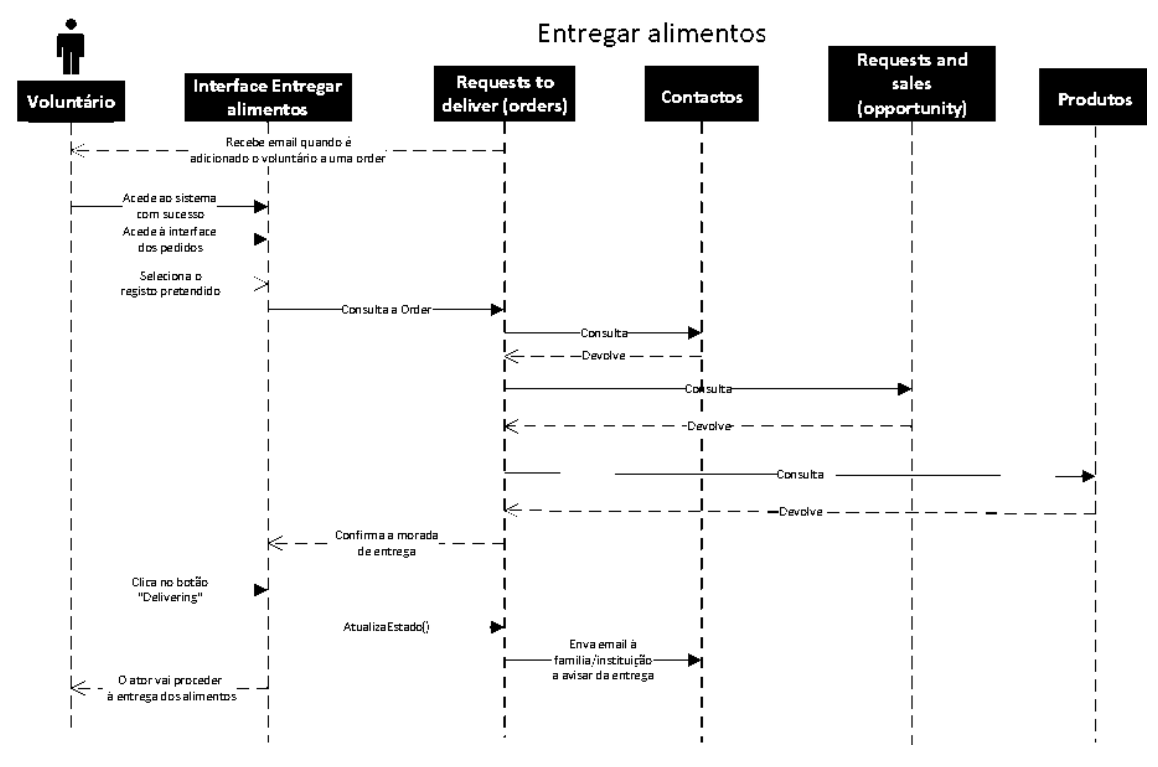

A Figura 12, mostra o diagrama de sequência para o caso de uso" entregar alimentos".

Figura 12- Diagrama de sequência "Entregar alimentos

Figura 13, mostra o diagrama de sequência para o caso de uso" confirmar entrega de alimentos".

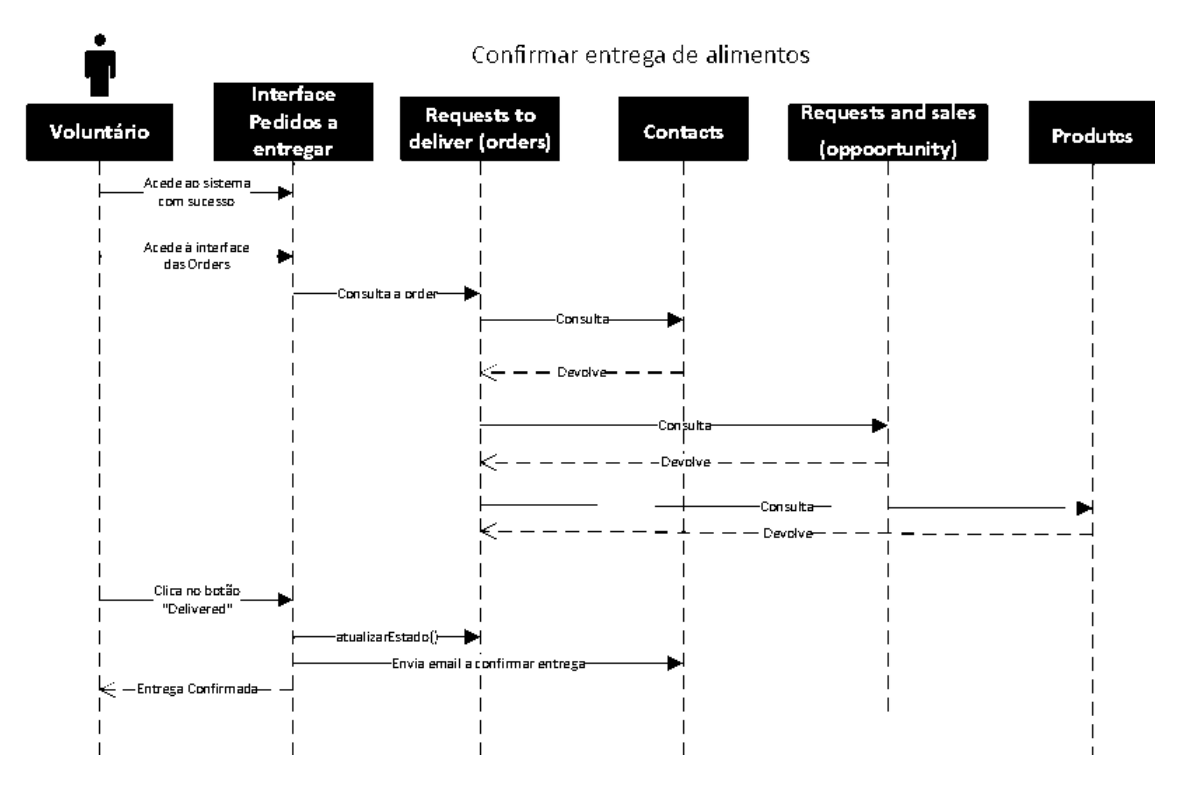

Figura 13- Diagrama de sequência "Confirmar entrega de alimentos"

A figura 14 demonstra como é o processo de distribuição automática dos alimentos pelas famílias e instituições.

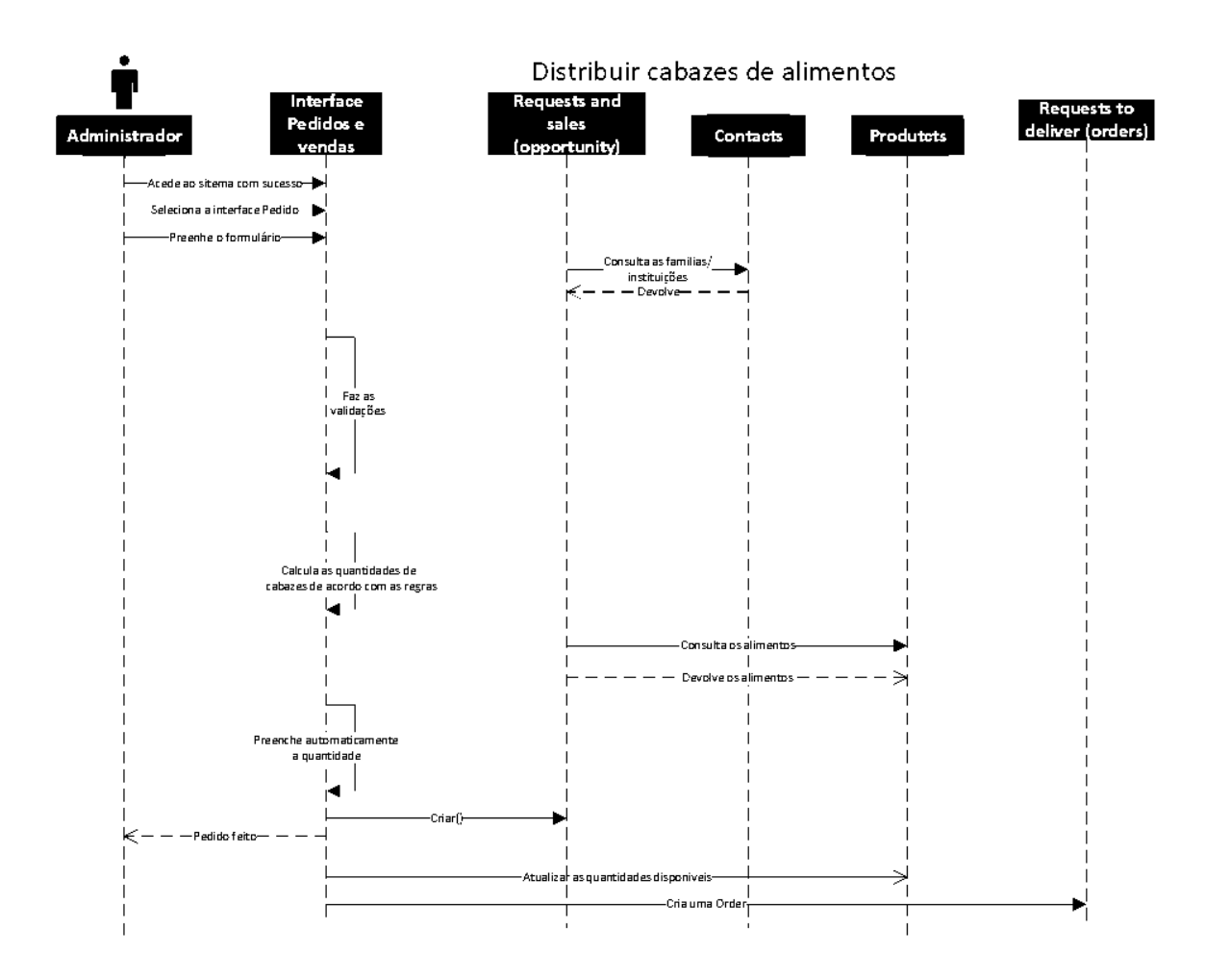

Figura 14- Diagrama de sequência "Distribuir cabazes de alimentos"

# **4.4 Tabela de classes/objetos**

Para analisar os requisitos a serem utilizados no projeto, teve de haver um estudo das entidades a utilizar.

As entidades, também conhecidas por tabelas, em *Salesforce* denominam-se por objetos. No *Salesforce* existem objetos *standard*, ou seja, objetos pré-existentes que podem ser utilizados e modificados de acordo com o projeto a realizar. Neste projeto foram utilizados objetos *Standard* e objetos *Custom*. Esses objetos são expostos na Tabela 10.

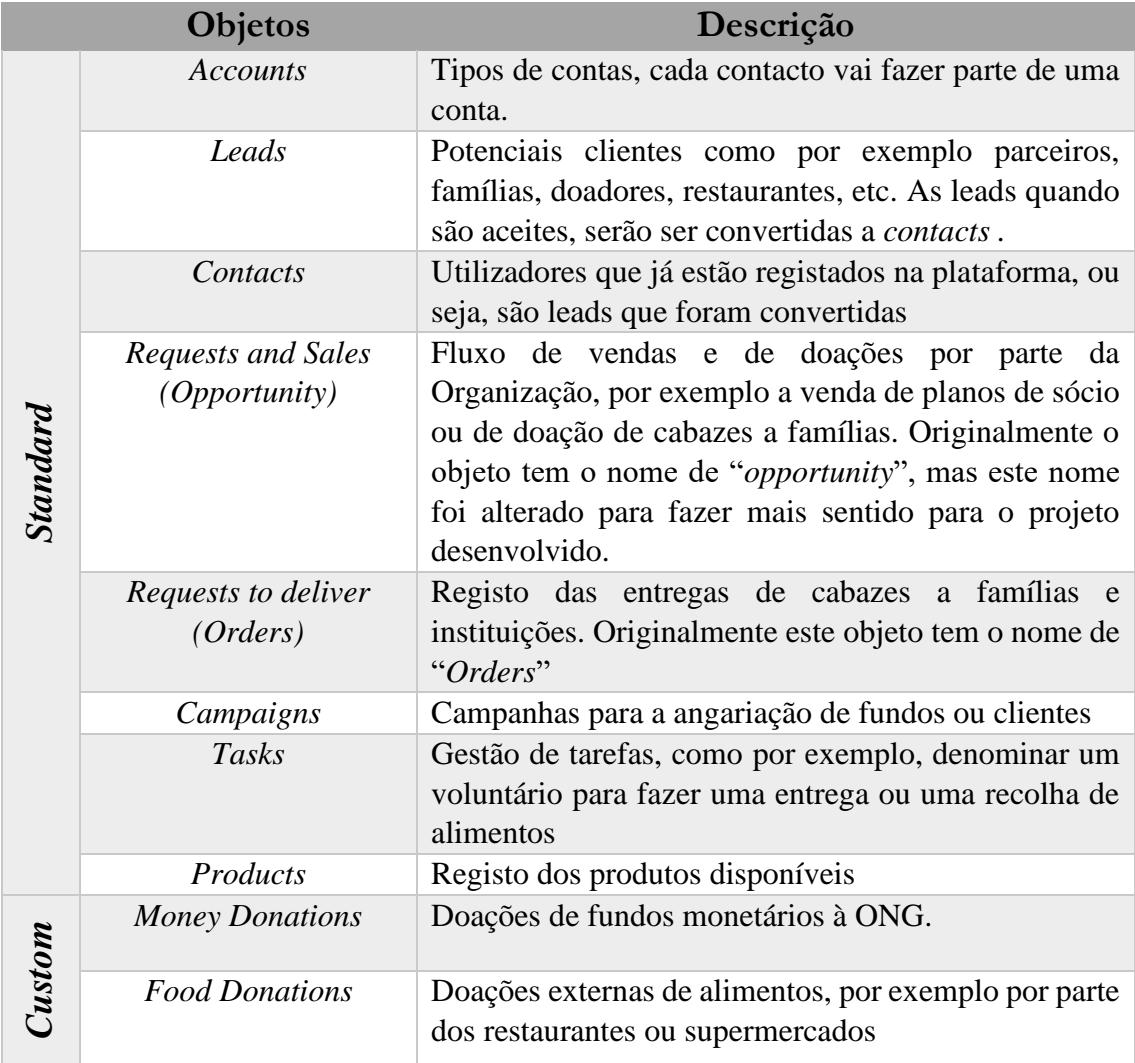

#### Tabela 10-Objetos/tabelas da aplicação

#### **4.5 Diagrama de classes**

Nesta secção, apresenta-se o diagrama de classes da plataforma - modo simplificado, representado pela Figura 15. O diagrama de classes mostra como as diferentes classes se relacionam entre si. Como se pode visualizar na Figura 5 há classes que têm vários relacionamentos como é o caso da classe "*Contacts*" que tem relacionamentos "um para muitos" com as classes: "*Food Donations*", "*Money Donations*", "*Requests to deliver*", "*Requests and sales*"; tem relacionamentos "muitos para um" com a classe "*Accounts*" e há classes que têm apenas 1 relacionamento como é o caso da classe "*Campaigns*" que apenas tem um relacionamento 'um para muitos' com a classe das "*Leads*".

Cada classe é constituída pelo nome, os respetivos atributos e por fim as operações.

O diagrama completo da aplicação foi gerado automaticamente pelo *Salesforce* e é chamado *SchemaBuilder* onde é possível observar os vários tipos de relacionamentos entre os objetos. Pode ser consultado no Anexo [A 1](#page-96-0)

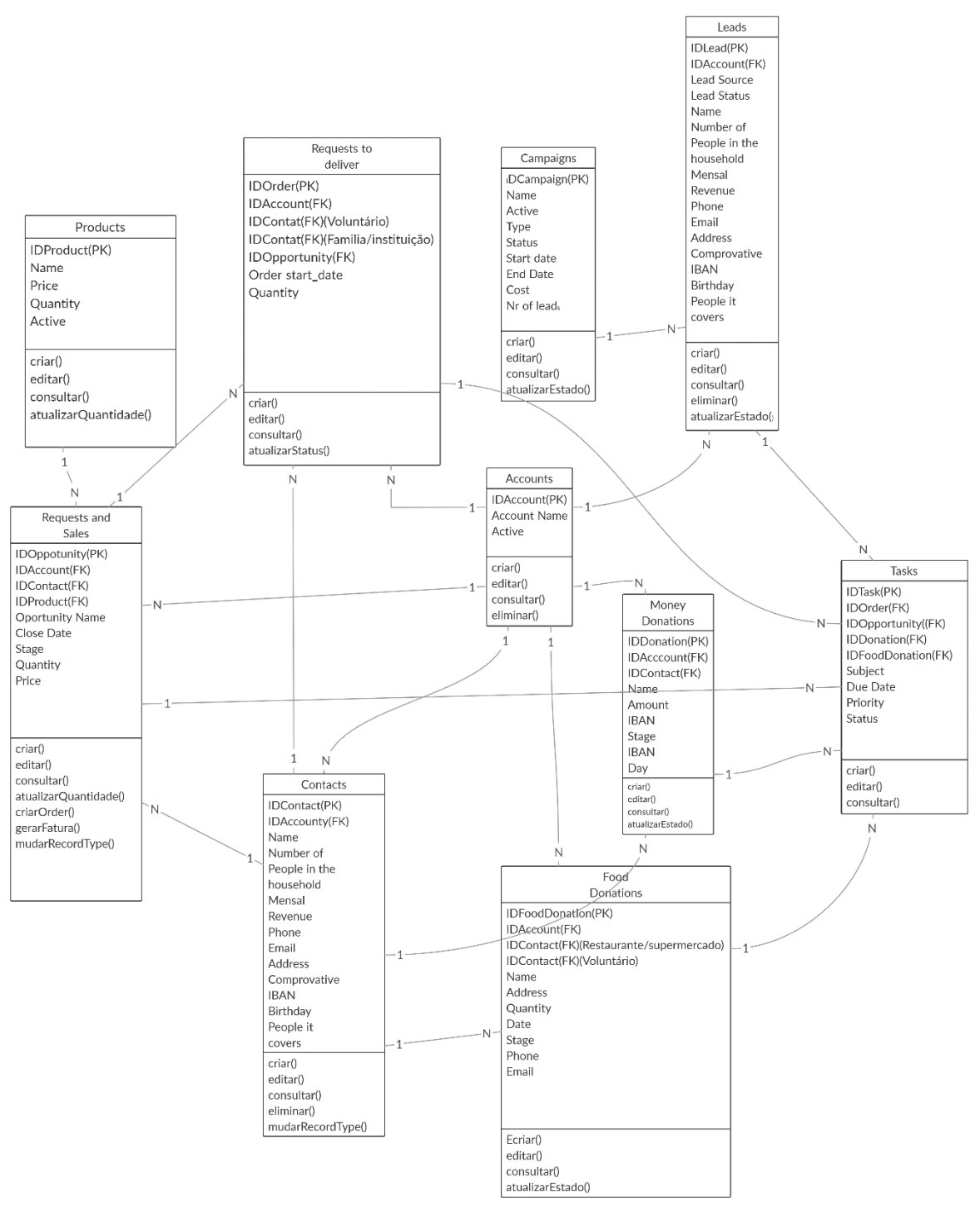

Figura 15-Diagrama de classes simplificado

# **4.6 Dicionário de dados**

O dicionário de dados descreve todos os campos do diagrama de classes, dizendo qual o tipo de dados de cada campo sendo estes:

- O nome
- A descrição
- O tipo de dados
- O tamanho
- O formato
- Restrições

Também serão descritos os métodos disponíveis em cada uma das classes.

Todos estes aspetos estão representados no Anexo [A 2.](#page-97-0)

# **5 Tecnologias**

## **5.1 Tecnologias utilizadas**

Com base na análise de requisitos (Capítulo 4), procedeu-se ao desenvolvimento da aplicação em *Salesforce*. Neste capítulo, são apresentadas as várias tecnologias e ferramentas utilizadas no desenvolvimento deste projeto. Durante a implementação, foi necessário fazer certos ajustes aos requisitos definidos para que as funcionalidades ficassem utilizáveis.

## **5.1.1** *Salesforce*

A plataforma *Salesforce* é a número 1 em plataformas de CRM (*Customer Relationship Management*). Destaca-se ainda das restantes plataformas por ser um serviço baseado na *Cloud*, porém o serviço é mais rápido, as empresas nunca ficam com o serviço em baixo e possibilita o acesso à plataforma através qualquer equipamento desde que tenha acesso à internet. O *Salesforce* também ajuda a automatizar, mas com menos código. Mas com o mesmo nível de complexidade. Uma vez que é na *cloud*, o *Salesforce* tem vários serviços [19]sendo alguns deles:

- Vendas vender rápido e de maneira inteligente;
- Serviços gerir o suporte a clientes de todos os canais. (mensagens, emails, redes sociais);
- Marketing Enviar mensagens personalizadas em qualquer canal (mensagens, emails, redes sociais);
- *Commerce* Tornar única a experiência do comprador;
- Quip Criar, editar, discutir e organizar o trabalho em equipa, tudo num só sítio;
- *Pataform* Criar, ligar e integrar aplicações.

### **5.1.2** *Visualforce*

O *Visualforce* [20] é a estrutura que permite aos programadores criar interfaces para o utilizador de forma personalizada e sofisticada. Podem ser alojadas nativamente na plataforma *Lightning*. Esta estrutura do Visualforce inclui uma linguagem de marcação baseada em *tags*, muito semelhante ao HTML. Além disso, tem também um conjunto de "controladores *standard*" do lado do servidor que tornam as operações básicas da base de dados, como consultas e inserções, simples de executar.

Na linguagem de marcação, cada *tag* corresponde a um componente de interface de utilizador, por exemplo uma seção de uma página, uma lista relacionada ou um campo. O comportamento dos componentes do Visualforce pode ser controlado pela mesma lógica usada nas páginas padrão do *Salesforce* ou os programadores podem associar a própria lógica a uma classe de controlador gravada no Apex.

#### **5.1.3** *Apex*

O *Apex* [21], é uma linguagem de programação orientada a objetos, usada pela plataforma do *Salesforce*. Permite aos programadores executar instruções de controlo de transações e fluxos em servidores *Salesforce*, sendo possível fazer chamadas à API. A sintaxe do Apex é muito parecida com o a do Java. O código Apex pode ser iniciado por pedidos ao serviço Web e por *triggers* em objetos.

#### **5.1.4 HTML**

O HTML, acrónimo de *Hypertext Markup Language*, é a linguagem de marcação padrão para páginas web. O HTML foi a linguagem usada para a criação dos elementos fundamentais de uma página web recorrendo a *tags*, que posteriormente são interpretadas por um web *browser* e apresentadas ao utilizador.

### **5.1.5 CSS**

O CSS (*Cascading Style Sheets*) é uma linguagem de folhas de estilo usada para especificar de que forma alguns elementos da interface do utilizador são apresentados, em termos visuais. Estes documentos são escritos utilizando uma linguagem de marcação, o HTML, sendo neste caso usada nas páginas Visualforce.

#### *5.1.6 Visual Studio Code*

O *Visual Studio Code* [22] fornece um editor de código, ferramentas de automação de compilação, um depurador e o preenchimento de código inteligente, ou seja, um IDE (ambiente de desenvolvimento integrado). O Controlo das aplicações a desenvolver é feito através da CLI do *Salesforce*, conectando o mesmo ao IDE, neste caso ao *Visual Studio Code*, podendo assim sincronizar meta dados entre organizações e fornecendo um sistema de controlo de versões.

#### *5.1.7 Developer Console*

O *Developer Console* é um IDE que faz o mesmo trabalho que o Visual Studio Code, sendo este uma interface do *Salesforce*, que atua no *browser* na plataforma *Salesforce*, o que faz com que não haja necessidade de instalar o *Visual Studio Code*.

# **6 Implementação**

Com base no estudo das aplicações existentes no mercado e tendo em conta a análise de requisitos segue-se o desenvolvimento da aplicação *Salesforce* ZeroWaste.

Numa aplicação *Salesforce* existem vários critérios essenciais usados, sendo estes, *record types*, *page layouts,* regras de validação, páginas VisualForce externas, entre outros. Nesta parte do relatório são descritos todo estes parâmetros que foram utilizados na realização deste projeto.

### **6.1** *Record Types* **e** *Page Layouts*

Para o desenvolvimento da aplicação são necessários *record types* (tipos de registos). Os *record types* permitem que haja diferentes processos de negócios, *picklists* e layouts de página para diferentes registos num objeto. No caso deste projeto, existe a obrigatoriedade de ter diferentes tipos de contactos, sendo eles instituições, famílias, voluntários, restaurantes, supermercados, sócios e doadores e também diferentes tipos de registos no objeto das vendas e pedidos sendo ou de pedidos de alimentos ou de venda de planos de sócio, uma vez que será possível fazer a venda de planos de sócio e também fazer a distribuição dos cabazes pelos necessitados sem que estes tenham de pagar. A aplicação vai então ter *layouts* de página diferentes para cada tipo de registo no objeto contacto e no objeto pedidos e vendas.

#### **6.2 Regras de Validação**

As regras de validação verificam se os dados que o utilizador insere num registo estão de acordo com os padrões especificados. Uma regra de validação pode conter uma fórmula ou expressão que avalia os dados em um ou mais campos e devolve um valor de "Verdadeiro" ou "Falso". As regras de validação mostram uma mensagem de erro ao utilizador quando retornam "Verdadeiro", este valor representa que os dados introduzidos são inválidos. Foram implementadas diversas validações nos campos dos objetos.

#### *6.3 Process Builders*

Há certas tarefas que costumam ser realizadas pelos utilizadores podendo ir de tarefas simples a tarefas complexas. No *Salesforce* é possível, configurar processos para fazer tudo de modo automático em vez do trabalho ser feito de forma manual e repetitiva. Os *Process Builders* ajudam na automatização de processos e fornecem uma interface gráfica quando criados. Esta ferramenta suporta três tipos de automação de processos que determinam quando começa o processo. Esses tipos podem ser:

- Quando um registo é criado ou atualizado.
- Quando ocorre um evento de plataforma.
- Quando outro elemento o invoca.

Cada processo vai conter critérios que vão determinar quando uma ou mais ações devem ser executadas, e contêm grupos de ações, que consistem em ações imediatas ou agendadas, sendo estas apenas em processos de modificação de registos. No projeto, sempre que possível, criaram-se processos deste género, de forma a facilitar o trabalho.

# **6.4** *Flows*

Os *Flows* são uma aplicação dentro do *Salesforce* para automatizar processos de negócios complexos. Simplificando, eles coletam dados e fazem algo com eles. O *Flow Builder* é a interface declarativa que usamos para construir fluxos individuais. O *Flow Builder* pode ser usado para construir lógica semelhante a código sem a necessidade de conhecer uma linguagem de programação.

Os fluxos no *Salesforce* podem ser implementados de duas maneiras:

- Fluxos de tela
- Fluxos lançados automaticamente

# **6.5** *Triggers*

Embora os *process builders* sejam uma ferramenta poderosa, nem sempre possibilitam a criação de todos os requisito necessários. O *triggers* são criados com recurso à linguagem Apex e podem ser configurados para realizar ações personalizadas antes ou depois da alteração dos registos, tal como *inserts*, *deletes* ou *updates*.

### **6.6 Classes** *Apex* **(Controladores)**

Tal como em Java, no Apex é possível a criação de classes. Uma classe é um conjunto de instruções. Neste projeto as classes foram utilizadas para especificar o que acontece quando um utilizador interage com os componentes associados a uma página Visualforce, por exemplo, quando um utilizador clica num botão ou link. Os controladores também fornecem acesso aos dados que devem ser exibidos numa página e podem modificar o comportamento do componente.

# *6.7 VisualForce Pages*

O *Visualforce* permite a criação de páginas e interfaces para o utilizador interagir. As *Visualforce pages* têm dois elementos principais que são a marcação do *Visualforce* e o controlador do *Visualforce*.

Neste projeto foi criado um website através das *visualforce pages*.

# **6.8** *Email***-***alerts***/***email templates*

Os alertas de email são emails criados automaticamente por processos, estes emails serão enviados a destinatários definidos no alerta. Os emails podem ser criados pelo programador que define que tipo de ações causarão o envio destes emails. Podem estar associados a processos, fluxos, regras de fluxo de trabalho e processos de aprovação.

# **6.9** *Reports* **e** *Dashboards*

Um *Report* é uma lista de registos que vai de encontro aos critérios definidos pelo utilizador. É exibido no *Salesforce* em linhas e colunas, e pode ser filtrado, agrupado ou aplicado em gráficos. Todos os *Reports* são armazenados numa pasta. As pastas podem ser públicas, ocultas ou compartilhadas, e ser definidas como somente leitura ou leitura / gravação.

Um *dashboard* é uma exposição visual de tendências e métricas chave para registos na organização. O relacionamento entre um *report* e um *dashboard* é 1:1, ou seja, para cada dashboard há um único *report* relacionado. Contudo pode-se usar o mesmo *report* em múltiplos *dashboards*. Múltiplos *dashboards* e *reports* podem ser mostrados juntos num único layout de página, criando uma forte exibição visual.

# **6.10** *AppExchange*

A *AppExchange* é a loja do *Salesforce*. É um ecossistema de mais de 5.000 recursos prontos para instalar como é o caso de: componentes, *Lightning Data, Bolt Solutions* e *Flows,* que permitem aumentar as funcionalidades de uma aplicação.

## **6.11 Recursos estáticos e tema**

Os recursos estáticos são recursos que podem ser imagens, ficheiros CSS, ficheiros de *javascript*,.zip, .jar, etc. Neste projeto foi utilizada uma imagem para o ícone da aplicação na plataforma de *Salesforce*.

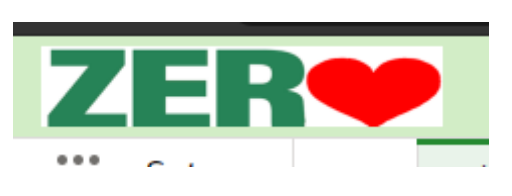

Figura 16-Logotipo da organização

Foi também criado um tema com o logotipo da ONG e uma imagem simples de modo a personalizar ainda mais a organização e a tornar a aplicação visualmente apelativa.

|                                                          |                                                                                  |                        | * API Name <sup>O</sup>         |
|----------------------------------------------------------|----------------------------------------------------------------------------------|------------------------|---------------------------------|
| testetema                                                | testetema                                                                        |                        |                                 |
| <b>Branding</b>                                          |                                                                                  |                        |                                 |
| Brand Image (600x120 plxels) <sup>6</sup><br><b>ZER®</b> | <b>Brand Color</b><br>#258931                                                    | Accessibility Override | Override accessible brand color |
| Colors<br>Page Background                                | Use brand image on Lightning Experience loading page<br>Global Header Background | Link Color             | Brand-Based Color Palette       |
| #FFFFFFF                                                 | #D2EDC6                                                                          | Use brand color        |                                 |
|                                                          |                                                                                  |                        |                                 |
| Images                                                   |                                                                                  |                        |                                 |
| Page Background Image (1800x360 pixels)                  |                                                                                  |                        |                                 |

Figura 17-Tema criado

# **6.12** *Home page* **da organização**

A página inicial da aplicação *Salesforce* foi customizada (Figura 18) tornando-a visualmente apelativa e fácil de entender. No topo foi colocada uma *preview* do website, foram também criados vários gráficos que informam de dados importantes da ONG e que permitem uma gestão mais rápida e fácil de todas as operações da ONG.

| 33                                                                                                    | $AI \cdot \bullet$ Q, Search.                                                                                                    |                                                                                                    | $\Box$ $\Box$ $\Box$ $\gamma$ $\uplus$ $\uplus$ $\odot$ |
|----------------------------------------------------------------------------------------------------|----------------------------------------------------------------------------------------------------|----------------------------------------------------------------------------------------------------|---------------------------------------------------------|
| <b>III</b> Zero Waste                                                                                                    | Home Accounts v Contacts v Leads v Requestsand Sales v Requestsand Sales v Roce Donations v Rood Donations v Campaigns v Tasks v Rooducts v Danhoants v Reports v More v |                                                                                                    | ∕                                                       |
| ZeroWaste                                                                                                    |                                                                                                    |                                                                                                    |                                                         |
| Donate food Donate money<br>Home                                                                                                    | Contact Us<br>Become a partner Become a Volunteer                                                                                                    |                                                                                                    |                                                         |
|                                                                                                    |                                                                                                    |                                                                                                    |                                                         |
| MF.<br>ŃП.                                                                                                    | <b>ZERVWASTE</b><br>THE                                                                                                    | <b>CAUSE</b>                                                                                                    |                                                         |
| <b>Contract Contract Contract Contract</b>                                                                                                    |                                                                                                    |                                                                                                    |                                                         |
| food available                                                                                                    |                                                                                                    |                                                                                                    | Open Refresh Subscribe                                  |
| 020, 11:047                                                                                                    |                                                                                                    |                                                                                                    |                                                         |
| Quantify of products and food baskets available for donation                                                                                                    | Sum of Quantity Available                                                                                                    |                                                                                                    |                                                         |
| nated products available<br>Family Size Food Basket<br>titution Size Food Basket                                                                                                    |                                                                                                    |                                                                                                    |                                                         |
|                                                                                                    |                                                                                                    |                                                                                                    |                                                         |
| of (Quantity of available food basix                                                                                                    |                                                                                                    |                                                                                                    |                                                         |
| <b>O Baskets in food requests</b><br>Dec 2020, 10:54 Vientno as 8                                                                                                    |                                                                                                    | Open                                                                                                    | Refresh<br>Subscribe                                    |
| Baskets in food requests                                                                                                    |                                                                                                    |                                                                                                    | ×                                                       |
| $\frac{1}{2} \qquad \  \  \, 15 \qquad \  \  \, 2 \qquad \quad \  \  2 \qquad \  \  3 \qquad \quad \  3 \qquad \quad \  3 \qquad \quad \  4 \qquad \quad \  4 \qquad \quad \  5 \qquad \quad \  5 \qquad \quad \  5 \qquad \quad \  6$<br>$0.5\,$ | Surn of Food Basket Quantity (AutoRils)<br>6.5<br>$\mathcal{T}\mathcal{B}$<br>$\tau$<br>$\sigma$                                                                         | $83 \qquad 9 \qquad 93 \qquad 10 \qquad 105 \qquad 11 \qquad 115 \qquad 12 \qquad 125 \qquad 13 \qquad 135 \qquad 14 \qquad 143 \qquad 15$ |                                                         |
| Femily Size Food Besket<br>¥.<br>To all Femily Size Food Besket<br>State State Food Besket                                                                                                    |                                                                                                    |                                                                                                    |                                                         |
| View Report (Baskets in food requests)                                                                                                    |                                                                                                    |                                                                                                    |                                                         |
| <b>Food Donations Received</b><br>14x                                                                                                    | <b>Types of Contacts</b><br><b>Record Cream</b>                                                                                                    | Money donations in the last 30 days<br>$\sin$                                                                                              |                                                         |
| 126<br>$1\mathrm{s}$                                                                                                    |                                                                                                    | 400                                                                                                    |                                                         |
| ium of Queens<br>800                                                                                                    |                                                                                                    |                                                                                                    |                                                         |
| $600 -$<br>400                                                                                                    | 10                                                                                                    | 200                                                                                                    |                                                         |
| 200<br>$\alpha$                                                                                                    |                                                                                                    | 100                                                                                                    |                                                         |
| Family Size Food Baske<br>$\sim$<br>Food Do<br>rs product type                                                                                                    | Contact Record Type   O W<br>et @ Partner @ Institution @ Fe<br>Supermerket <sup>@</sup> Fie                                                                             | 24/11/2020<br>16/12/2020<br>$U_{\rm Ff}$                                                                                                   | 17/12/2020                                              |
| As of Today at 11.12 $\,$ Cf<br><b>Vine Report</b>                                                                                                    | As of Yesterday at 23.02 $\;\mathbb{C}^{\mathsf{d}}$<br><b>View Report</b>                                                                                               | <b>View Report</b>                                                                                                    | As of Today at 11.12 $Q^2$                              |
| All Open Leads<br>Mare<br>All Open Leads                                                                                                    | Orders by stages                                                                                                    | Partner plans sold                                                                                                    |                                                         |
|                                                                                                    |                                                                                                    |                                                                                                    |                                                         |
| 2x henn, sorted by Lead Status<br>Fitered by Lead Status                                                                                                    |                                                                                                    |                                                                                                    |                                                         |
| Open - Not Contacted<br>Daniela Leitão                                                                                                    |                                                                                                    |                                                                                                    |                                                         |
| Name<br>Email:<br>daniela_ramos_vaz@<br>926465226<br>19/11/2020, 18:27<br>Phone<br>Created Date                                                                                                    |                                                                                                    |                                                                                                    |                                                         |
| Open - Not Contacted                                                                                                    |                                                                                                    |                                                                                                    |                                                         |
| Roberto Adelino<br>Name<br>Email<br>sghatm<br>Phone                                                                                                    | Status   Veiting for Voluteer @ Delvered                                                                                                    | Partner plan: 6 Monthly 30 @ Yearly 230                                                                                                    |                                                         |
| 966158793<br>24/11/2020, 15:04<br>Created Date:                                                                                                    | View Report<br>As of Yestenday at 23.02 (M)                                                                                                    | View Report                                                                                                    | As of Today at 11.00 (*                                 |
| Open - Not Contacted                                                                                                    | <b>Today's Tasks</b><br>$\mu$ v<br>Today<br>Add volunteer to pick up donation [                                                                                          | Recent Records<br><b>O</b> Baskets in food requests                                                                                        |                                                         |
| Name:<br>Email:<br>Phone:<br>Created Date:<br>qwqweqwe qweqweqv<br>adgwoqda@asdasd.pt<br>966156793<br>24/11/2020, 15.07                                                                                                    | FD-00041<br>Add volunteer to pick up donation<br>Today<br>×                                                                                                    | O food available                                                                                                    |                                                         |
| <b>All Active Campaigns</b><br>More                                                                                                    | FD-00040<br>Add volunteer to pick up donation<br>Today                                                                                                    | Croices by stages                                                                                                    |                                                         |
| All Active Campaigns<br>$\circledcirc$<br>mpalgn Name                                                                                                    | PD-00039<br>Add volunteer to pick up donation .<br>Todey                                                                                                    | Partner plans sold                                                                                                    |                                                         |
| 3 items, sorted by<br>Eltered by Active<br>Outdoor Ads                                                                                                    | FD-00036<br>View All                                                                                                    | Tood Donations Received                                                                                                    |                                                         |
| 27/11/2020                                                                                                    | Sort by:                                                                                                    | View All                                                                                                    |                                                         |
| Eato<br>Banner Ads<br>In Progress                                                                                                    | $\leftarrow$ Q. Sourch this feed.<br>Most Recent Activity<br>$\mathbb{C}^t$                                                                                              |                                                                                                    |                                                         |
| Social networks<br>21/11/2020                                                                                                    |                                                                                                    |                                                                                                    |                                                         |
| $\frac{0110272021}{60}$                                                                                                    |                                                                                                    |                                                                                                    |                                                         |
| Start Date: 217<br>End Date: 013<br>Budgeted Cost in Campaign 60<br>Actual Cost in Campaign 60<br>Advertisement<br>Type.<br>Status:<br>In Progress                                                                                                |                                                                                                    |                                                                                                    |                                                         |
| Website<br>21/11/2020                                                                                                    |                                                                                                    |                                                                                                    |                                                         |
| Start Date:<br>End Date:<br>Budgeted Cost In Camp<br>Actual Cost In Campaign<br>27/11/2027<br>Type:<br>Status:<br>Advertisement                                                                                                    |                                                                                                    |                                                                                                    |                                                         |

Figura 18-Página inicial no *salesforce*

### **6.13 Objetos** *custom*

O *Salesforce* dá suporte a vários tipos de objetos diferentes. Eles podem ser objetos *standard*, *custom*, externos e *BigObjects*.

Os objetos standard são objetos pré criados e fornecidos pelo *Salesforce*, objetos *Custom* ou personalizados, são objetos criados para armazenar informações específicas da plataforma desenvolvida e que ainda não existem, Objetos externos são semelhantes a objetos *custom*, exceto pelo fato de serem mapeados para dados armazenados fora do *Salesforce*, *BigObjects* são objetos que arquivam e gerem grandes volumes de dados dentro do *Salesforce* sem afetar o desempenho, tudo com uma escala de processamento de milhares de milhões de registos.

## *6.13.1 Money donations*

Este objeto serve para receber doações de dinheiro de pessoas que podem ou não estar registadas nos contactos. As doações podem ocorrer através do website ou através da aplicação *Salesforce*.

## **6.13.1.1 Validation rules**

As doações podem ser de pessoas que não estão registadas na plataforma, mas quando são de pessoas registadas apenas faz sentido serem de contactos com o *record type* '*'Donor''* e para tal foi criado um filtro/regra no campo :

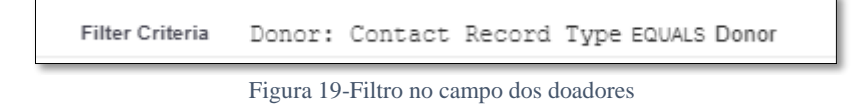

Para o campo de '*'Money Amount''* foi criada uma *validation rule (Figura 20)* que não permite que seja inserida uma quantidade negativa e no layout da página o campo foi definido como *read-only*, para não permitir que esse valor seja posteriormente alterado

por outra pessoa.

| <b>Validation Rule Detail</b>  |                                   |  |  |  |  |  |  |  |
|--------------------------------|-----------------------------------|--|--|--|--|--|--|--|
| Rule Name                      | moneyAmountBiggerThan0            |  |  |  |  |  |  |  |
| <b>Error Condition Formula</b> | Money Amount $c < 0$              |  |  |  |  |  |  |  |
| Error Message                  | You must enter a positive amount! |  |  |  |  |  |  |  |

Figura 20-Regra de validação no campo *Amount*

Foi também definida uma regra (Figura 21) para o formato do IBAN:

| <b>Error Condition Formula</b> | NOT(REGEX(IBAN c, "[A-Z]{2}[0-9]{23}"))                         |  |
|--------------------------------|-----------------------------------------------------------------|--|
| Error Message                  | Please enter a válid IBAN number. (AZ000000000000000000000000). |  |

Figura 21-Regra de validação no formato do IBAN

Foi definita também, uma regra para a data (Figura 22) para que não possa ser diferente do dia em que o registo é criado:

| Rule Name                      | data                  |
|--------------------------------|-----------------------|
| <b>Error Condition Formula</b> | Day $c \leq Todav()$  |
| Error Message                  | Should be todays date |

Figura 22-Regra de validação no campo da data

# **6.13.1.2 Process builders**

A figura 23 mostra o *process builder* que envia uma notificação sempre que ocorre uma nova doação, a notificação será mostrada no topo da página ao administrador da organização.

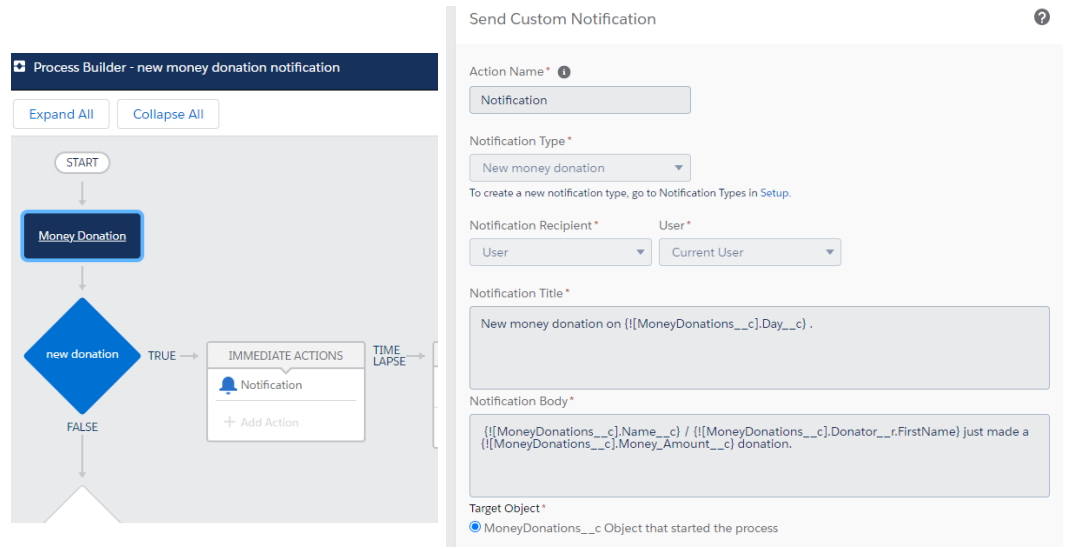

Figura 23-Process builder de notificação de nova doação

Foi criado um segundo *process builder (*Figura 24*)* que envia um email que foi previamente criado nos templates, ao doador quando o estado da doação passa a '*'Transaction completed''* que serve como aviso de que o pagamento foi concluído com sucesso.

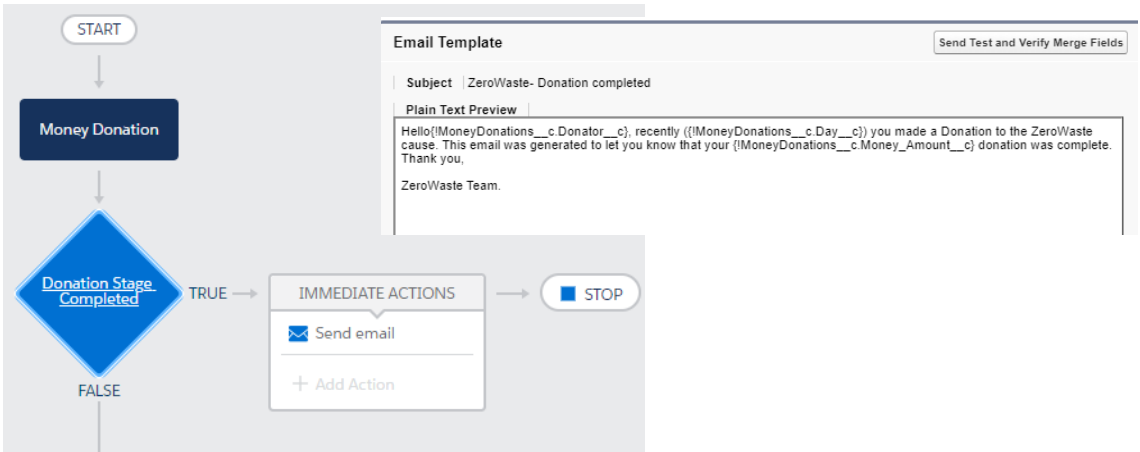

Figura 24-Process builder que envia um email e respetivo template criado

Também se criou um *process builder* que cria uma *task* sempre que é feita uma doação. Esta *task* servirá para se proceder ao processamento da doação (Figura 25).

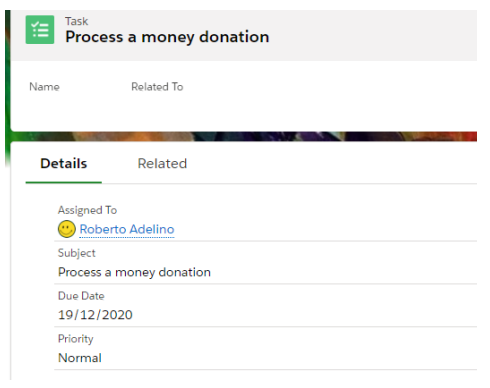

Figura 25-Tarefa criada

### **6.13.1.3 Reports e dashboards**

Foi criado um *report* (Figura 26) na página inicial que mostra todas a doações feitas nos últimos 30 dias

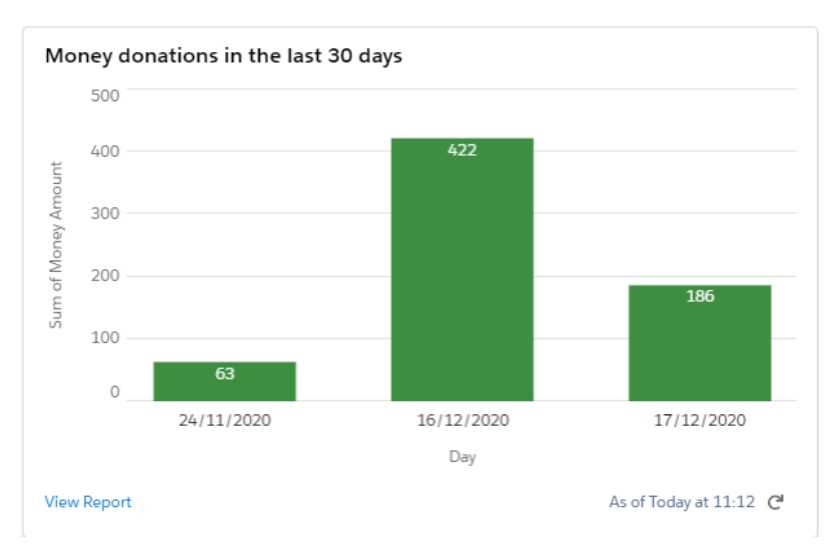

Figura 26-Report das doações

## *6.13.2 Food Donations*

Este objeto serve para receber doações de cabazes de pessoas que podem ou não estar registadas nos contactos através do website ou então de restaurantes e de supermercados, tendo estes que estar registados na plataforma para o processo ocorrer de forma mais direta.

Existe um *path* no topo da página que permite que ao se clicar em cada botão, o estado da doação seja atualizado, ativando assim os automatismos para cada estado, desta maneira será mais fácil controlar quando as doações estão completas.

| FD-00030<br>and the<br>-                                                                                                    | 75.25                                                      |        | New Lead                                                                                                    | New Case<br>Printable View -                                |
|----------------------------------------------------------------------------------------------------|------------------------------------------------------------|--------|----------------------------------------------------------------------------------------------------|-------------------------------------------------------------|
| Details provided                                                                                                    | Volunteer assigned                                         |        | Donation received.                                                                                                    | Atant Stage as Complete                                     |
| <b>Details</b>                                                                                                    |                                                            |        | $\Box$<br>Food Donation History (1)                                                                                                    | $\mathbf{v}$                                                |
| Food Donation Number<br>FD-00030<br>Donator<br>PINGO DOCE GUARDA<br>Date:<br>23/11/2020                                       |                                                            | s:     | 23/11/2020 11:30<br>Date:<br>Field:<br>Created.<br>Liser-<br><b>Roberto Adelino</b><br>Original Value<br>New Value                                |                                                             |
| Food Basket Type<br>Family Size Food Basket<br>Quantity<br>20                                                                 |                                                            | s<br>ı | View All<br>Activity                                                                                                    |                                                             |
| Stage:<br>Details provided<br>Address(City and Street)<br>Bairro S. Domingos Quinta do Camalho, 6300-804 São Miguel da Guarda |                                                            | s<br>z | Ernall                                                                                                    |                                                             |
| Volunteer to pick up<br>Roberto Adelino<br>Phone                                                                              |                                                            | ×<br>š | Write an email.                                                                                                    | Compose<br>Filters: All time - All activities - All types T |
| 966158793<br>Name<br>Roberto Adelino<br>Osmer                                                                                 |                                                            | s.     | $\vee$ Upcoming & Overdue                                                                                                    | Refresh - Expand All - View All                             |
| Roberto Adelino<br>Created By<br>23/11/2020, 11:30                                                                            | Last Modified By<br>(b) Roberto Adelino, 23/11/2020, 11:31 |        | No next steps.<br>To get things moving, add a task or set up a meeting.<br>No past activity. Past meetings and tasks marked as done show up here. |                                                             |

Figura 27-Página de um registo de doação de alimentos.

### **6.13.2.1 Validation rules**

Existe uma validação no campo dos cabazes que não permite que o campo fique vazio (Figura 28). Existem também regras semelhantes à do objeto "*Money donations"* tais como, não ser possível inserir quantidades negativas e a data ter de ser a do próprio dia.

| Validation Rule Detail         |                             |  |  |  |  |  |  |  |
|--------------------------------|-----------------------------|--|--|--|--|--|--|--|
| Rule Name                      | foodbasketObrigatorio       |  |  |  |  |  |  |  |
| <b>Error Condition Formula</b> | ISBLANK(Food Basket Type c) |  |  |  |  |  |  |  |
| <b>Error Message</b>           | Enter a food basket type.   |  |  |  |  |  |  |  |
|                                |                             |  |  |  |  |  |  |  |

Figura 28- Regra de validação no campo dos cabazes.

Por fim existe um filtro no campo do voluntário para só ser possível colocar contactos com o *record type* "*Volunteer*" como mostra a Figura 29.

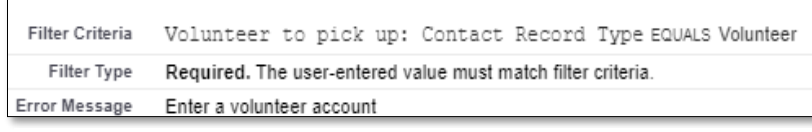

Figura 29-Filtro no campo dos voluntários

## **6.13.2.2 Process builders**

O *process builder* apresentado na seguinte figura 30 mostra que vai ser enviada uma notificação ao administrador do sistema sempre que é feita uma nova doação de cabazes.

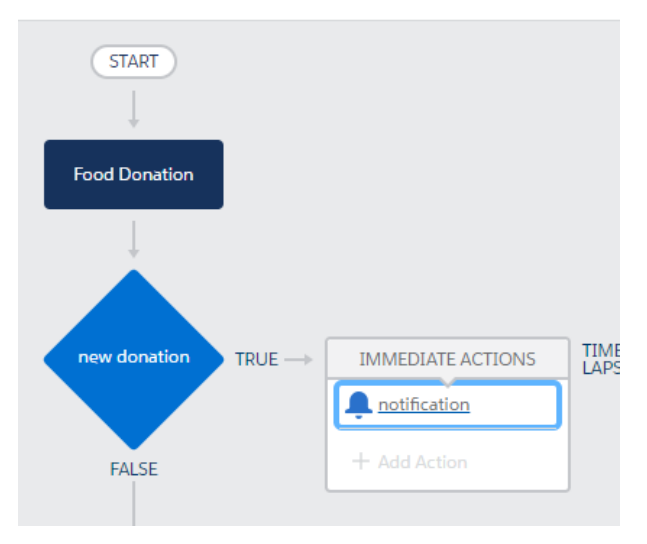

Figura 30-Process builder que envia uma notificação.

O *process builder* da figura 31 atualiza a quantidade total de produtos disponíveis no stock da ONG quando o estado da doação de alimentos de um restaurante ou supermercado passa a "*Donation received*".

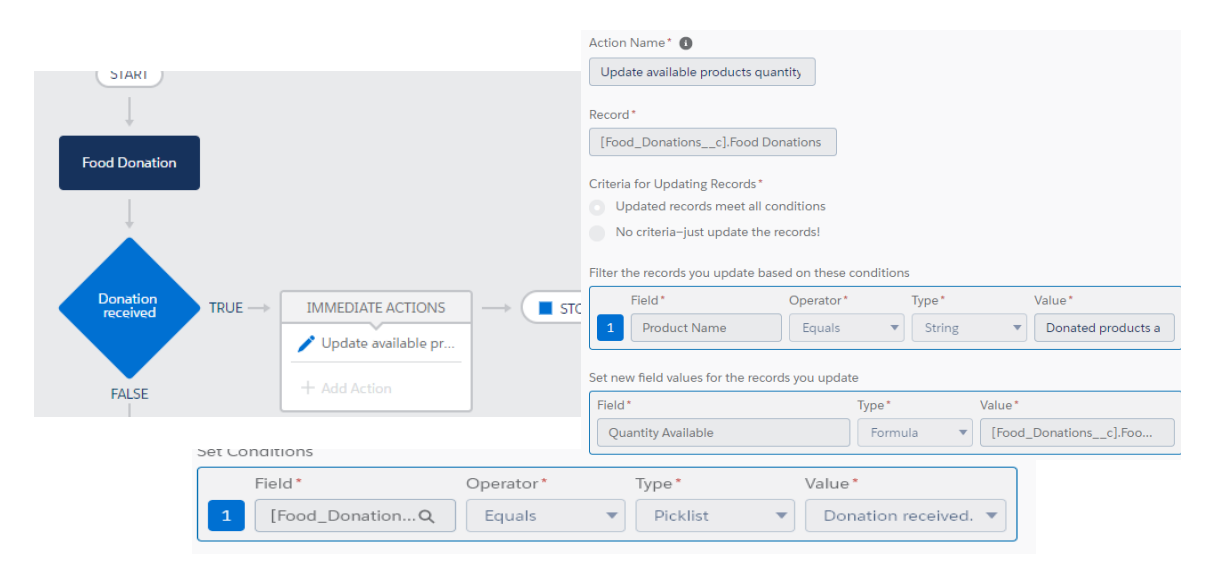

Figura 31-Process builder que atualiza a quantidade total de cabazes disponíveis

Também se criou um *process builder* que cria uma *task* sempre que é feita uma doação de alimentos. Esta *task* servirá para o administrador adicionar um voluntário ao registo da doação para proceder à recolha de alimentos para a organização.

#### **6.13.2.3 Reports e dashboards**

A figura seguinte mostra o gráfico presente na página inicial da aplicação que mostra a quantidade total de doações de alimentos recebidas, que também é atualizado automaticamente.

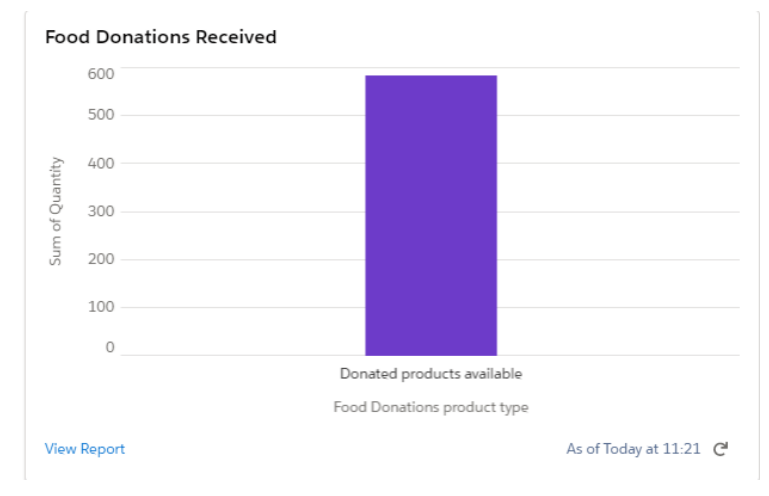

Figura 32-Gráfico das doações de cabazes

O *dashboard* da figura 33 está presente na página inicial e mostra a quantidade de cabazes e produtos disponíveis para serem doados a famílias e instituições, este é atualizado sempre que uma nova doação é recebida.

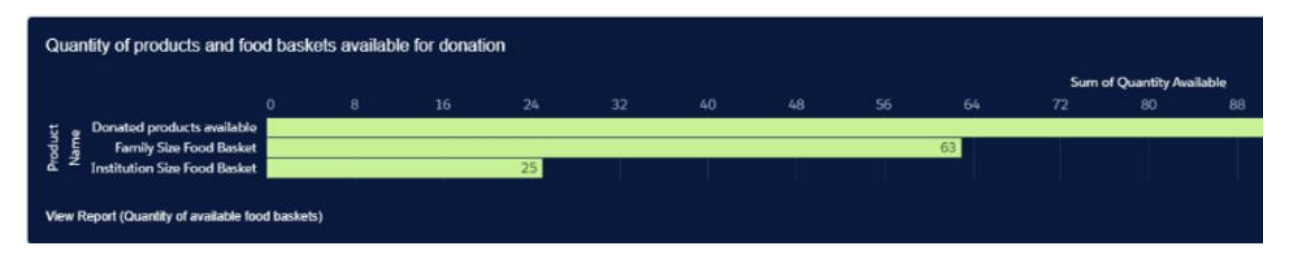

Figura 33-Dashboard dos cabazes disponíveis para doação

# **6.14 Objetos** *Standard*

Os objetos *standard* ou padrão são os objetos que vêm incluídos no *Salesforce*. Objetos comerciais comuns, como Conta, Contato, *Lead* e Oportunidade, são todos objetos padrão, mas que podem ser modificados de modo a corresponder aos nossos objetivos.

# **6.14.1** *Accounts*

No *Salesforce*, cada contacto tem de estar associado a um tipo de conta, então neste objeto apenas vamos ter 5 registos.

|   | Account Name <sup>T</sup> |
|---|---------------------------|
| 1 | <b>Food Donations</b>     |
| 2 | <b>Food Requests</b>      |
| 3 | <b>Money Donations</b>    |
| 4 | Partners                  |
| 5 | Volunteer                 |
|   |                           |

Figura 34-Record types do objeto account

# **6.14.1.1 Validation rules**

Nas *Accounts* não foi necessário fazer nenhuma regra de validação específica porque não será necessário criar novas contas, uma vez que todos os contactos vão fazer parte das 5 contas demonstradas anteriormente.

Também não foi necessário criar *process builders* para este objeto.

# **6.14.2** *Contacts*

Este objeto é dos mais importantes, uma vez que vai ter os dados de todos os utilizadores da plataforma.

# **6.14.2.1 Record Types**

Foram criados 7 *record types* para permitir uma melhor gestão de todos os processos que estão envolvidos na plataforma:

- *Family* Contactos das famílias que recebem cabazes;
- *Donor* Contactos dos doadores de dinheiro;
- *Institution* Contactos das instituições que recebem cabazes;
- *Partner* Contactos dos sócios;
- *Restaurant* Contactos dos restaurantes que fazem doações de cabazes;
- *Supermarket* Contactos dos supermercados que fazem doações de cabazes;
- *Volunteer* Contacto dos voluntários que fazem entregas e vão buscar os cabazes das doações.

A figura 35 mostra a página de um registo criado no objeto *Contacts* e a figura 36 mostra os *record types* deste objeto.

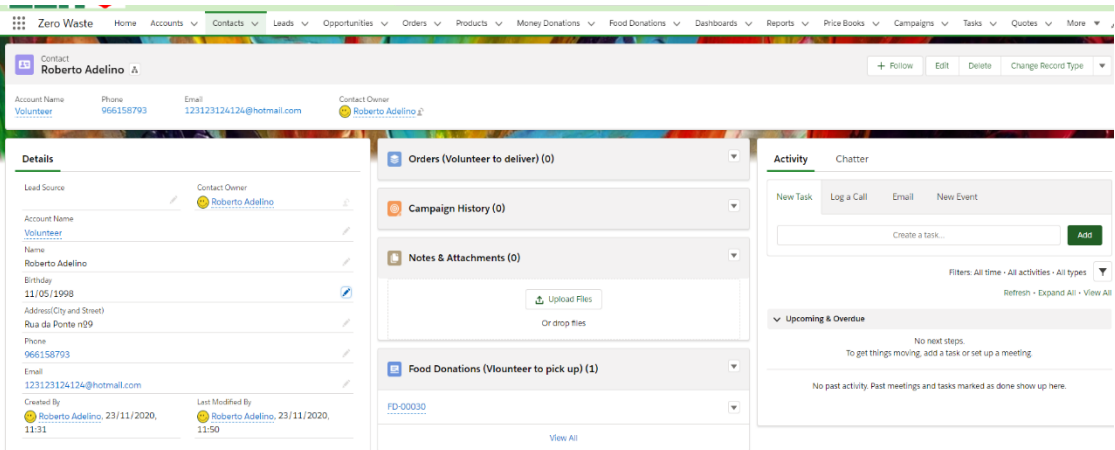

Figura 35-Página de um registo do objeto contacto

|                      |            | New Contact |  |        |      |
|----------------------|------------|-------------|--|--------|------|
| Select a record type |            |             |  |        |      |
|                      | $\bullet$  | Family      |  |        |      |
|                      | O          | Donor       |  |        |      |
|                      | $\circ$    | Institution |  |        |      |
|                      | $\bigcirc$ | Partner     |  |        |      |
|                      | Ō          | Restaurant  |  |        |      |
|                      | O          | Supermarket |  |        |      |
|                      | $\bigcirc$ | Volunteer   |  |        |      |
|                      |            |             |  |        |      |
|                      |            |             |  | Cancel | Next |

Figura 36-Record types criados

## **6.14.2.2 Page layouts**

Como temos 7 *record types* diferentes, foi necessário criar 7 layouts diferentes, 1 para cada *record type*, uma vez que há campos que só faz sentido mostrar para esse tipo de registo. A figura 37 mostra a página de configuração dos *layouts*.

| <b>Page Layouts</b><br>11 Items, Sorted by Page Layout Name | <b>CONTRACTOR</b>                                       |                          |             |                            |                                        |                                       |             |
|-------------------------------------------------------------|---------------------------------------------------------|--------------------------|-------------|----------------------------|----------------------------------------|---------------------------------------|-------------|
| <b>PAGE LAYOUT NAME</b>                                     | Save v Quick Save Preview As v Cancel   0 Undo   Q Redo |                          |             | <b>E</b> Layout Properties |                                        |                                       |             |
| Contact (Marketing) Layout                                  | Fields                                                  | Q. Quick Find Field Name |             | œ.                         |                                        |                                       |             |
|                                                             | <b>Buttons</b>                                          | $\leftarrow$ Section     | Assistant   | Clean Status               | Data.com Key                           | Fmail                                 | Home P      |
|                                                             | Quick Actions<br>Mobile & Lightning                     | <b>FIBlank Space</b>     | Asst, Phone | Contact Owner              | <b>Department</b>                      | Email Opt Out                         | <b>IBAN</b> |
| <b>Contact (Sales) Layout</b>                               | Actions                                                 | Account Name             | Birthdate   | Contact Record Type        | Description                            | Fax                                   | Individu    |
|                                                             | Expanded Lookups                                        | Address(City and         | Birthday    | Created By                 | Do Not Call                            | Fax Opt Out                           | Languag     |
| Contact (Support) Layout                                    | Related Lists<br>Report Charts                          |                          |             |                            |                                        |                                       |             |
| <b>Contact Layout</b>                                       | <b>Contact Detail</b>                                   |                          |             |                            | Standard Buttons<br>Change Record Type | View Contact Hierarchy<br>Edit Delete | Ck          |
| Donor                                                       |                                                         |                          |             |                            | <b>Receive Alerts</b>                  |                                       |             |
| <b>Families</b>                                             |                                                         |                          |             |                            | Custom Buttons                         |                                       |             |
|                                                             | Additional Information (Header visible on edit only)    |                          |             |                            |                                        |                                       |             |
| <b>Institutions</b>                                         |                                                         | Lead Source Sample Text  |             |                            |                                        |                                       |             |
|                                                             | Contact Information (Header visible on edit only)       |                          |             |                            |                                        |                                       |             |
| Partner                                                     | $\star$ $\bullet$ Account Name                          | Sample Text              |             |                            |                                        |                                       |             |
|                                                             | $\star$ $\bullet$ Name                                  | Sarah Sample             |             |                            |                                        |                                       |             |
|                                                             | Number of people in the<br>household                    | 67                       |             |                            |                                        |                                       |             |
| Restaurant                                                  | Mensal Revenue                                          | 4.546                    |             |                            |                                        |                                       |             |
|                                                             | $\star$ Phone                                           | 1-415-555-1212           |             |                            |                                        |                                       |             |
| Supermarket                                                 | $\star$ Email                                           | sarah.sample@company.com |             |                            |                                        |                                       |             |
|                                                             | * Address(City and<br>Street)                           | Sample Text              |             |                            |                                        |                                       |             |
| Volunteer                                                   | Proof of Revenue                                        | Sample Text              |             |                            |                                        |                                       |             |
|                                                             | Address Information (Header visible on edit only)       |                          |             |                            |                                        |                                       |             |

Figura 37-Exemplo de um page layout dos contactos

# **6.14.2.3 Validation rules**

Uma vez que é dos objetos mais importantes, existe uma maior quantidade de regras de validação para os campos. Existe também a regra para a validação do formato do IBAN igual á já existente no objeto das "*Money donations*".

Foi criada uma regra que valida a data de nascimento, ou seja, apenas os maiores de 18 anos se podem registar como "*Donors"* ou "*Volunteers"* (Figura 38)*.*

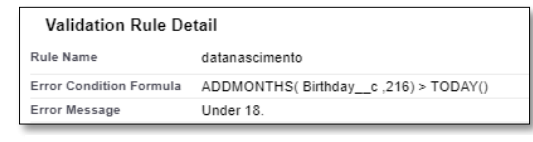

Figura 38-Regra de validação da idade

A regra da figura 39 obriga a introdução de uma quantidade maior que zero no campo do número das pessoas do agregado familiar, apenas presente no record type "*Family*".

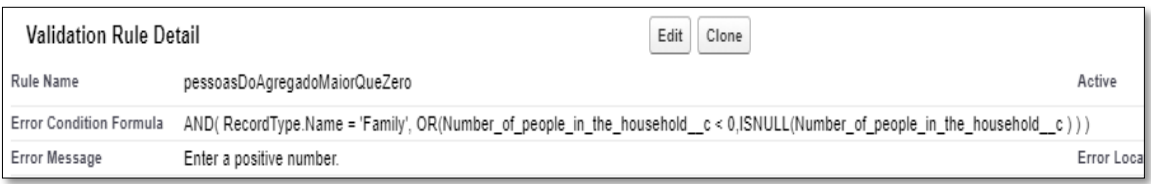

Figura 39-Regra no campo do número de pessoas do agregado familiar

A figura 40 mostra uma regra semelhante à anterior, mas que se aplica ao *record type" Institution*" e no campo do número de pessoas que a instituição abrange.

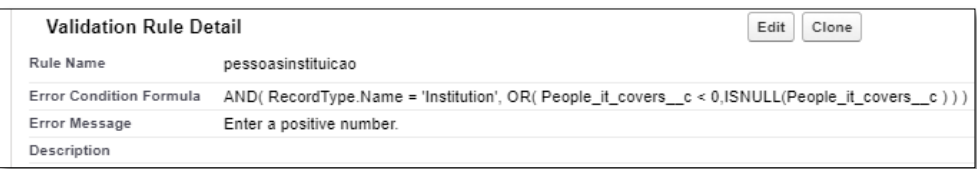

*Figura 40-* Regra no campo do número de pessoas que a instituição abrange

Regra que valida o campo de comprovativo do rendimento mensal das famílias para o *record type* '*'Family''* (Figura 41). Também existe outra regra semelhante, mas para os registos das instituições para validar o comprovativo do nº de pessoas que a instituição abrange.

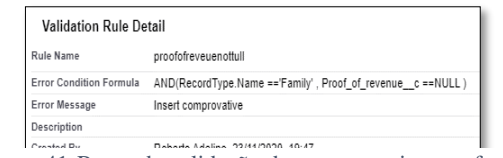

Figura 41-Regra de validação do comprovativo nas famílias

Na figura 42 está a regra que valida se o contacto telefónico tem 9 dígitos e que não se pode deixar o campo em branco.

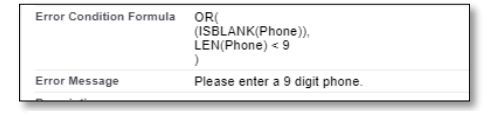

Figura 42-Regra de validação do campo do telefone

Na figura 43 está apresentada a regra que valida o formato do email introduzido.

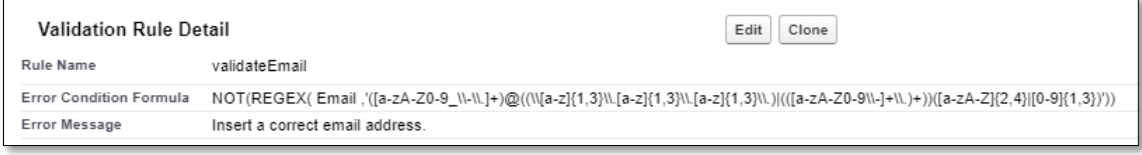

*Figura 43-Validação do email*

# **6.14.2.4 Process builder**

A figura 44 demonstra o *process builder* que envia um email cada vez que um novo contacto é registado na plataforma e o respetivo template de email criado.

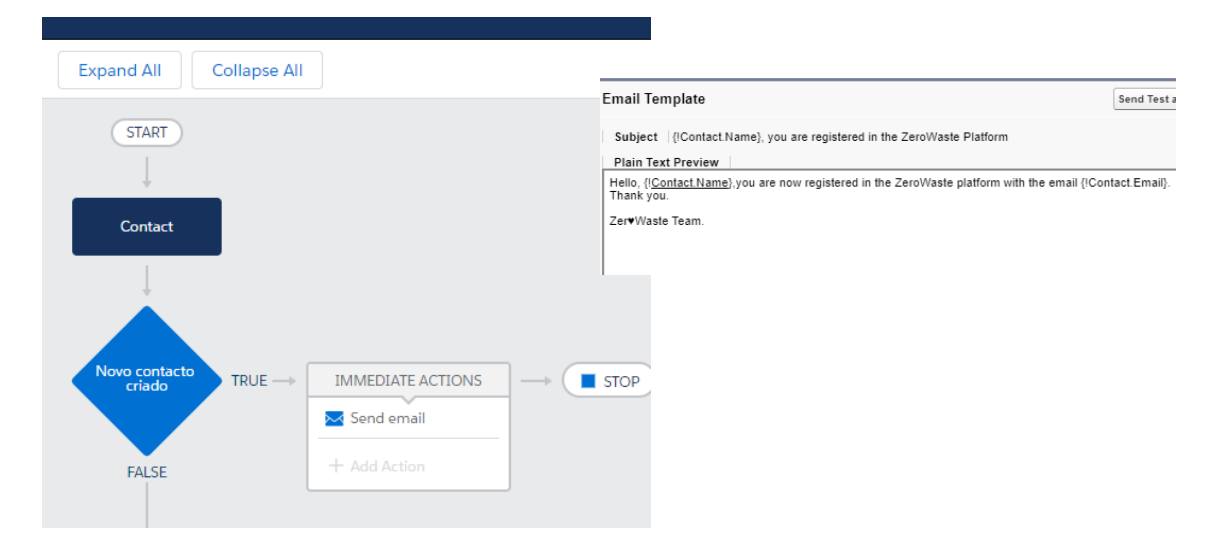

Figura 44-Process builder que envia um email ao novo contacto

### **6.14.2.5 Dashboards/Reports**

A figura 45 mostra o *report* que foi criado na página inicial que serve para mostrar o número de contactos por cada tipo de *record type* registados na plataforma.

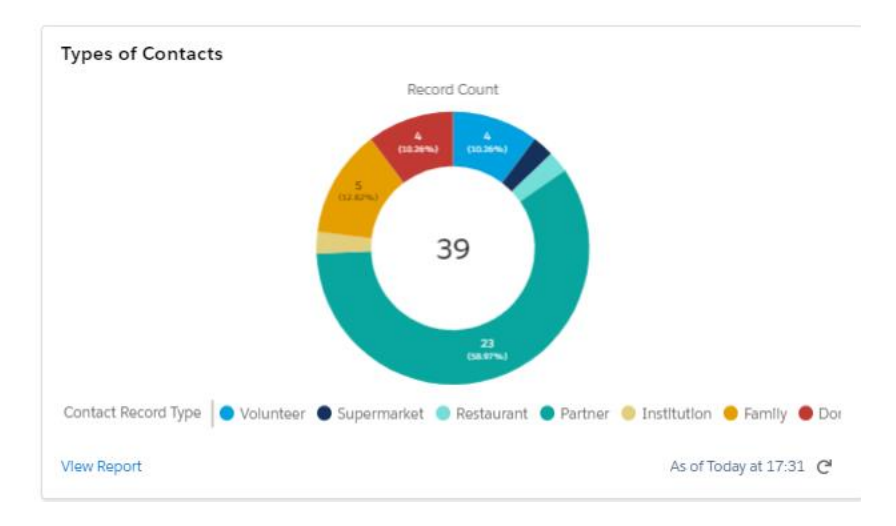

Figura 45-Report do tipo de contactos total

## **6.14.3** *Leads*

As leads podem vir do site ou podem ser adicionadas manualmente pelo administrador do sistema. A figura 46 mostra a página de um registo no objeto das "*Leads*" e tal como no objeto das doações também existe um *path* que permite uma melhor gestão dos registos através dos diferentes estados de cada registo.

| Lead<br>$\star$<br>Roberto Adelino                                                 |                                                                                   |                                                                                   | $+$ Follow<br>Delete<br>Edit<br>Convert <b>v</b>                                             |
|------------------------------------------------------------------------------------|-----------------------------------------------------------------------------------|-----------------------------------------------------------------------------------|----------------------------------------------------------------------------------------------|
| Phone<br>Email<br>Account name<br>Illlino 98@hotmail.com<br>966158793<br>volunteer |                                                                                   |                                                                                   |                                                                                              |
|                                                                                    |                                                                                   |                                                                                   |                                                                                              |
| Open - Not Contacted                                                               | Working - Contacted                                                               | Closed - Not Converted                                                            | $\smile$ Mark Status as Complete<br>Converted                                                |
| <b>Details</b>                                                                     |                                                                                   |                                                                                   | Related                                                                                      |
| Lead Owner<br>Lead Status<br>Open - Not Contacted<br>Roberto Adelino               | New Task<br>e                                                                     | Log a Call New Event<br>Email                                                     | We found no potential duplicates of this Lead.                                               |
| Lead Source<br>Internet                                                            |                                                                                   | Add<br>Create a task                                                              | $\overline{\phantom{a}}$<br>Campaign History (0)                                             |
| Name<br>Roberto Adelino                                                            | ×                                                                                 | Fitters: All time - All activities - All types<br>Refresh - Expand All - View All |                                                                                              |
| Account name<br>volunteer                                                          | $\mathcal{L}$<br>v Upcoming & Overdue                                             |                                                                                   | Latest Posts<br>$\equiv$ $C$<br>Q Search this feed                                           |
| Email<br>IIIIino_98@hotmail.com                                                    |                                                                                   | No next steps.<br>To get things moving, add a task or set up a meeting.           | $_{\rm C}$                                                                                   |
| Phone<br>966158793                                                                 | ×                                                                                 |                                                                                   |                                                                                              |
| Address<br>Rua da Ponte nº9                                                        | P.                                                                                | No past activity. Past meetings and tasks marked as done show up here.            | Roberto Adelino<br>$\mathbf{v}$<br>$\vee$ 19 November 2020 at 18:17<br><b>D</b> Lead updated |
| Number of people in the household                                                  | D.<br>Latest Posts                                                                |                                                                                   | Lead Owner (using assignment rule): A blank value to Roberto Adelino                         |
| Mensal Revenue(Family only)                                                        |                                                                                   | Q. Search this feed                                                               | $\bullet$                                                                                    |
| People it covers(Institution only)                                                 | s                                                                                 | $\mathcal{C}^t$                                                                   |                                                                                              |
| Birthdate(Donors/Volunteers only)<br>11/05/1998                                    | Roberto Adelino<br>×<br>$\sim 19$ November 2020 at 18:17<br><b>FRIDAY COMMAND</b> | $\star$                                                                           |                                                                                              |

Figura 46-Página de um registo do objeto Lead

Como o objeto teve de ser modificado para os requisitos definidos, teve de ser feito o mapeamento dos campos adicionados para os campos dos contactos quando uma *lead* é convertida.

Para as '*'Accounts''* não é necessário, uma vez que não se vão criar novas contas, apenas se vão usar as que já estão criadas.

A figura 47 mostra os campos que vão ser preenchidos na tabela dos Contactos através dos campos do objeto das Leads.

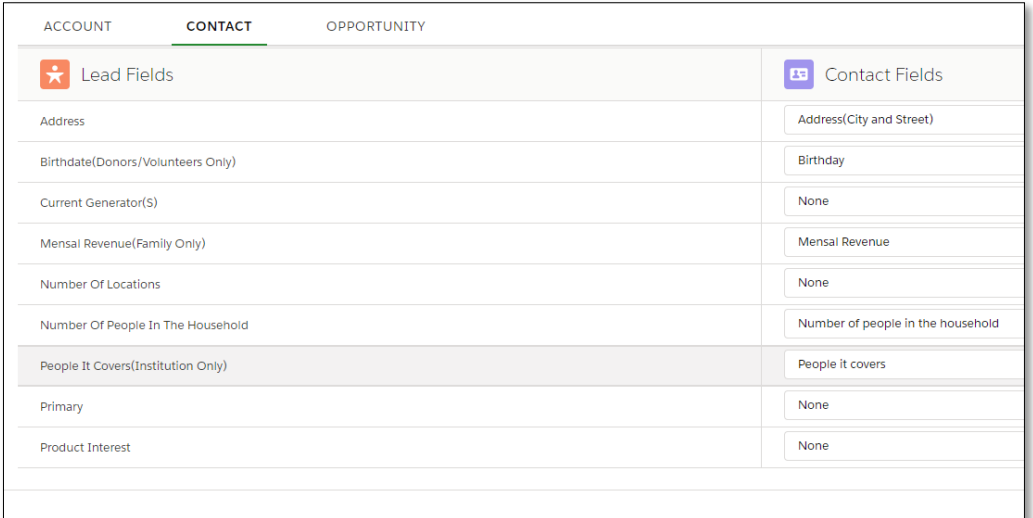

Figura 47-Mapeamento das leads

A figura 48 mostra a janela de conversão de uma *Lead* para um contacto.

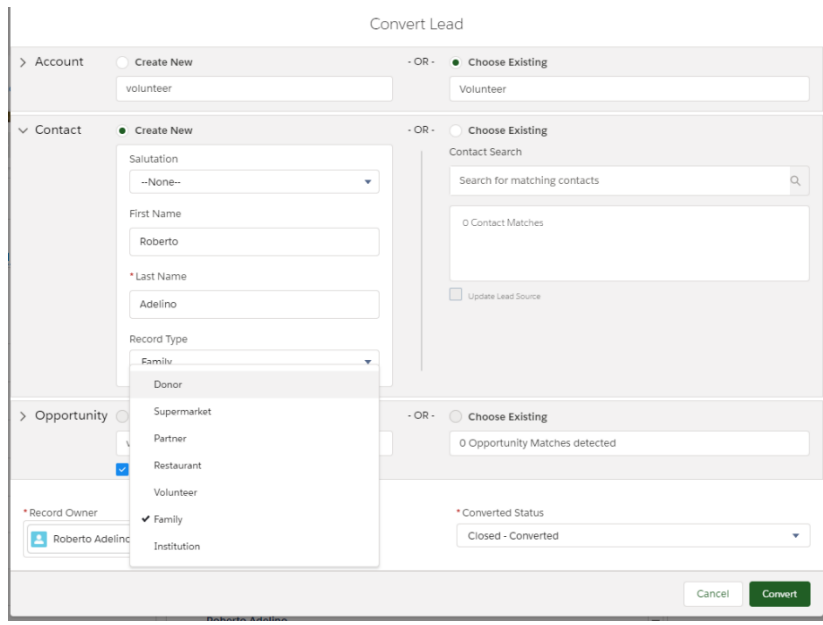

Figura 48-Conversão de uma lead

#### **6.14.3.1 Validation rules**

Não foi necessário criar regras de validação diferentes pois vai utilizar as mesmas regras dos campos do objeto *Contacts*.

#### **6.14.3.2 Process builders**

A figura seguinte mostra o process builder desenvolvido que envia uma notificação quando há uma *lead* nova proveniente do website.

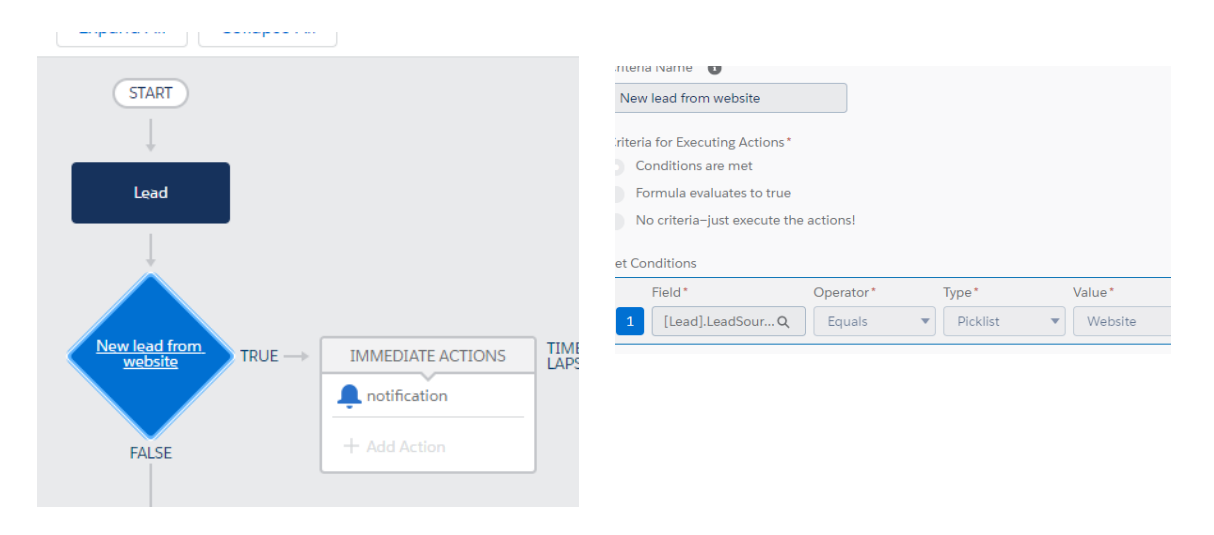

Figura 49-Process builder que envia uma notificação para nova lead

### **6.14.4** *Products*

Objeto onde são inseridos todos os produtos que são utilizados na plataforma quer sejam para venda ou para doação. É também onde está a quantidade de cada produto e o preço do mesmo. A figura 50 mostra a página dos produtos da plataforma, e as respetivas quantidades e preços.

| ₩              |     | Zero Waste<br><b>Products</b><br>All Products $\blacktriangledown$ #                     | Home                                | <b>Accounts</b><br>$\checkmark$ | Contacts | $\checkmark$ | Leads<br>$\checkmark$ |        | Requests and Sales v |  | Requests to deliver $\vee$ | Money Donations v |  | Food Donations v | Campaigns | $\checkmark$ | Tasks<br>$\checkmark$      | Products<br>$\sim$ | Dash          |
|----------------|-----|------------------------------------------------------------------------------------------|-------------------------------------|---------------------------------|----------|--------------|-----------------------|--------|----------------------|--|----------------------------|-------------------|--|------------------|-----------|--------------|----------------------------|--------------------|---------------|
|                |     | 15 items - Sorted by Product Name - Filtered by All products - Updated a few seconds ago |                                     |                                 |          |              |                       |        |                      |  |                            |                   |  |                  |           |              |                            |                    | Q Search this |
|                |     | Product Name 1                                                                           |                                     |                                 |          |              |                       | $\vee$ | Quantity Available   |  |                            | $\vee$ Price      |  |                  |           |              | $\vee$ Product Description |                    |               |
|                |     |                                                                                          | Donated products available          |                                 |          |              |                       | 155    |                      |  |                            | 0.00              |  |                  |           |              |                            |                    |               |
| $\overline{2}$ |     |                                                                                          | Family Size Food Basket             |                                 |          |              |                       | 65     |                      |  |                            | 0.00              |  |                  |           |              | Made with 10 products      |                    |               |
| 3              |     |                                                                                          | <b>Institution Size Food Basket</b> |                                 |          |              |                       | 50     |                      |  |                            | 0.00              |  |                  |           |              | Made with 20 products      |                    |               |
| $\ell_0$       |     | Monthly 10                                                                               |                                     |                                 |          |              |                       |        | 9,999,999            |  |                            | 10.00             |  |                  |           |              |                            |                    |               |
| 5              |     | Monthly 20                                                                               |                                     |                                 |          |              |                       |        | 9,999,999            |  |                            | 20.00             |  |                  |           |              |                            |                    |               |
| 6              |     | Monthly 30                                                                               |                                     |                                 |          |              |                       |        | 9.999.999            |  |                            | 30.00             |  |                  |           |              |                            |                    |               |
| $\overline{7}$ |     | Monthly 50                                                                               |                                     |                                 |          |              |                       |        | 9.999.999            |  |                            | 50.00             |  |                  |           |              |                            |                    |               |
| 8              |     | Weekly 10                                                                                |                                     |                                 |          |              |                       |        | 9,999,999            |  |                            | 10.00             |  |                  |           |              |                            |                    |               |
| 9              |     | Weekly 15                                                                                |                                     |                                 |          |              |                       |        | 9.999.999            |  |                            | 15.00             |  |                  |           |              |                            |                    |               |
| 10             | TT. | Weekly 5                                                                                 |                                     |                                 |          |              |                       |        | 9.999.999            |  |                            | 5.00              |  |                  |           |              |                            |                    |               |
| 11             | m   | Yearly 100                                                                               |                                     |                                 |          |              |                       |        | 9.999.999            |  |                            | 100.00            |  |                  |           |              |                            |                    |               |
| 12             |     | Yearly 150                                                                               |                                     |                                 |          |              |                       |        | 9,999,999            |  |                            | 150.00            |  |                  |           |              |                            |                    |               |
| 13             |     | Yearly 200                                                                               |                                     |                                 |          |              |                       |        | 9,999,999            |  |                            | 200.00            |  |                  |           |              |                            |                    |               |
| 14             |     | Yearly 250                                                                               |                                     |                                 |          |              |                       |        | 9,999,999            |  |                            | 250.00            |  |                  |           |              |                            |                    |               |
| 15             |     | Yearly 50                                                                                |                                     |                                 |          |              |                       |        | 9,999,999            |  |                            | 50.00             |  |                  |           |              |                            |                    |               |

Figura 50-Todos os produtos da plataforma

## **6.14.4.1 Validation rules**

Foi criada uma regra (figura 51) que não deixa que uma quantidade de um produto seja

negativa.

| <b>Validation Rule Detail</b>  |                                    |  |  |  |  |  |  |  |
|--------------------------------|------------------------------------|--|--|--|--|--|--|--|
| Rule Name                      | quantidade negativa                |  |  |  |  |  |  |  |
| <b>Error Condition Formula</b> | Quantity Available $c < 0$         |  |  |  |  |  |  |  |
| <b>Error Message</b>           | No more product available!         |  |  |  |  |  |  |  |
| Description                    |                                    |  |  |  |  |  |  |  |
| <b>Created Bv</b>              | Roberto Adelino, 23/11/2020, 16:39 |  |  |  |  |  |  |  |

Figura 51-Regra de validação na quantidade

## **6.14.4.2 Process builder**

A figura seguinte mostra o *process builder* que envia uma notificação ao administrador quando a quantidade de um produto chega a 0.

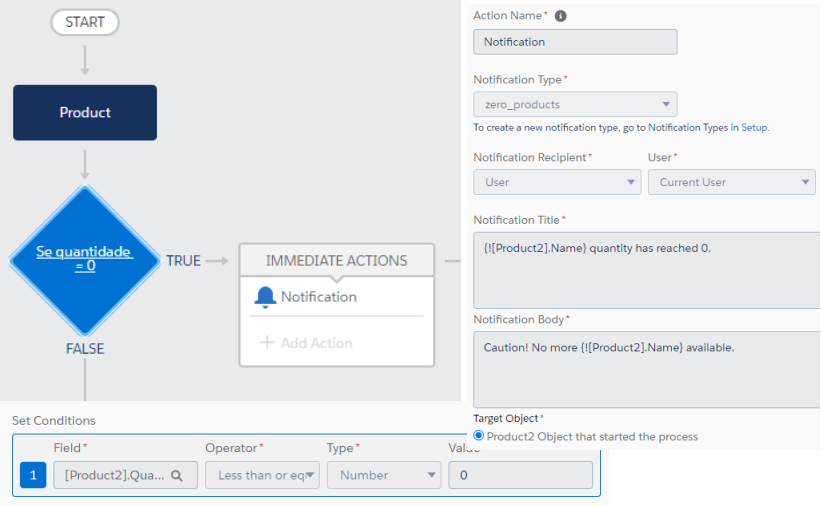

Figura 52-Process builder que envia uma notificação

# **6.14.5** *Food requests and Sales (Opportunity)*

Este objeto embora seja *Standard*, foi bastante modificado de modo a ir de encontro aos objetivos pretendidos. É provavelmente o objeto mais importante da aplicação pois a maioria das operações são baseadas à volta deste objeto. É o caso da venda dos planos de sócio e da atribuição dos cabazes a famílias e instituições.

Quando uma oportunidade passa para o estado "*Closed won"* e o record type é "*Food Request"* vai ser gerado um registo no objeto "*Food requests to deliver" (Order)* automaticamente para se proceder à entrega dos cabazes. Vai também ser criado um novo registo no objeto "*Food Requests and Sales"* (*Opportunity*), mas em que o campo *Close date* será 30 dias a mais do dia em que o pedido foi concluído, ou seja, cada família ou cada instituição só terá direito a uma entrega/pedido de cabazes por mês.

Quando se trata de uma venda de planos de sócio e o estado fica *"Closed won"* então será gerada uma nova oportunidade com mais 7 dias se for um plano semanal, 30 dias se for mensal e 365 se for um plano anual.

A figura 53 mostra a página de um registo de pedido de alimentos com o estado "*Closed won*" e pode-se verificar no lado direito a associação a um registo no objeto *Orders* ("*Requests to deliver*").

| Opportunity<br>familia rodrigues                                                       |                                      |                                                           |                                                                                                    |                                                                                                    |                           |                          |                                      |                 |                                                              | + Follow                         | Opportunity PDF<br>Delete <b>w</b><br>Edit |
|----------------------------------------------------------------------------------------|--------------------------------------|-----------------------------------------------------------|----------------------------------------------------------------------------------------------------|----------------------------------------------------------------------------------------------------|---------------------------|--------------------------|--------------------------------------|-----------------|--------------------------------------------------------------|----------------------------------|--------------------------------------------|
| Opportunity Record Type<br>Food                                                        | Account Name<br><b>Food Requests</b> | Type of food basket<br>Family Size Food Basket            | $\overline{2}$                                                                                             | Food Basket Quantity(Autofills)                                                                                                    |                           | Close Date<br>22/11/2020 | Opportunity Owner<br>Roberto Adelino |                 |                                                              |                                  |                                            |
|                                                                                        |                                      | $\checkmark$                                              |                                                                                                    |                                                                                                    |                           |                          |                                      | Closed Won      |                                                              |                                  | <b>Change Closed Stage</b>                 |
| <b>Details</b>                                                                         |                                      |                                                           |                                                                                                    | New Task                                                                                                    | Log a Call                | New Event                | Email                                |                 | Related                                                      |                                  |                                            |
| Lead Source<br>Contact Name                                                            |                                      | Primary Campaign Source                                   |                                                                                                    |                                                                                                    |                           | Create a task.           |                                      | Add             | Products (1)                                                 |                                  | $\mathbf{v}$                               |
| João Rodrígues<br>Opportunity Name<br>familia rodrigues                                |                                      | Close Date<br>22/11/2020                                  | 4                                                                                                    | Family Size Food Basket<br>Filters: All time - All activities - All types<br>Quantity:<br>2.00<br>Refresh - Expand All - View All<br>Sales Price:<br>€0.00<br>Date: |                           |                          |                                      |                 |                                                              | $\overline{\mathbf{v}}$          |                                            |
| Account Name<br><b>Food Requests</b><br>Type of food basket<br>Family Size Food Basket |                                      | Stage<br>Closed Won                                       |                                                                                                    | v Upcoming & Overdue<br>Upcoming & Overdue<br>View All<br>No next steps.<br>To get things moving, add a task or set up a meeting.                                   |                           |                          |                                      |                 |                                                              |                                  |                                            |
| Created By<br>Roberto Adelino, 22/11/2020,<br>21:10                                    |                                      | Last Modified By<br>Roberto Adelino, 22/11/2020,<br>21:10 |                                                                                                    | $\Box$ Orders (1)<br>No past activity. Past meetings and tasks marked as done show up here.                                                                         |                           |                          |                                      |                 |                                                              | $\mathbf{v}$                     |                                            |
| Description<br>Food Basket Quantity(Autofills)                                         |                                      |                                                           |                                                                                                    | $\uparrow\downarrow$ -                                                                                                    |                           |                          | Q. Search this feed                  | $\mathcal{C}^t$ | 00000211<br>Status:<br>Order Start Date:<br>Contract Number: | Waing for Voluteer<br>22/11/2020 | $\overline{\mathbf{v}}$                    |
| 2<br>Probability (%)<br>100%<br>Ì                                                      |                                      |                                                           | Roberto Adelino closed this opportunity as Closed Won.<br>$\boldsymbol{\mathrm{v}}$<br>$\rm{C}$<br>17h ago |                                                                                                    |                           |                          |                                      | View All        |                                                              |                                  |                                            |
|                                                                                        |                                      |                                                           |                                                                                                    | Stage                                                                                                    | Prospecting to Closed Won |                          |                                      |                 | ◪<br>Stage History (2)                                       |                                  | $\overline{\mathbf{v}}$                    |

Figura 53-Página de um registo de pedido de alimentos

# **6.14.5.1 Record types**

Uma vez que há a venda de planos de sócio e doações de cabazes a famílias e instituições foi necessário criar dois *record types*. Sendo um para os planos de sócio e outro para as doações de alimentos.

- *Food Record type* para os pedidos de cabazes das famílias e instituições;
- *Partner plan Record type* para a venda de planos de sócio;

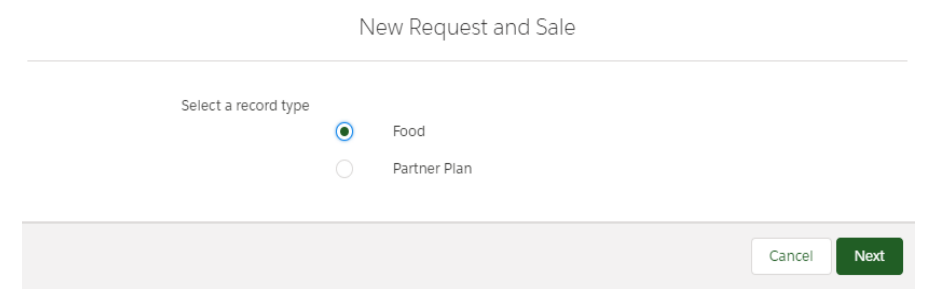

Figura 54-Record types do objeto Food requests and sales (Opportunity)

### **6.14.5.2 Page layouts**

Como há dois record types, foram também criados dois page layouts de modo a apenas mostrar os campos de cada *record type* no seu respetivo layout.

## **6.14.5.3 Filtros nos campos**

A figura 55 mostra o filtro no campo da *Account* para apenas mostrar as contas do tipo "*Food requests"* quando se trata de um *record type "Food"* e para mostrar a conta" *Partners*" quando o *record type* for "*Partner plan".*

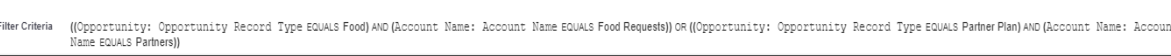

Figura 55-Filtro no campo das *Accounts*

Na figura 56 está o filtro para apenas mostrar os Planos de sócio no campo "*Partner plan"*.

(Partner plan: Product Name EQUAS Monthy 10) OR(Partner plan: Product Name EQUAS Monthy 20) or(Partner plan: Product Name EQUAS Monthy 30) OR (Partner plan: Product Name EQUAS Monthy 50) OR<br>(Partner plan: Product Name EQUA

Figura 56-Filtro no campo Partner plan

A figura seguinte mostra o filtro para apenas mostrar os contactos com *record type* 

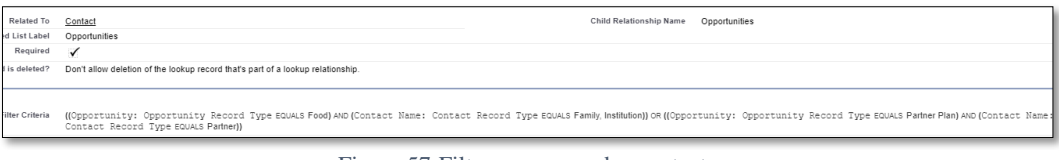

Figura 57-Filtro no campo dos contactos

*''Family''* e '*'Institution''* quando se trata de uma novo registo no objeto *Food Requests and Sales* de *record type ''Food'*' ou para apenas mostrar os contactos de record type ''Partner'' nas oportunidades ''Partner plan''

A figura 58 apresenta o filtro para apenas mostrar os cabazes num registo de record type "*Food*"

Filter Criteria (Type of food basket: Product Name EQUALS Institution Size Food Basket) OR (Type of food basket: Product Name EQUALS Family Size Food Basket)

Figura 58-Filtro nos campos dos cabazes

## **6.14.5.4 Validation rules**

A figura 59 mostra a regra desenvolvida para validar os tipos de cabazes para cada tipo de contacto. Ou seja, a uma família estará associado o cabaz das famílias e a uma instituição estará associado o cabaz das instituições.

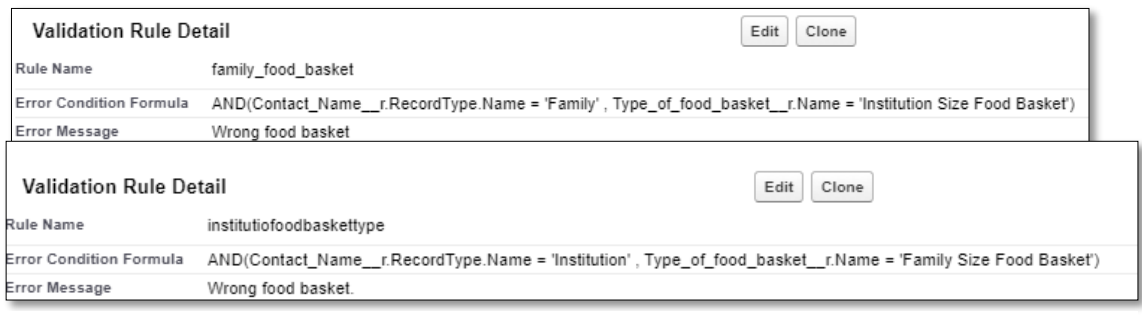

Figura 59-Regra no campo dos cabazes

Também foi criada uma regra semelhante às já apresentadas anteriormente que obriga a que a data do registo seja a do próprio dia.

#### **6.14.5.5 Flows**

A figura seguinte mostra o *flow* que vai gerar um novo registo no objeto "*Requests to deliver (orders)"* quando um pedido do objeto "*Food requests and Sales*" é *"Closed won*'' (ou seja, concluído) e do record type '*'Food''*

Este flow foi adaptado de um *[package](https://appexchange.salesforce.com/appxListingDetail?listingId=a0N3000000B5iwREAR)* [23] da *AppExchange* do *Salesforce* mas foi modificado de modo a cumprir os requisitos e objetivos da aplicação.

O *flow* começa por ir buscar os dados do registo no objeto das "*Food requests and sales*"(Oportunidades) e verifica se já existe algum registo no objeto das "*Requests to deliver*"(*Orders)* para esses dados, se não houver então vai buscar os dados do contacto (Morada, email, etc.) ao registo dos contactos e contas associados a essa oportunidade para poder preencher os campos no objeto das *Orders*. Um registo no objeto das *orders* tem de ter um produto associado, então o *flow* vai buscar o produto associado no registo da oportunidade e coloca-o na *order*, no final o registo é criado e o estado da order é atualizado.

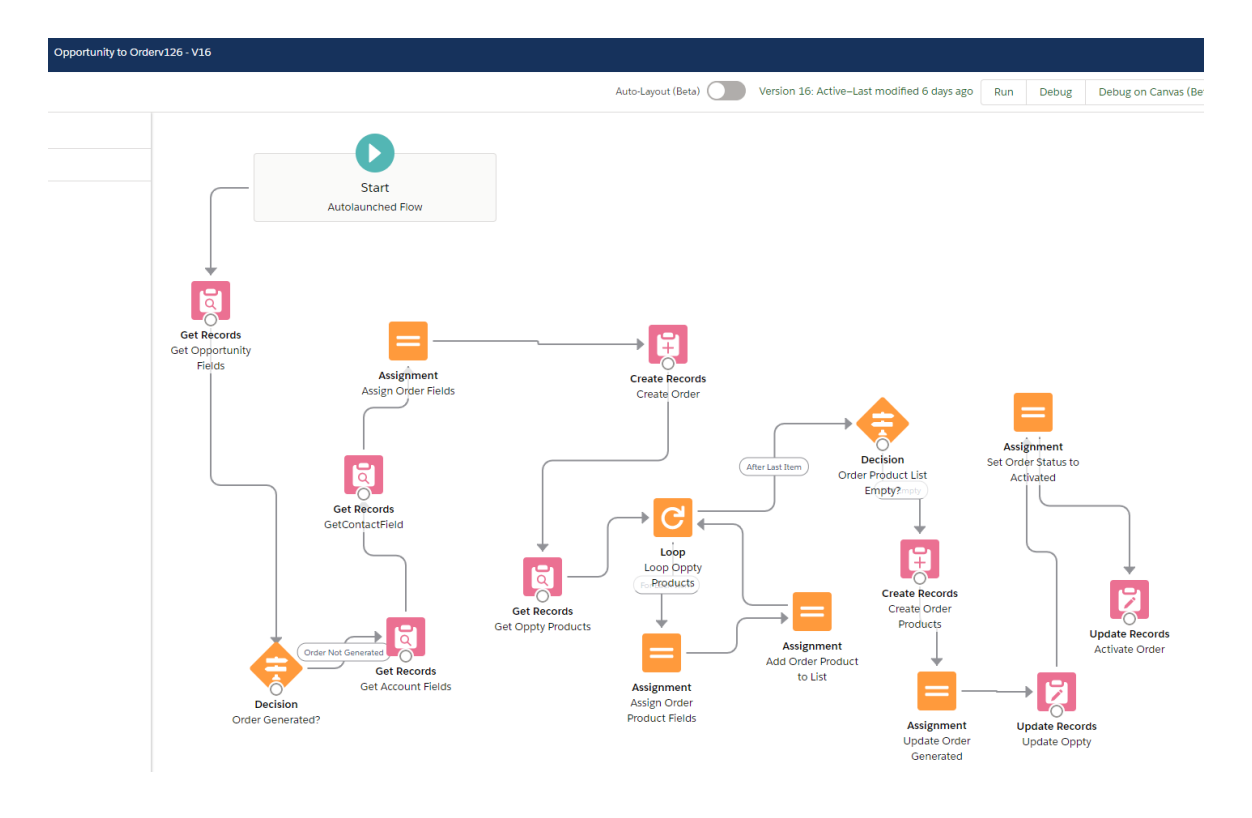

Figura 60-Flow que gera uma registo no objeto Requests to deliver

## **6.14.5.6 Process builder**

A maior parte da automação encontra-se neste objeto.

O *flow* da figura anterior poderia ser substituído por um *process builder* que faria o mesmo, apresentado na figura seguinte, no entanto ao utilizar o *process builder* não seria possível associar um produto a uma *Order.*

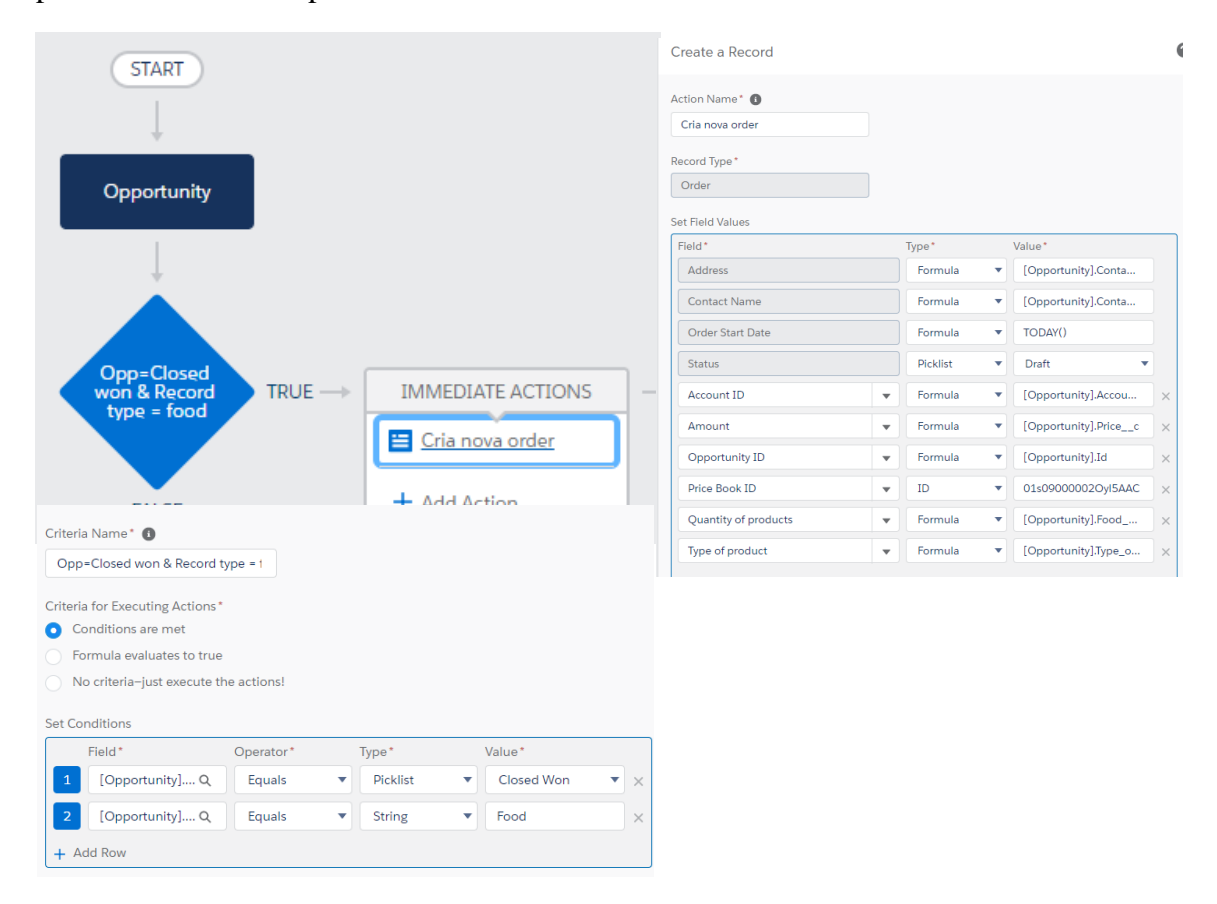

Figura 61-Process builder semelhante ao flow anterior

O seguinte processo atualiza automaticamente o campo "*Price"* dos registos do objeto "*Food Requests and sales"* de acordo com o preço de cada plano de sócio do objeto "*Products"*, o que permite que se o preço de um plano de sócio for alterado, então será atualizado automaticamente em cada registo deste objeto, caso contrário teria de ser fazer tudo manualmente.

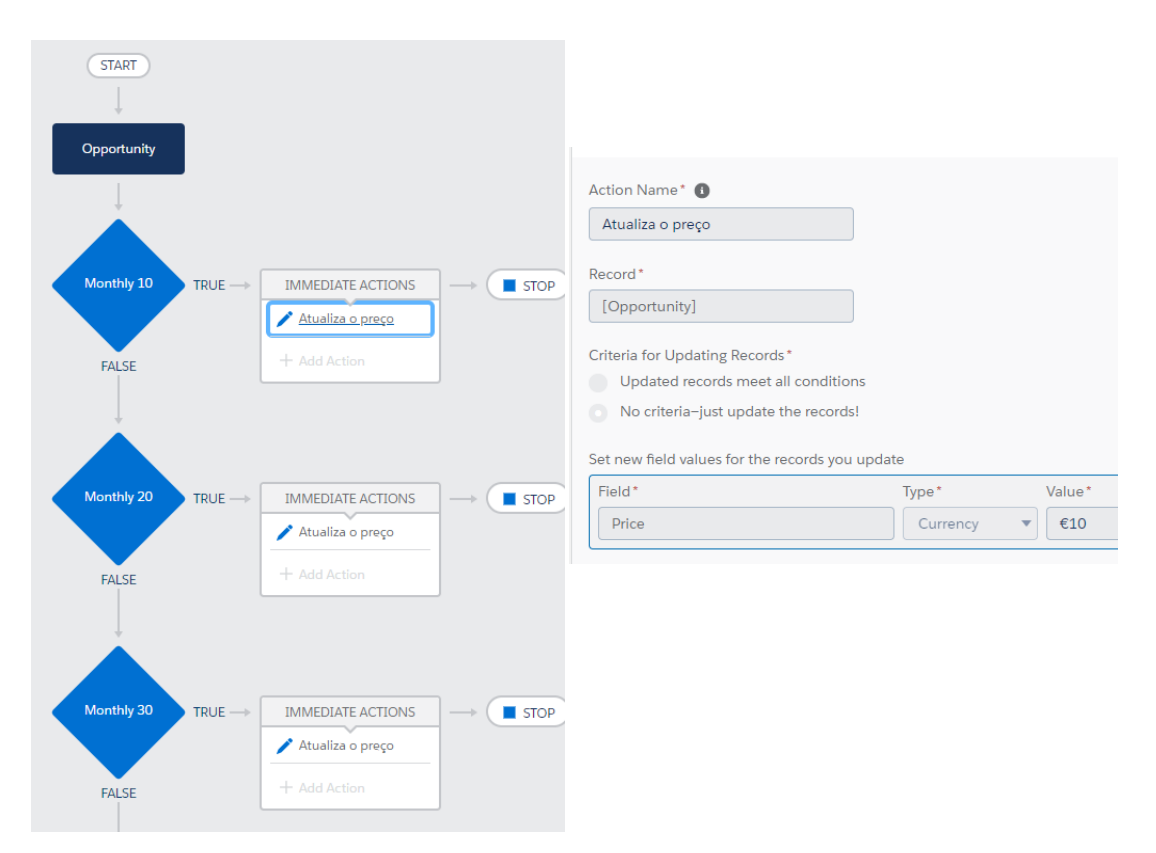

Figura 62-Process builder que atualiza o preço do plano de sócio

O processo apresentado na figura 63, vai atualizar automaticamente o campo da quantidade de Cabazes a que cada família ou instituição tem direito de acordo com os seus dados e de acordo com as regras definidas.

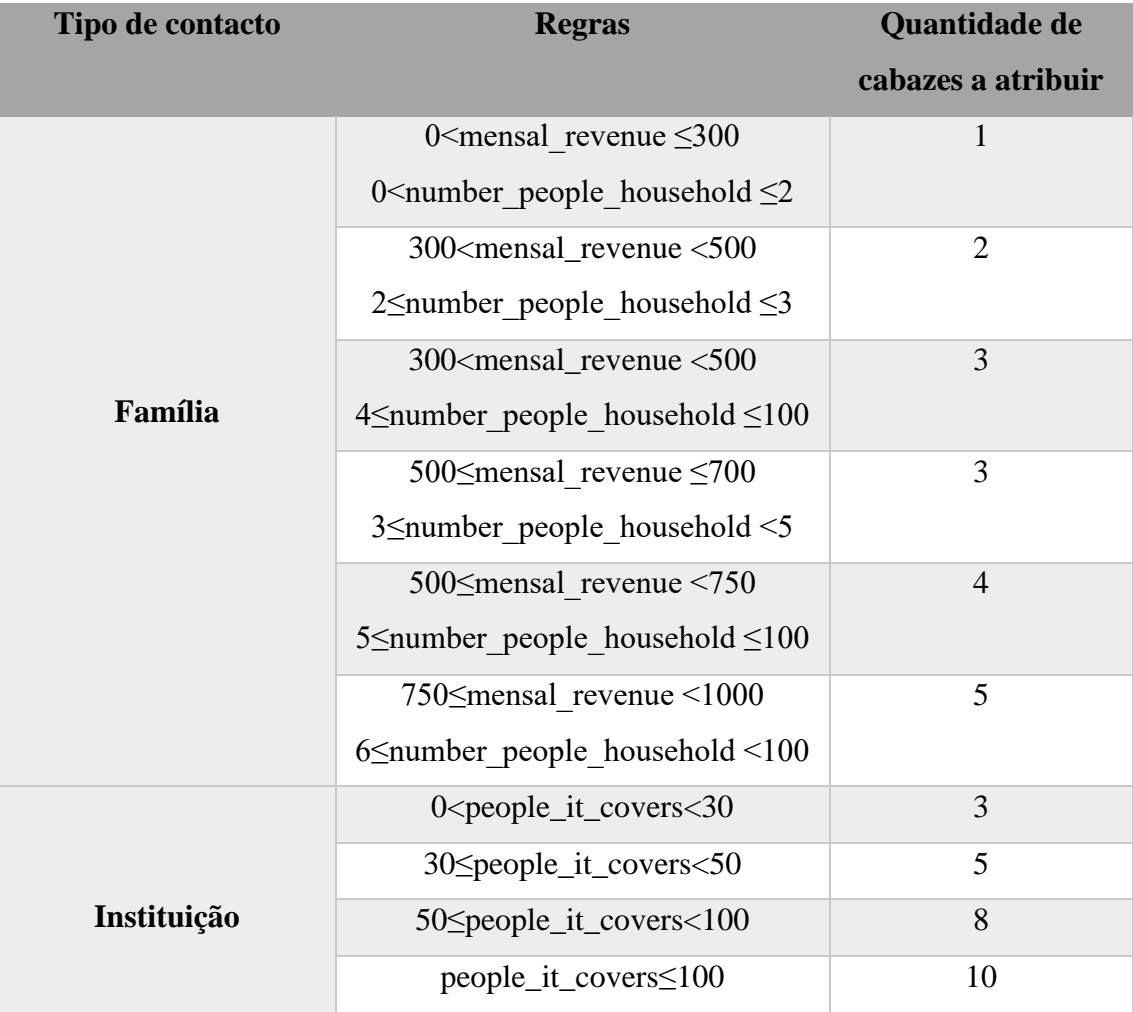

Tabela 11-Regras de atribuição de cabazes a famílias e instituições

Ou seja:
A figura 63 apresenta o processo que atualiza automaticamente o campo da quantidade dos cabazes da oportunidade de acordo com a tabela anterior, este processo vai também retirar esta quantidade à quantidade total do stock de cabazes disponíveis da tabela dos produtos.

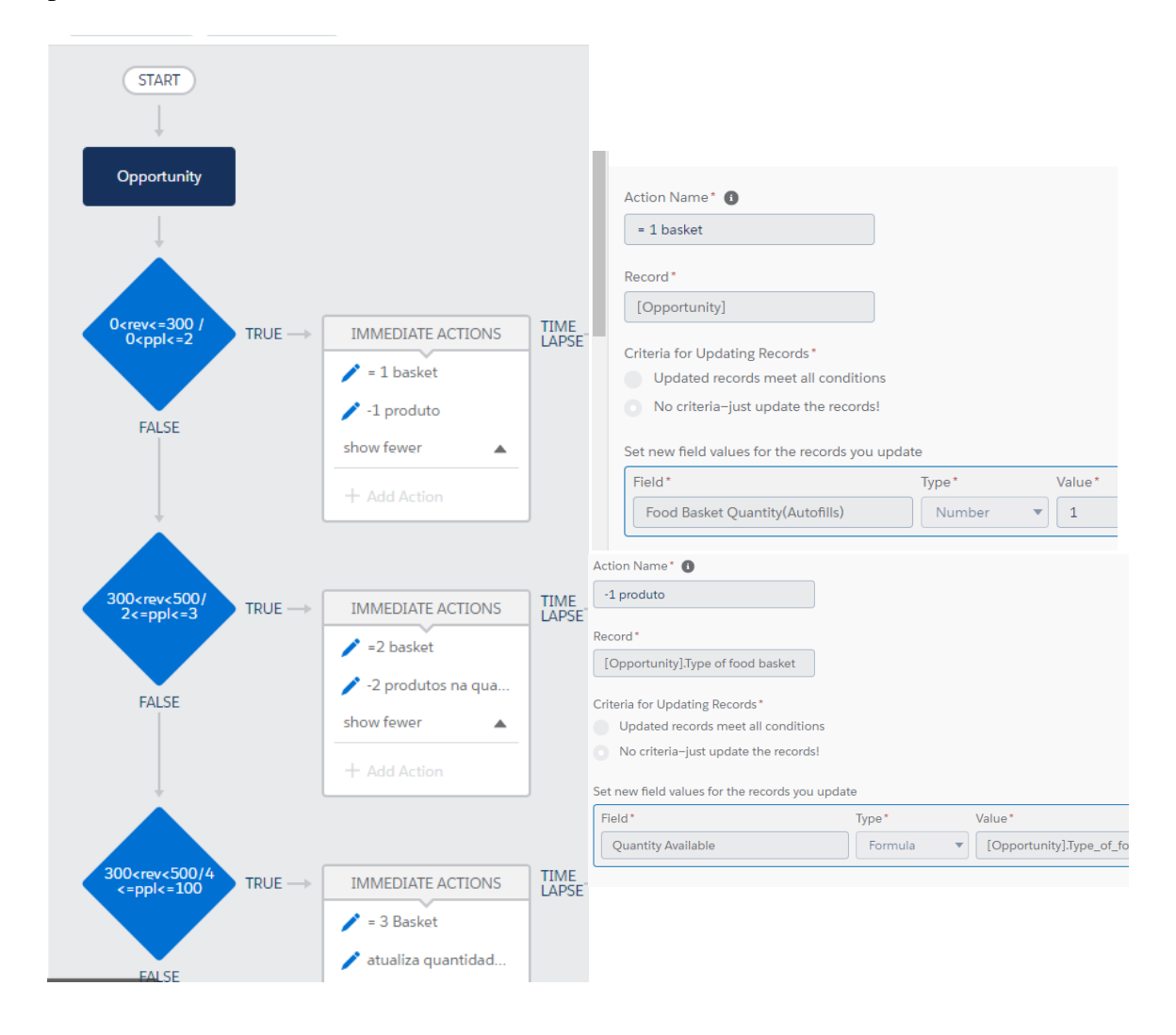

Figura 63-Process builder que atribui cabazes de acordo com as regras e requisitos

A figura 64 descreve o processo que envia uma notificação de erro quando um contacto não se enquadra nas regras de atribuição de cabazes da tabela anterior.

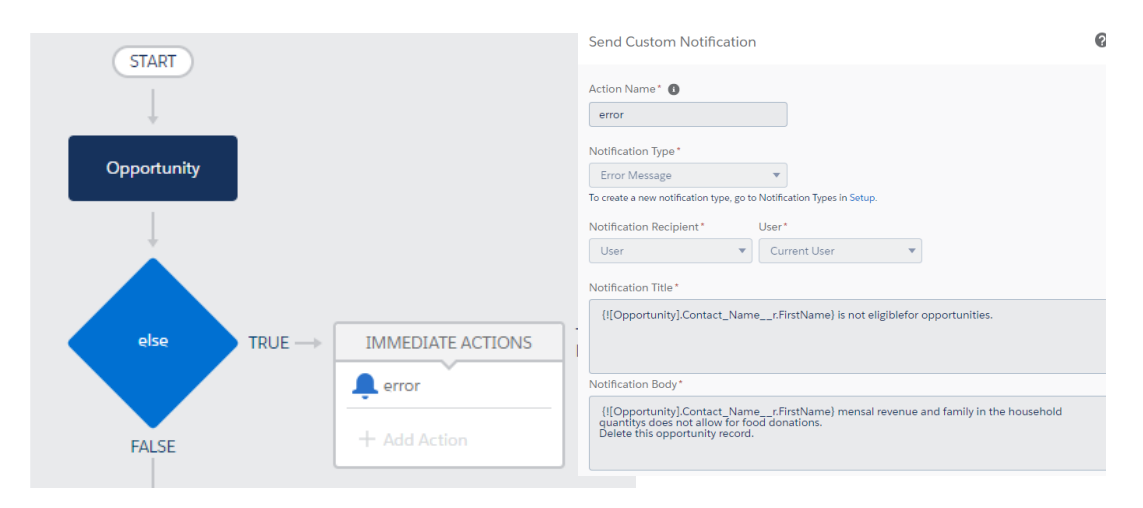

Figura 64-Process builder que envia notificação de erro

A figura 65 demonstra o processo que chama o flow apresentado na figura 60 para gerar um novo registo no objeto *Requests to deliver (orders)* quando o *record type* da do objeto dos pedidos é '*'Food''* e o estado está concluído.

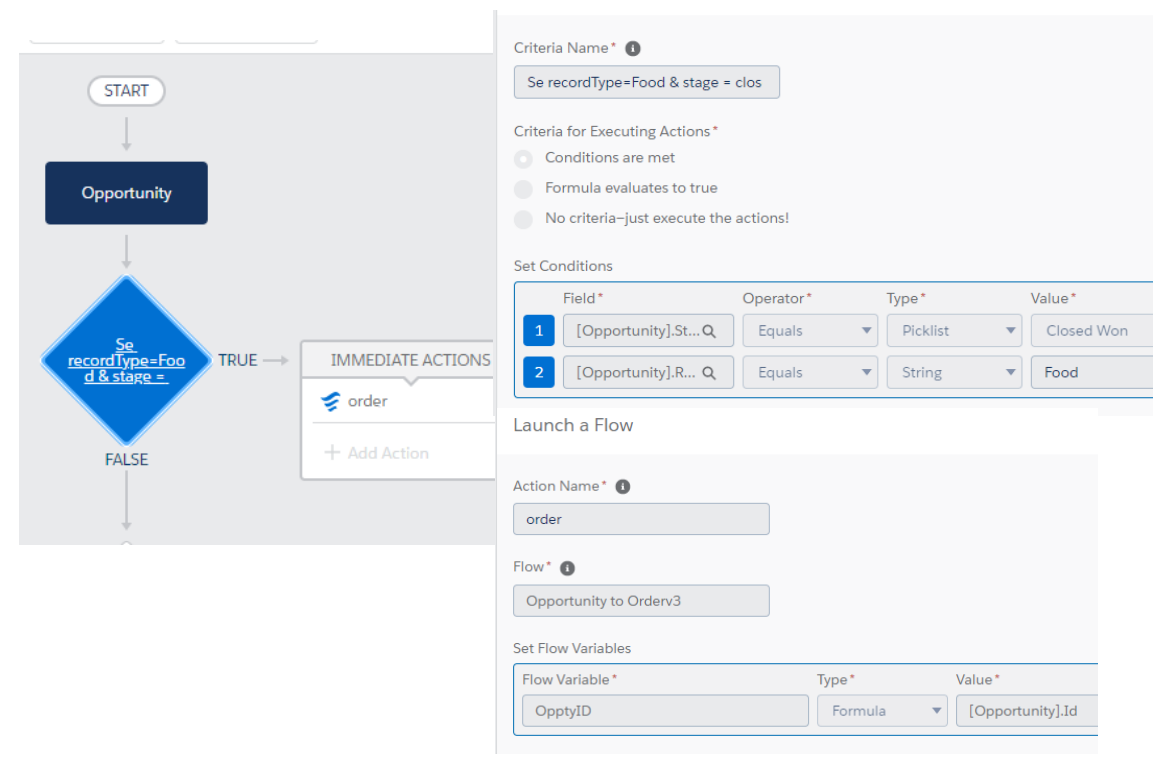

Figura 65-Processo que chama o flow da figura 60

### **6.14.5.7 Reports/Dasboards**

A figura 66 mostra o report que foi criado na página inicial que mostra o tipo de planos de sócio vendidos e o total de planos vendidos.

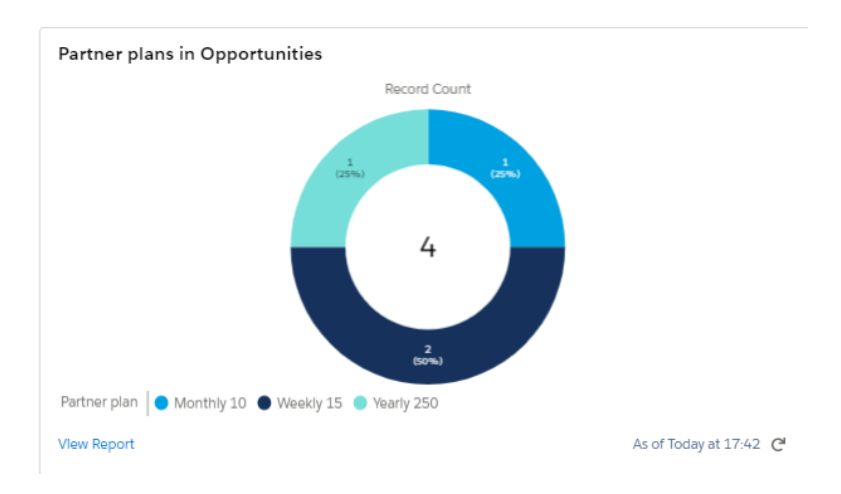

Figura 66-Report que mostra o tipo de Plano de sócio vendidos

### **6.14.5.8 Custom actions**

Foi criada uma *quick action* adaptada da AppExchange [24] do *Salesforce* que gera uma fatura em formato PDF de qualquer registo do objeto "*Food Requests and sales"*.

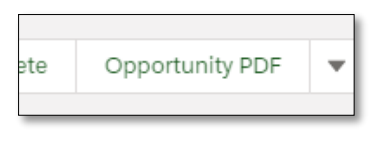

Figura 67-Botão para gerar PDF

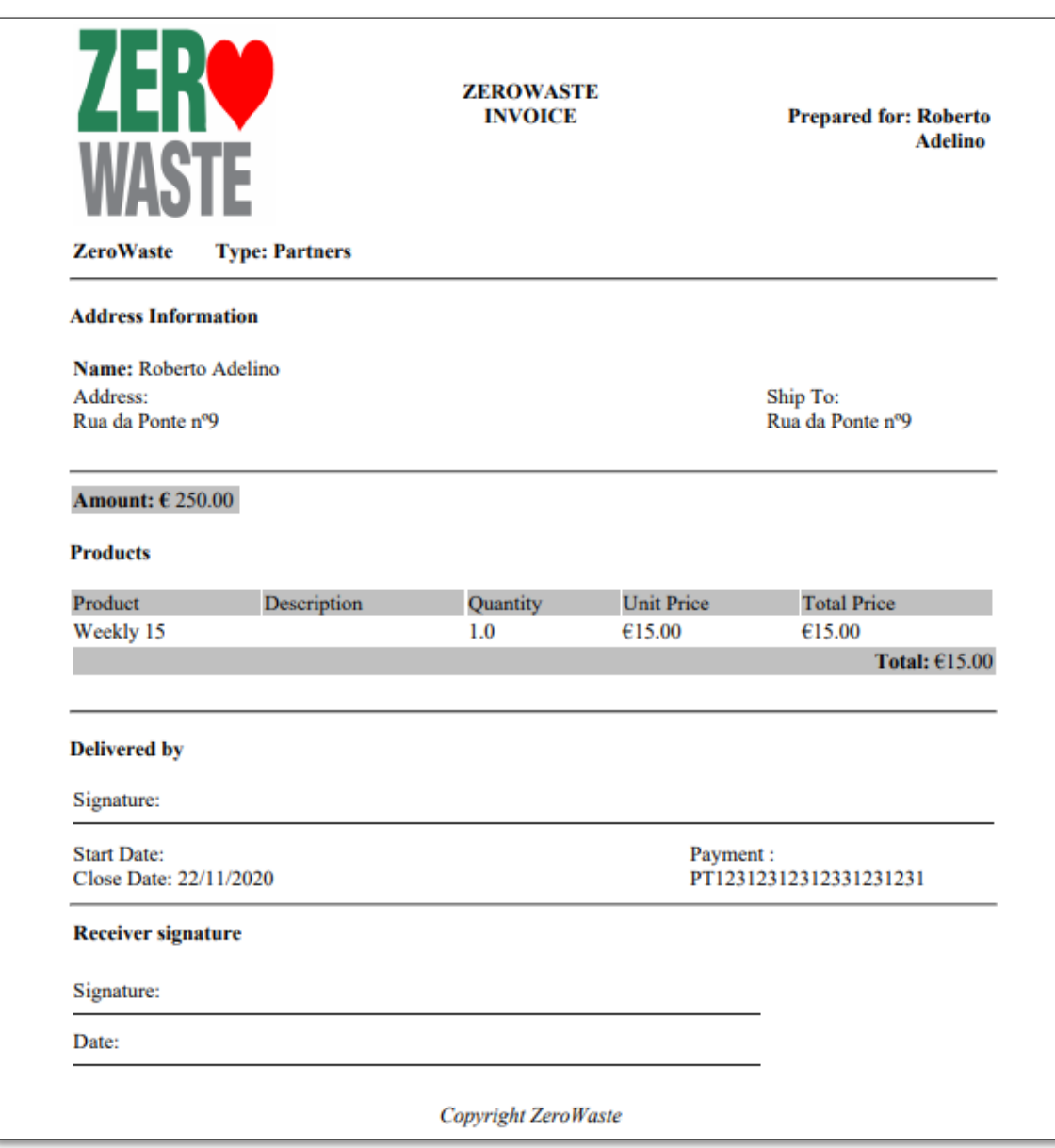

Figura 68-Exemplo de fatura gerada

No Anexo [A 3.1.](#page-112-0) apresenta-se o código construído/gerado.

## **6.14.5.9 Triggers**

Uma vez que cada família e instituição apenas tem direito a um pedido de alimentos em cada mês, foi desenvolvido um *trigger* que renova automaticamente um pedido concluído que terá a data para o mês seguinte. Assim não vai ser necessário voltar a criar um registo para a família ou instituição em questão.

O código apresenta-se no Anexo [A 3.2](#page-117-0)

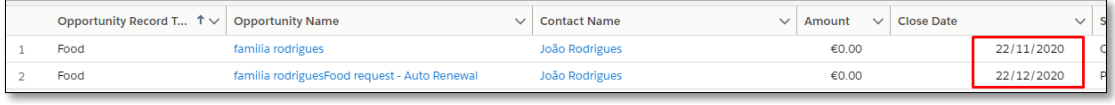

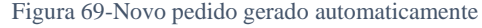

*Trigger* semelhante ao anterior, mas que se aplica nas vendas dos planos de sócio em que a data vai variar de acordo com o tipo de plano comprado, ou seja, se for comprado um plano de sócio semanal então esse registo será renovado todas as semanas.

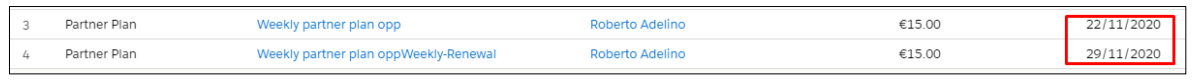

Figura 70-Renovação de sócio automática

O código encontra-se no Anexo [A 3.3.](#page-118-0)

### *6.14.6 Food Requests to deliver (Order)*

Os registos neste objeto são gerados automaticamente quando o estado de um registo do objeto dos pedidos de alimentos passa a concluído e apenas para o *record type 'Food'*. Para poder atualizar o estado de um registo neste objeto, é necessário preencher o campo do voluntário que faz a entrega (Figura71).

| Request to deliver<br>E<br>00000216                  |                 |                                                           |                                |                                                                   |                                                        |            |                          | Edit -<br>New Case<br>New Lead                                          |  |
|------------------------------------------------------|-----------------|-----------------------------------------------------------|--------------------------------|-------------------------------------------------------------------|--------------------------------------------------------|------------|--------------------------|-------------------------------------------------------------------------|--|
| Account Name<br><b>Food Requests</b>                 | Contract Number | Order Start Date<br>24/11/2020                            | Status<br>Waiting for Voluteer | Order Amount<br>€0.00                                             |                                                        |            |                          |                                                                         |  |
| $\checkmark$                                         |                 | <b>Waiting for Voluteer</b>                               |                                |                                                                   | Activated                                              | Delivering |                          | $\checkmark$ Mark Status as Complete<br>Delivered                       |  |
|                                                      |                 | [Don't forget to add a volunteer to make the delivery]    |                                | <b>Coll</b> Order Products (1)                                    |                                                        |            | $\overline{\phantom{a}}$ | Activity                                                                |  |
| <b>Details</b>                                       |                 |                                                           |                                | <b>Institution Size Food Basket</b><br>Product Code:<br>Quantity: | 5.00                                                   |            | $\overline{\mathbf{v}}$  | New Task<br>Log a Call<br>Email<br><b>New Event</b>                     |  |
| Contact Name<br>Instituição Guarda 1                 | - 1             | Order Start Date<br>24/11/2020                            |                                | Unit Price:                                                       | €0.00                                                  |            |                          | Add<br>Set up an event                                                  |  |
| Account Name<br><b>Food Requests</b>                 |                 | Status<br>Waiting for Voluteer                            |                                |                                                                   | <b>View All</b>                                        |            |                          | Filters: All time - All activities - All types                          |  |
| Opportunity<br>cabaz instituicao guarda 1            | -               | Activated Date                                            |                                | Order History (2)                                                 |                                                        |            | $\overline{\phantom{a}}$ | Refresh . Expand All . View All<br>v Upcoming & Overdue                 |  |
| Address<br>rua 1 nº3 . Guarda<br>Type of product     |                 | Volunteer to deliver<br>Order Owner                       |                                | Date:<br>Field:<br>User:                                          | 24/11/2020.15:11<br>Created.<br>Roberto Adelino        |            |                          | No next steps.<br>To get things moving, add a task or set up a meeting. |  |
| Institution Size Food Basket<br>Quantity of products |                 | Roberto Adelino                                           |                                | Original Value:<br>New Value:                                     |                                                        |            |                          | No past activity. Past meetings and tasks marked as done show up here.  |  |
| 5<br>Order Number<br>00000216                        |                 | Activated By                                              |                                | Date:<br>Field:<br>User:<br>Original Value:                       | 24/11/2020.15:11<br>Status<br>Roberto Adelino<br>Draft |            |                          |                                                                         |  |
| Created By<br>Roberto Adelino,<br>24/11/2020.15:11   |                 | Last Modified By<br>Roberto Adelino,<br>24/11/2020. 15:11 |                                | New Value:                                                        | Waiting for Voluteer                                   |            |                          |                                                                         |  |
| Description                                          |                 |                                                           |                                | Notes & Attachments (0)                                           | View All                                               |            | ٠                        |                                                                         |  |

Figura 71-Página de uma registo

#### **6.14.6.1 Filtros nos campos**

Apenas há validação no campo do voluntário, uma vez que é introduzido manualmente, enquanto que os restantes campos são introduzidos automaticamente.

```
Filter Criteria
 Volunteer to deliver: Contact Record Type EQUALS Volunteer
```
Figura 72-Filtro no campo dos Voluntários

### **6.14.6.2 Validation rules**

Regra de validação que não permite alterar o estado da entrega enquanto não for adicionado um voluntário para fazer a entrega.

| <b>Validation Rule Detail</b>  |                                                                       |  |  |  |  |
|--------------------------------|-----------------------------------------------------------------------|--|--|--|--|
| Rule Name                      | Se nao tem voluntario e stage complete                                |  |  |  |  |
| <b>Error Condition Formula</b> | AND(Volunteer_to_deliverr__c ==NULL, ISPICKVAL(Status, 'Activated') ) |  |  |  |  |
| <b>Error Message</b>           | ENTER A VOLUNTEER TO DELIVER THE ORDER.                               |  |  |  |  |

Figura 73-Regra de validação no estado da Order

### **6.14.6.3 Process Builders**

A figura 74 mostra o processo que vai criar uma *task* para se adicionar um voluntário para fazer a entrega do pedido. Vai também enviar um email com o *template* criado ao voluntário que foi selecionado para fazer a entrega e também envia um email com outro *template* à família ou instituição associada ao pedido para avisar que a o voluntário vai proceder à entrega foi enviada.

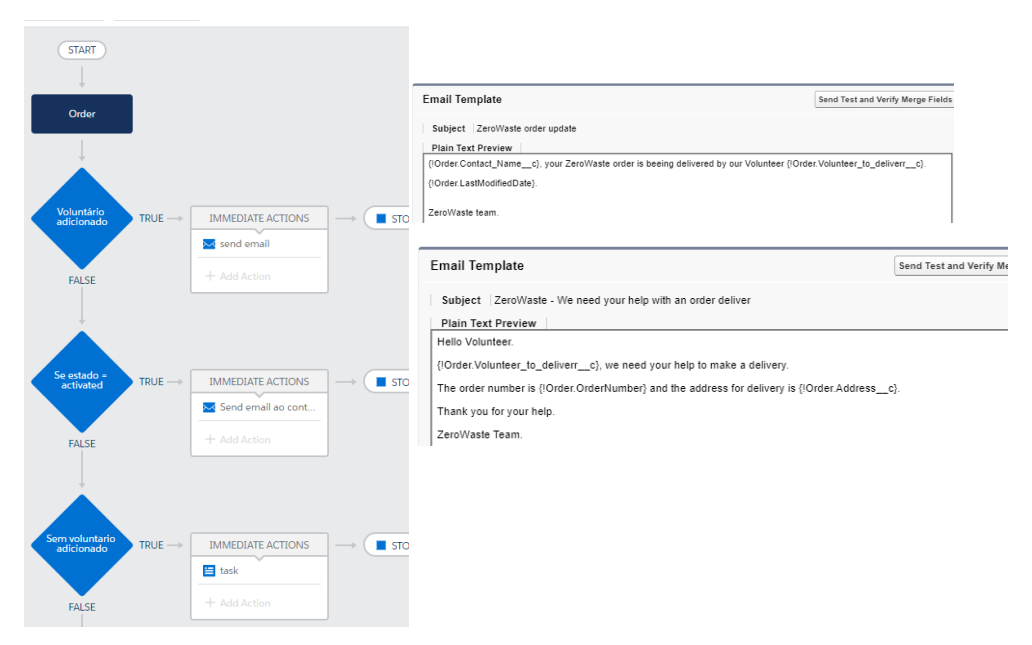

Figura 74-Process builder que cria uma task e envia emails

O *process builder* da figura 75, envia uma notificação sempre que é criado um novo registo no objeto *Requests to deliver:*

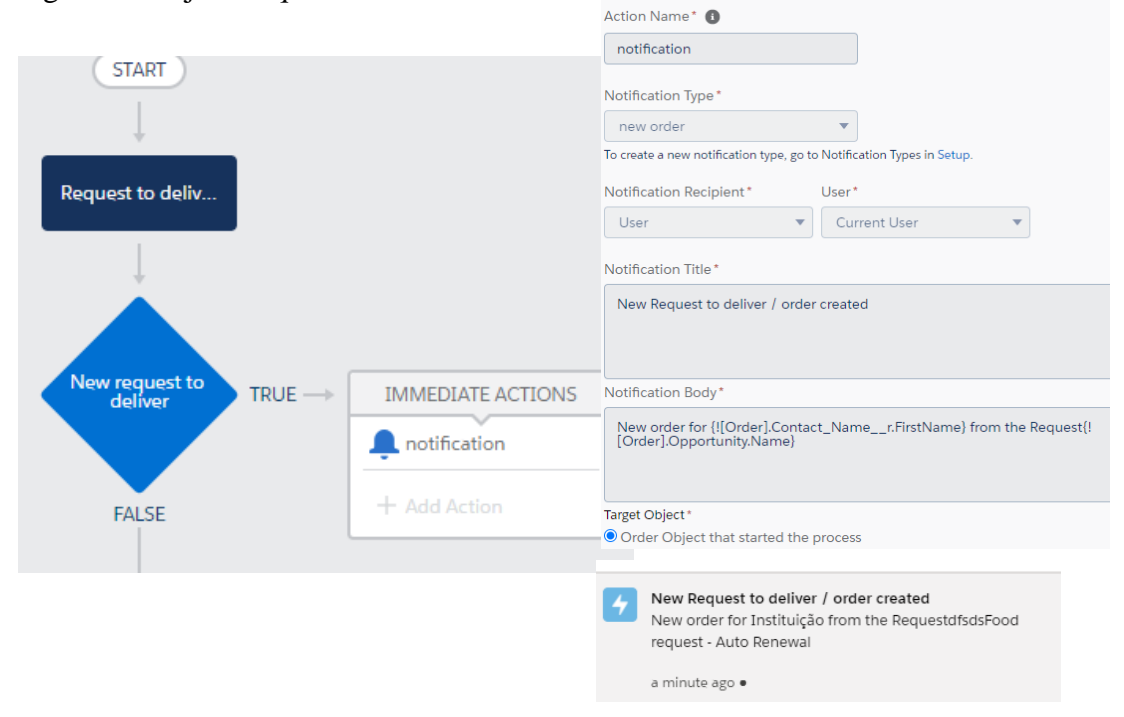

Figura 75-Process builder que envia uma notificação

## **6.14.7** *Campaigns*

Neste objeto encontra-se o registo de todas as campanhas realizadas, quer sejam para angariar fundos ou dar a conhecer a ONG.

Não foram criados automatismos para este objeto, apenas se modificou o layout de modo a respeitar os objetivos.

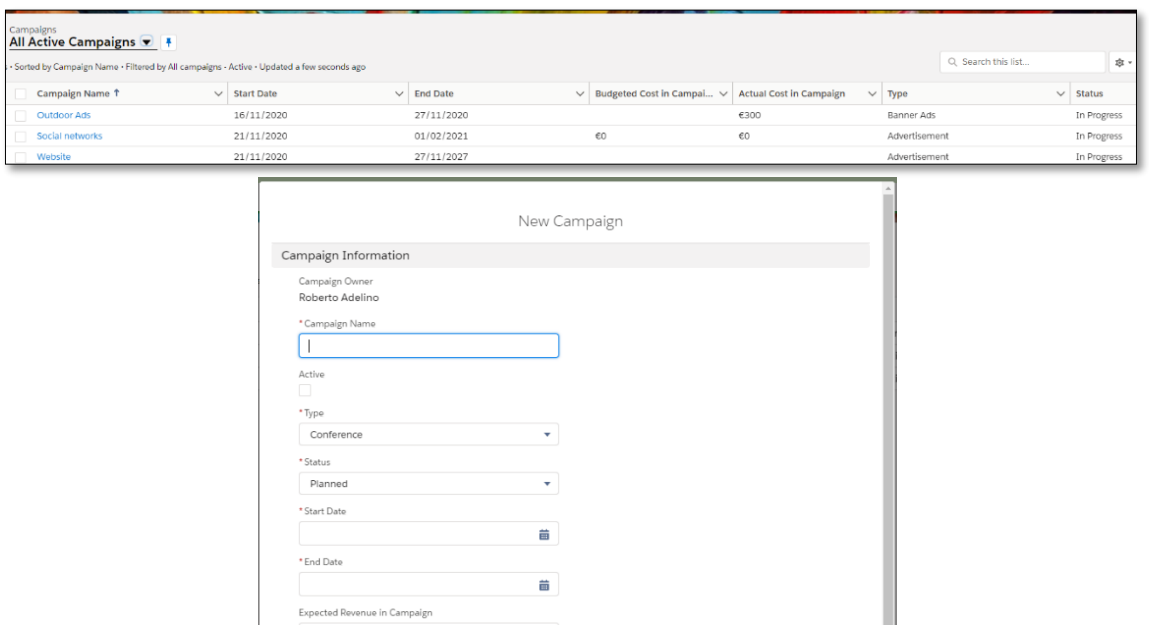

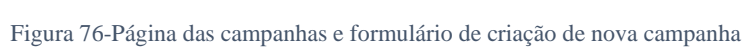

Cancel Save & New Save

Budgeted Cost in Campaign Actual Cost in Campaign Expected Response (%)  $0.00%$ 

### **6.14.8** *Tasks*

Neste objeto estão todos os registos das tarefas, provenientes dos outros objetos, como por exemplo, fazer chamadas, enviar emails, adicionar voluntários nas entregas de pedidos, entre outras. A figura 77 mostra todos os registos deste objeto.

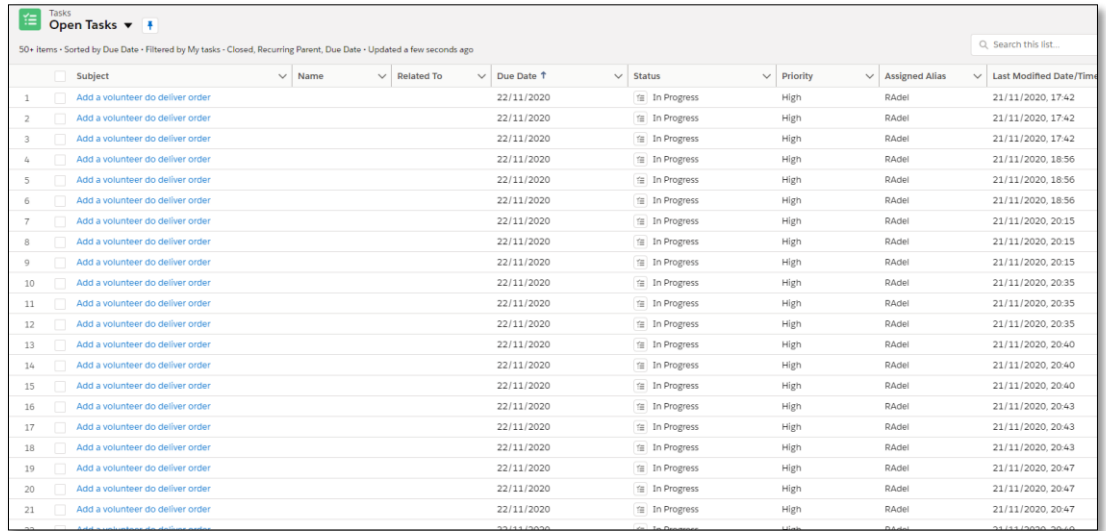

Figura 77-Página das tarefas

### **6.15 Implementação do** *website* **com recurso a** *Visualforce pages*

A página web servirá não só para dar a conhecer a missão da ONG, mas também para angariar doações de alimentos, recrutar voluntários, vender planos de sócio, entre outras funcionalidades. A página pode ser acedida no link: [https://zerowaste-developer](https://zerowaste-developer-edition.eu40.force.com/zerowaste)[edition.eu40.force.com/zerowaste.](https://zerowaste-developer-edition.eu40.force.com/zerowaste)

## **6.15.1 Página inicial do website**

Criou-se um website baseado em *Visualforce pages* que permite dar a conhecer a missão da ONG, receber doações e recrutar voluntários. Código no Anexo [A 3.4.](#page-119-0) As figuras 78 e 79 mostram a página inicial do *website*.

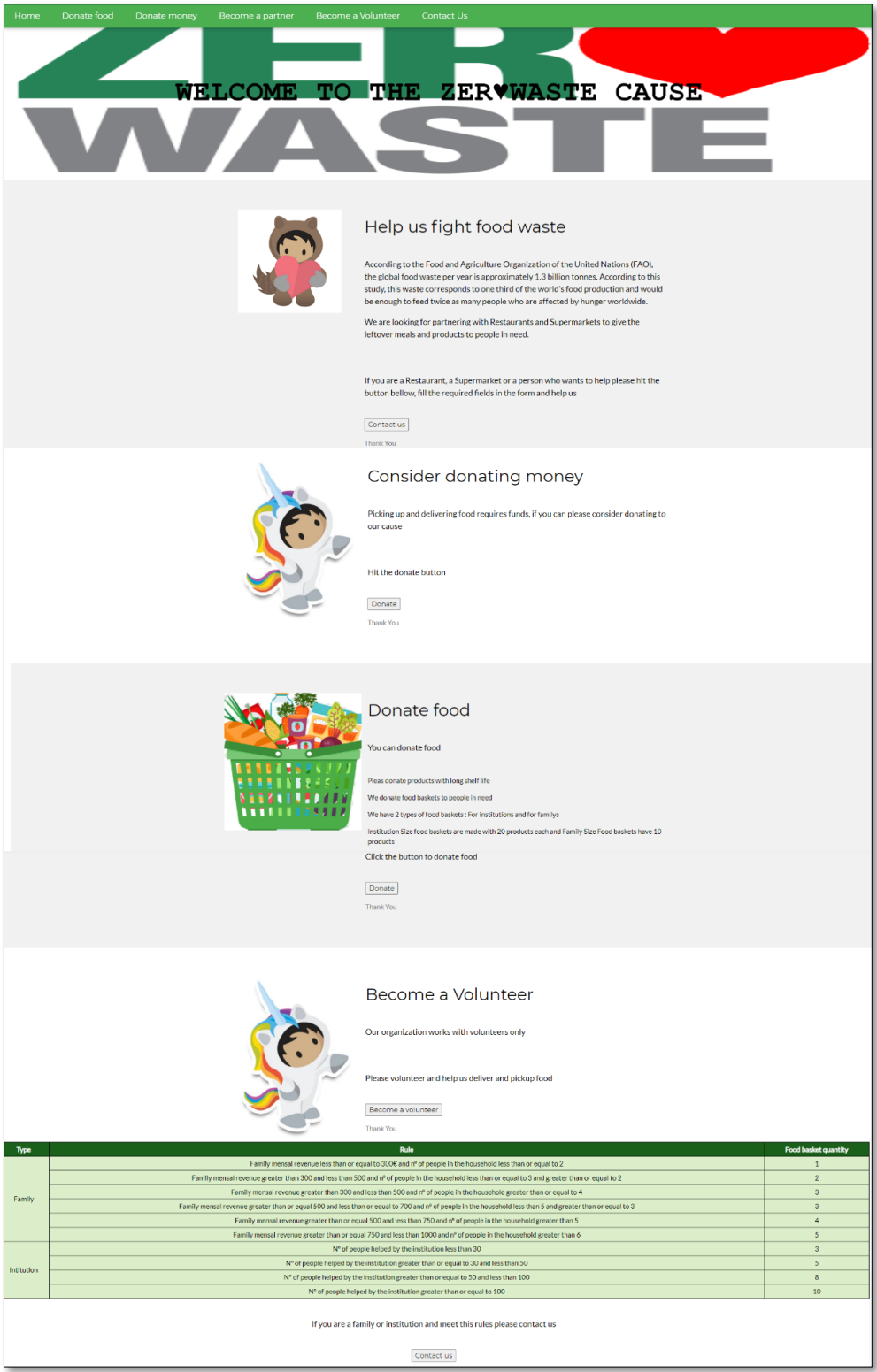

Figura 78-Página inicial do site parte 1

|                                                                         | Food baskets we donate                         |                   |  |  |  |  |
|-------------------------------------------------------------------------|------------------------------------------------|-------------------|--|--|--|--|
| Family size food basket                                                 | Institution size food basket                   |                   |  |  |  |  |
| 10 Products in the basket                                               | 20 Products in the basket                      |                   |  |  |  |  |
| $\fbox{Donate Food}$                                                    | Donate Food                                    |                   |  |  |  |  |
|                                                                         | Become a partner<br>We have many partner plans |                   |  |  |  |  |
|                                                                         | Weekly plans                                   |                   |  |  |  |  |
|                                                                         | · Become a partner                             |                   |  |  |  |  |
| Weekly                                                                  | Weekly                                         | Weekly            |  |  |  |  |
| € 5<br>per week                                                         | € 10<br>per week                               | € 15<br>per week  |  |  |  |  |
|                                                                         | Monthly plans                                  |                   |  |  |  |  |
|                                                                         | · Become a partner                             |                   |  |  |  |  |
|                                                                         |                                                |                   |  |  |  |  |
| Monthly                                                                 | Monthly                                        | Monthly           |  |  |  |  |
| € 10<br>per month                                                       | € 20<br>per month                              | € 30<br>per month |  |  |  |  |
| Monthly                                                                 |                                                |                   |  |  |  |  |
| € 50                                                                    |                                                |                   |  |  |  |  |
| per month                                                               |                                                |                   |  |  |  |  |
|                                                                         | Yearly plans<br>Become a partner               |                   |  |  |  |  |
|                                                                         |                                                |                   |  |  |  |  |
| Yearly                                                                  | Yearly                                         | Yearly            |  |  |  |  |
| € 50                                                                    | € 100                                          | € 150             |  |  |  |  |
| per year                                                                | per year                                       | per year          |  |  |  |  |
| Yearly                                                                  | Yearly                                         |                   |  |  |  |  |
| € 200<br>per year                                                       | € 250<br>per year                              |                   |  |  |  |  |
|                                                                         | ZERVWASTE                                      |                   |  |  |  |  |
|                                                                         |                                                |                   |  |  |  |  |
|                                                                         |                                                |                   |  |  |  |  |
| Salesforce project developed for:                                       |                                                |                   |  |  |  |  |
| 2020<br>$6^a$<br><b>IA</b>                                              |                                                |                   |  |  |  |  |
|                                                                         |                                                |                   |  |  |  |  |
| *This is a fictional project developed to obtain a bachelor's degree in |                                                |                   |  |  |  |  |
| computer engineering                                                    |                                                |                   |  |  |  |  |
|                                                                         |                                                |                   |  |  |  |  |
|                                                                         | $\P$ © O $P$ $\vee$ in                         |                   |  |  |  |  |
|                                                                         | ZeroWaste 2020                                 |                   |  |  |  |  |

Figura 79-Página inicial do site parte 2

### **6.15.2 Página de doação de alimentos e de doação de dinheiro**

A figura 80 mostra a página desenvolvida que permite receber doações de alimentos. Código da página no Anexo [A 3.5](#page-133-0) e do controlador no Anexo [A 3.6.](#page-136-0)

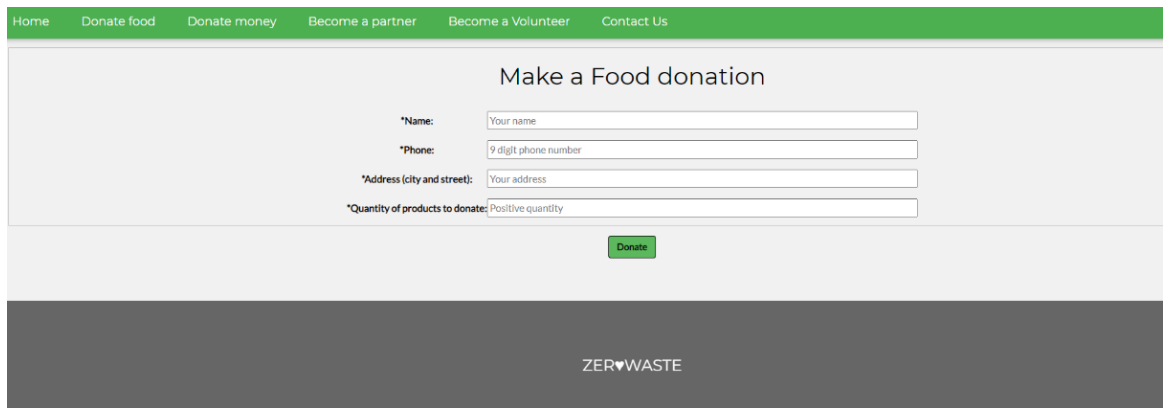

Figura 80-Página de doação de alimento

A figura 81 mostra a página desenvolvida que permite receber doações de dinheiro. Código da página no Anexo [A 3.7](#page-137-0) e do controlador no Anexo [A 3.8.](#page-140-0)

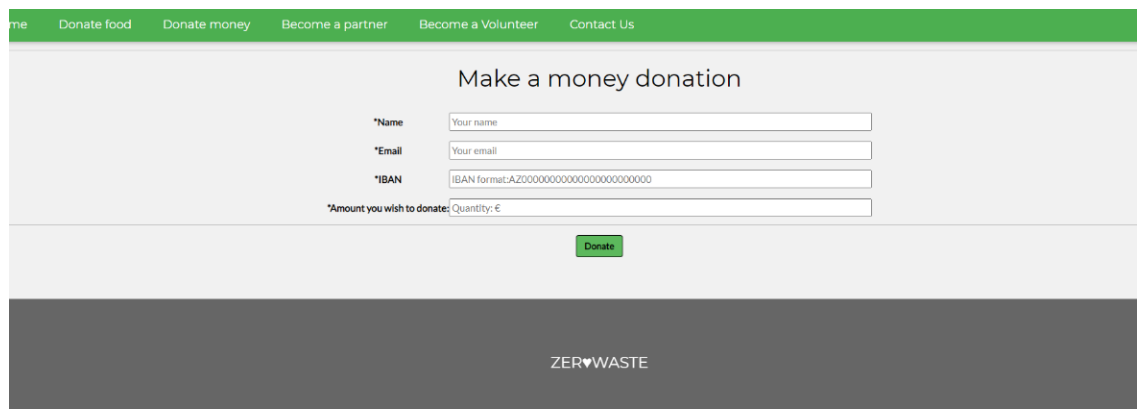

Figura 81-Página de doação de dinheiro

## **6.15.3 Página de venda de planos de sócio**

A figura 82 mostra a página que permite vender planos de sócio.

Código do controlador no Anexo [A 3.9](#page-141-0)

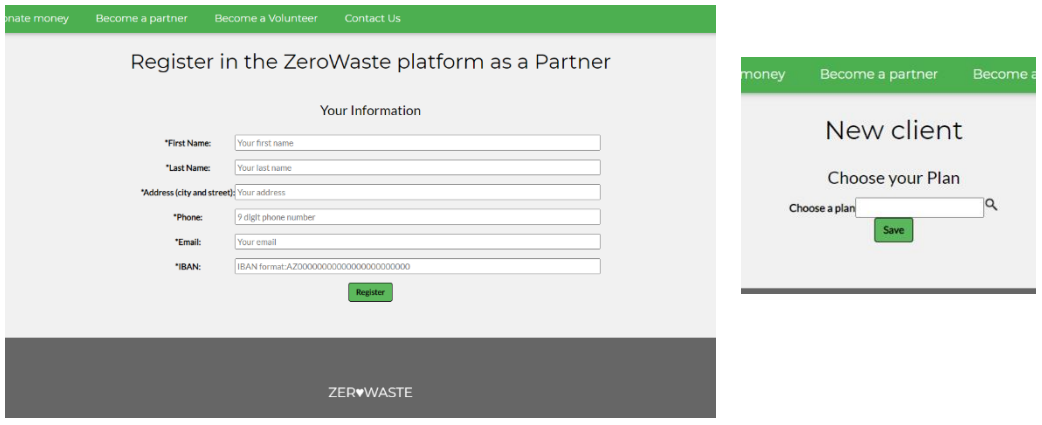

Figura 82-Páginas de compra de plano de sócio

## **6.15.4 Página de recruta de voluntários**

A figura 83 mostra a página que permite o recrutamento de novos voluntários, código no Anexo [A 3.10](#page-144-0) .

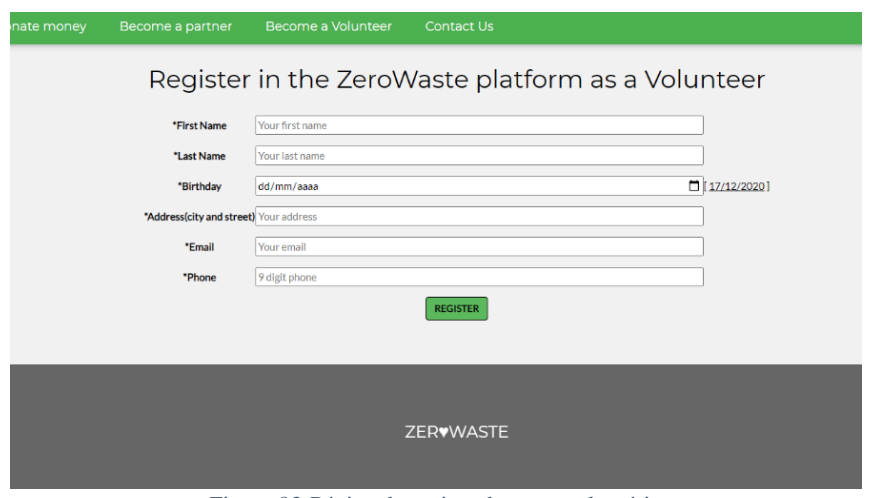

Figura 83-Página de registo de novo voluntário

### **6.15.5 Página de contacto**

Quando alguém precisa de entrar em contacto com a ONG, pode preencher o formulário da figura 84.

Código no anexo [A 3.11.](#page-145-0)

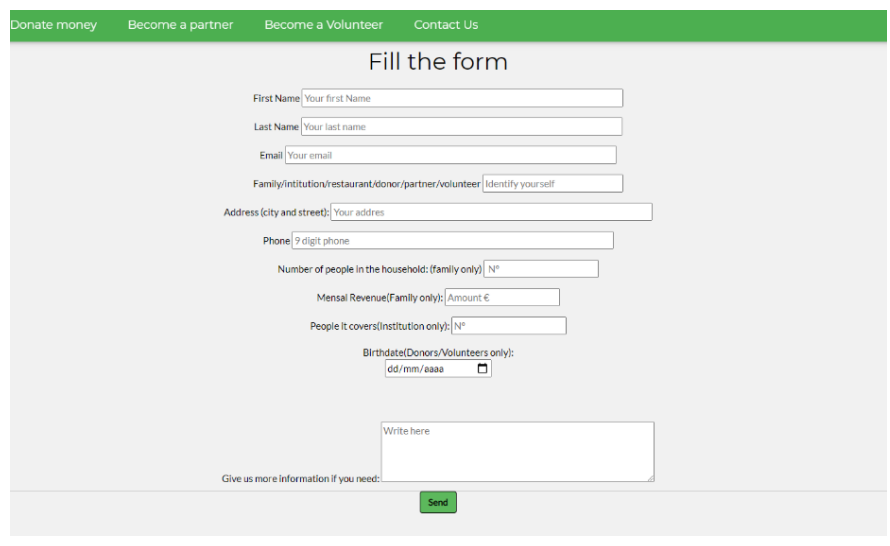

Figura 84-Página de contacto

## **6.16 Página de agradecimento**

Após os doadores efetuarem uma doação serão redirecionados para a página de agradecimento (Figura 85).

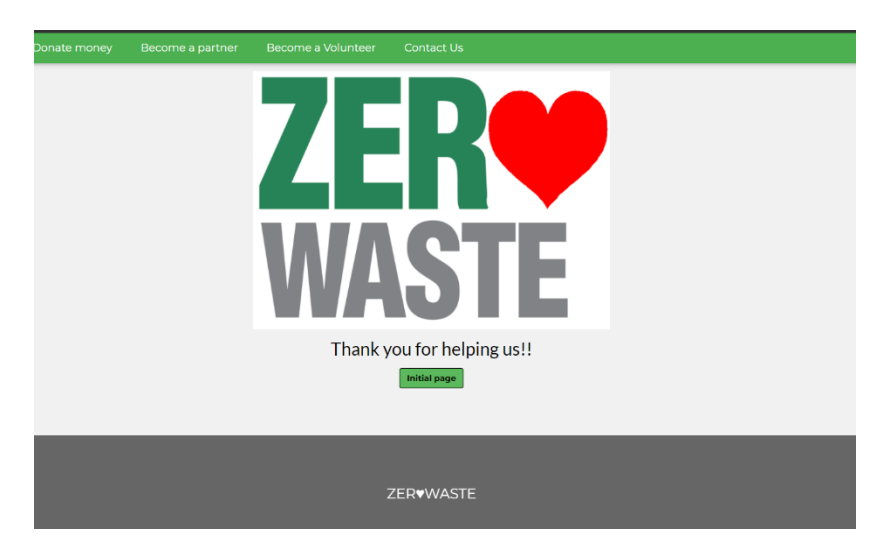

Figura 85-Página de agradecimento

## **7 Verificação e validação**

Ao longo de todo o projeto foram desenvolvidos vários tipos de testes visto que se optou pela metodologia ágil *SCRUM*, tal como foi explicado anteriormente. Muitos desses testes foram úteis na criação de todos os automatismos e na escolha das melhores ferramentas para os fazer, o que ajudou a resolver os erros de forma rápida. Nas figuras seguintes são apresentados alguns exemplos de testes.

A figura 86 mostra as mensagem de erro de quando se tenta criar um registo com campos por preencher.

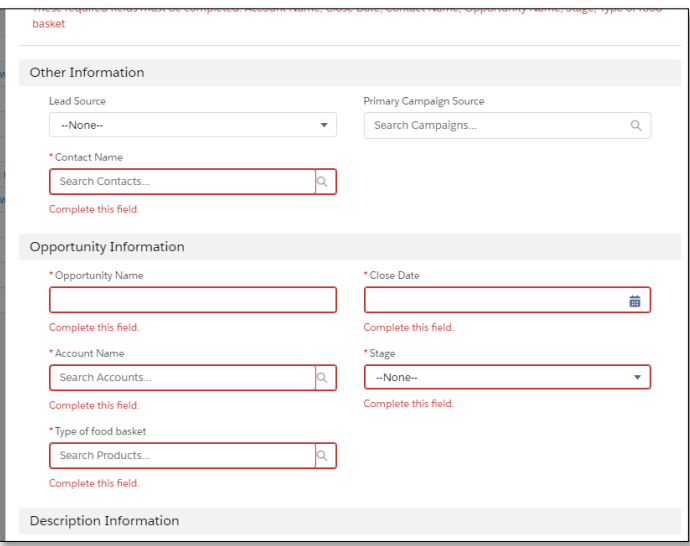

Figura 86-Testes de validação

A figura 87 mostra o teste efetuado ao campo dos cabazes, nos pedidos de uma família, em que apenas é possível selecionar um cabaz de família.

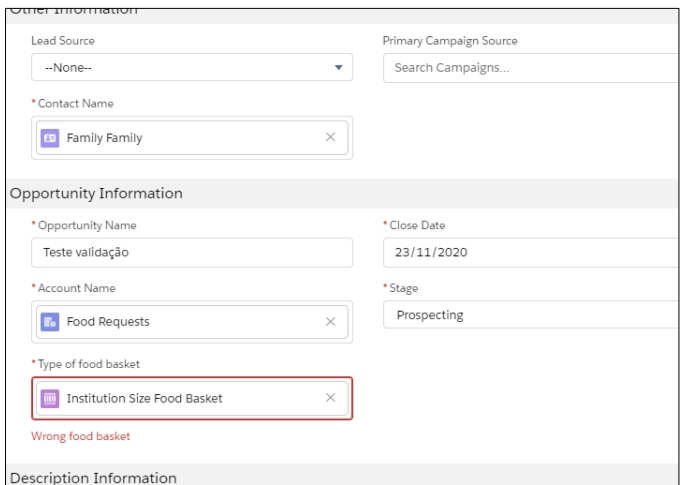

Figura 87-Teste de regras

A figura 88 mostra o teste efetuado à validação do formato do campo do telefone.

| 12                            |  |  |
|-------------------------------|--|--|
| Please enter a 9 digit phone. |  |  |
| * Email                       |  |  |
|                               |  |  |
| * Address(City and Street)    |  |  |
| D                             |  |  |
| Please enter an address.      |  |  |

Figura 88-Testes de validação do formato de dados

A figura 89 mostra a mensagem de erro de quando se tenta doar uma quantidade negativa de alimentos.

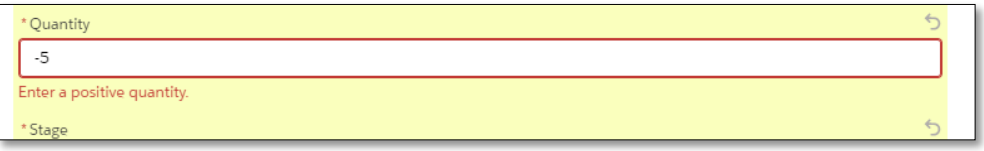

Figura 89-Testes de validação do campo quantidade

A figura 90 demostra a validação de dados no campo IBAN e a respetiva mensagem de erro.

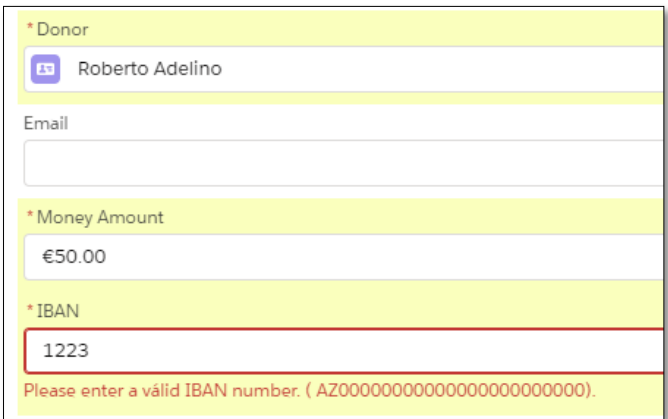

Figura 90-Validação do formato do IBAN

A figura 91 mostra o erro de quando o estado de uma entrega é alterado sem ter o campo do voluntário preenchido, ou seja, para que o estado de uma entrega possa ser atualizado, tem de se obrigatoriamente adicionar um voluntário no campo.

|                                | opportunnies                 |                                                 | ivney ponativns                                                                                                    |                         |                              | campaign:                                                    |                  |
|--------------------------------|------------------------------|-------------------------------------------------|----------------------------------------------------------------------------------------------------|-------------------------|------------------------------|--------------------------------------------------------------|------------------|
|                                |                              | Ø                                               | You encountered some errors when trying to save this record $\mathbf x$<br>ENTER A VOLUNTEER TO DELIVER THE ORDER. |                         |                              |                                                              | New Case         |
| Order Start Date<br>22/11/2020 | Status<br>Waing for Voluteer | Order Amount<br>€0.00                           |                                                                                                    |                         |                              |                                                              |                  |
|                                |                              |                                                 | Waing for Voluteer                                                                                                 |                         | Activated                    |                                                              |                  |
| teer to make the delivery!     |                              | Order Products (1)<br>$ \bullet $               |                                                                                                    | $\overline{\mathbf{v}}$ | Activity                     |                                                              |                  |
|                                |                              | <b>Family Size Food Basket</b><br>Product Code: |                                                                                                    | $\overline{\mathbf{v}}$ | <b>New Event</b><br>New Task | Log a Call                                                   | Email            |
| Order Start Date<br>22/11/2020 |                              | Quantity:<br>Unit Price:                        | 2.00<br>€0.00                                                                                                    |                         |                              | Set up an event                                              |                  |
| Status<br>Waing for Voluteer   |                              | View All                                        |                                                                                                    |                         |                              |                                                              | Filters: All tin |
| Activated Date                 |                              | Order History (3+)<br>Is I                      |                                                                                                    | $\blacktriangledown$    | v Upcoming & Overdue         |                                                              |                  |
| Volunteer to deliver           |                              | Date:<br>Field:                                 | 23/11/2020, 21:29<br>Status                                                                                        |                         |                              | No next steps.<br>To get things moving, add a task or set up |                  |

Figura 91-Teste de atualização do estado de uma entrega

A figura 92 mostra uma tarefa gerada automaticamente quando é criado um novo registo no objeto das *Orders.*

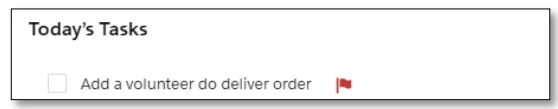

Figura 92- Tarefa gerada automaticamente

A figura 93 apresenta o teste feito ao envio de um email quando um novo contacto é registado na plataforma

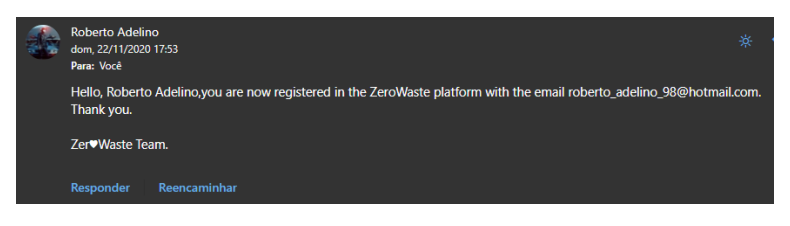

Figura 93-Email enviado ao novo contacto registado na plataforma

Quando um utilizador faz uma doação irá receber um email semelhante ao da figura 94 e o administrador do sistema vai receber uma notificação (Figura 95).

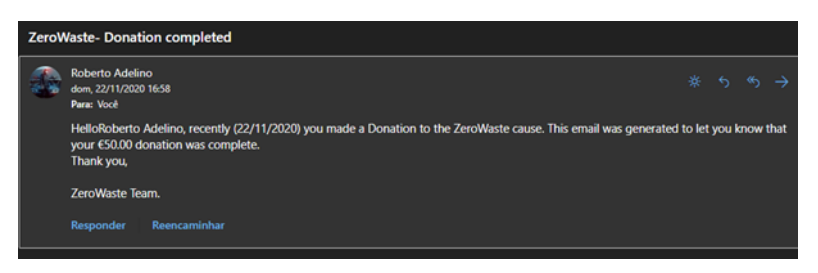

*Figura 94-Email enviado ao utilizador que fez uma doação*

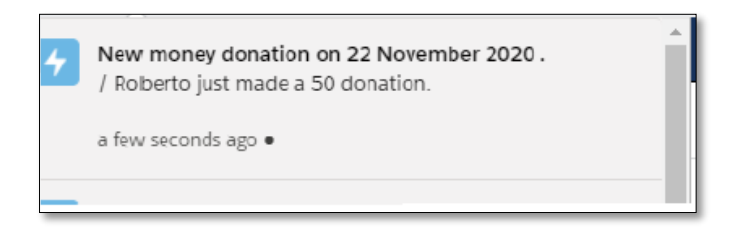

Figura 95-Notificação recebida pelo administrador

A figura 96 mostra a notificação que o administrador recebe quando alguém faz uma doação de alimentos.

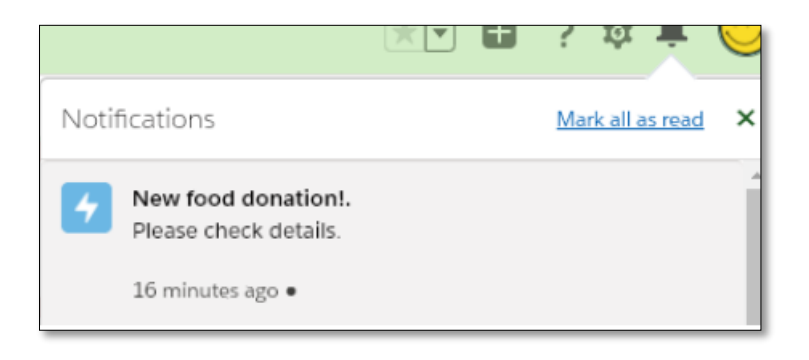

*Figura 96-Notificação de doação de alimentos*

Na página web também foram criadas regras para a validação dos dados introduzidos.

Por exemplo na figura 96 pode-se observar que quando é introduzido um número de telefone com o formato incorreto, o sistema mostra uma mensagem de erro.

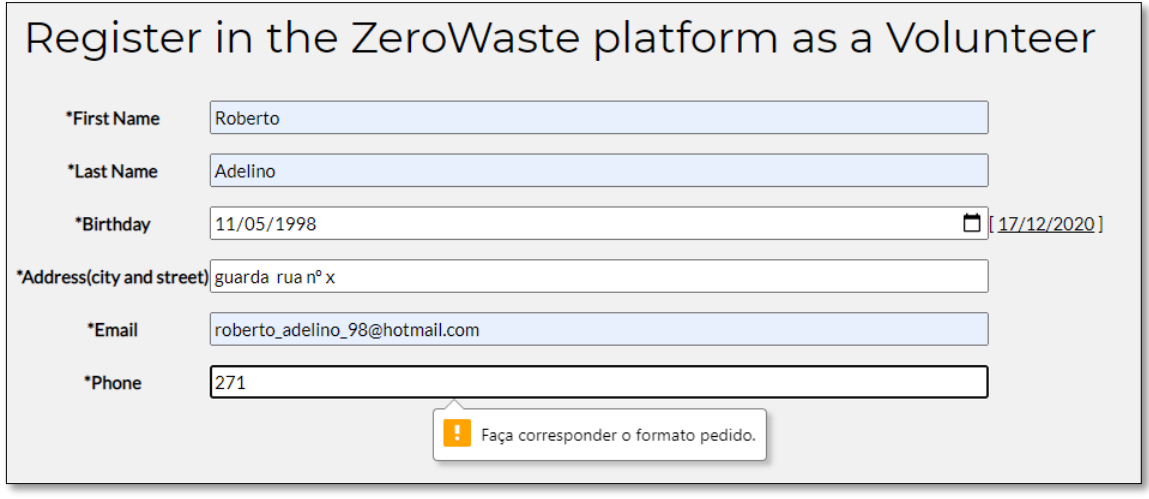

Figura 97-Validação de dados no website

A figura 97 demonstra a mensagem de erro que o sistema apresenta quando o utilizador tenta fazer uma doação sem preencher nenhum campo.

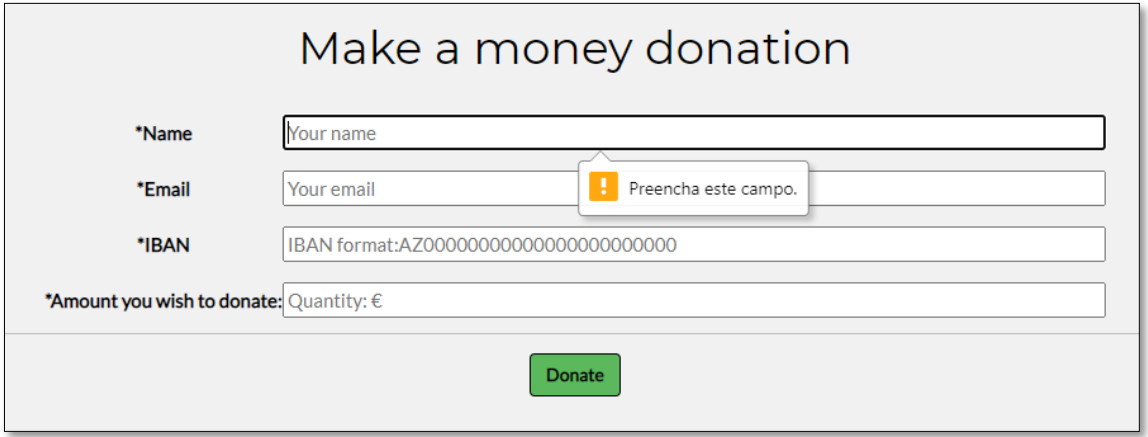

#### Figura 98-Validação de dados no website

Ao longo do desenvolvimento do projeto fizeram-se vários testes cada vez que algo novo se implementou tal como o funcionamento de *process builders*, a regras de validação, os filtros de campo, entre outros. A validação irá ser efetuada numa ONG.

## **8 Conclusões**

Este relatório descreve o projeto realizado no âmbito da unidade curricular Projeto de Informática. Foi um projeto realizado com muito trabalho, empenho, tornando-se essencial para a perceção e compreensão do que é um projeto real de Engenharia Informática.

Quanto ao projeto inicialmente encontraram-se algumas dificuldades no desenvolvimento, uma vez que o *Salesforce* está mais direcionado para vendas de produtos e o tema escolhido é o oposto disso, pois são doações.

As ferramentas e linguagens utilizadas na programação foram estudadas e compreendidas, no entanto, é preciso continuar a praticar para dominar estas novas tecnologias.

Os testes funcionais foram feitos exaustivamente durante todo o desenvolvimento de cada fase do projeto e os resultados correspondem aos objetivos previsos. Como trabalho futuro, pretende-se efetuar a validação numa ONG e desta forma proceder a eventuais melhorias e novas ideias.

Por fim, importa referir que todos os objetivos definidos no início do projeto foram implementados com sucesso.

## **9 Bibliografia**

- [1] Continente, [Online]. Available: https://missao.continente.pt/ofazemos/planeta/desperdicio-alimentar. [Acedido em Maio 2020].
- [2] Jornal Económico, [Online]. Available: https://jornaleconomico.sapo.pt/noticias/desperdicio-alimentar-comida-em-fimde-prazo-vai-ter-espaco-proprio-nos-supermercados-205167. [Acedido em Maio 2020].
- [3] Renascenca, [Online]. Available: https://rr.sapo.pt/2019/12/12/o-mundo-emtres-dimensoes/desperdicio-alimentar-anual-daria-para-alimentar-dois-milmilhoes-de-pessoas/artigo/174960/. [Acedido em Maio 2020].
- [4] Nações Unidas, "ONU News," [Online]. Available: https://news.un.org/pt/story/2019/07/1680101. [Acedido em Maio 2020].
- [5] M. Blakeney, "Food loss and food waste: Causes and solutions," *Food loss and food waste: Causes and solutions,* 2019.
- [6] Baptista P, Campos I, Pires I, Vaz S., Do campo ao garfo. Desperdício Alimentar em Portugal, 2015.
- [7] Hospital Lusíadas, [Online]. Available: https://rotasaude.lusiadas.pt/prevencaoe-estilo-de-vida/nutricao-e-dieta/evitar-o-desperdicio-alimentar/. [Acedido em Maio 2020].
- [8] "Objetivos de Desenvolvimento Sustentavél," [Online]. Available: https://www.ods.pt/. [Acedido em Maio 2020].
- [9] Assembly, T. G., & Goals, T., "General Assembly. 16301," 2015.
- [10] "GoodAfter," [Online]. Available: https://goodafter.com/pt/. [Acedido em Maio 2020].
- [11] "TooGoodToGo," [Online]. Available: https://toogoodtogo.pt/pt. [Acedido em Maio 2020].
- [12] T. G. T. Go. [Online]. Available: https://play.google.com/store/apps/details?id=com.app.tgtg&hl=pt.
- [13] "Fruta Feia," [Online]. Available: https://frutafeia.pt/. [Acedido em Maio 2020].
- [14] "ReFood," [Online]. Available: https://www.re-food.org/pt. [Acedido em Maio 2020].
- [15] DesenvolvimentoÁgil.com.br, "SCRUM," [Online]. Available: https://www.desenvolvimentoagil.com.br/scrum/.
- [16] LOBA, [Online]. Available: https://academiasalesforce.loba.pt/. [Acedido em setembro 2020].
- [17] Salesforce, "Trailhead," [Online]. Available: https://trailhead.salesforce.com/pt-BR/home.
- [18] wikipedia, "UML," 2020. [Online]. Available: https://pt.wikipedia.org/wiki/UML.
- [19] Salesforce, [Online]. Available: https://www.salesforce.com/eu/products/whatis-salesforce/.
- [20] Salesforce, "Visualforce," [Online]. Available: https://developer.salesforce.com/docs/atlas.enus.pages.meta/pages/pages\_intro\_what\_is\_it.htm.
- [21] Salesforce, [Online]. Available: https://developer.salesforce.com/docs/atlas.enus.apexcode.meta/apexcode/apex\_intro\_what\_is\_apex.htm.
- [22] Microsoft, "Visual Studio Code," [Online]. Available: https://code.visualstudio.com/.
- [23] Salesforce, "appexchange," [Online]. Available: https://appexchange.salesforce.com/appxListingDetail?listingId=a0N3000000B 5iwREAR.
- [24] Salesforce, "Appexchange," [Online]. Available: https://appexchange.salesforce.com/appxListingDetail?listingId=a0N30000001 TLtcEAG.
- [25] [Online]. Available: https://tecnologia.culturamix.com/blog/wpcontent/gallery/os-tres-pilares-do-scrum/Os-Tr%C3%AAs-Pilares-Do-Scrum-1.jpg. [Acedido em Maio 2020].

ZeroWaste

# **Anexos**

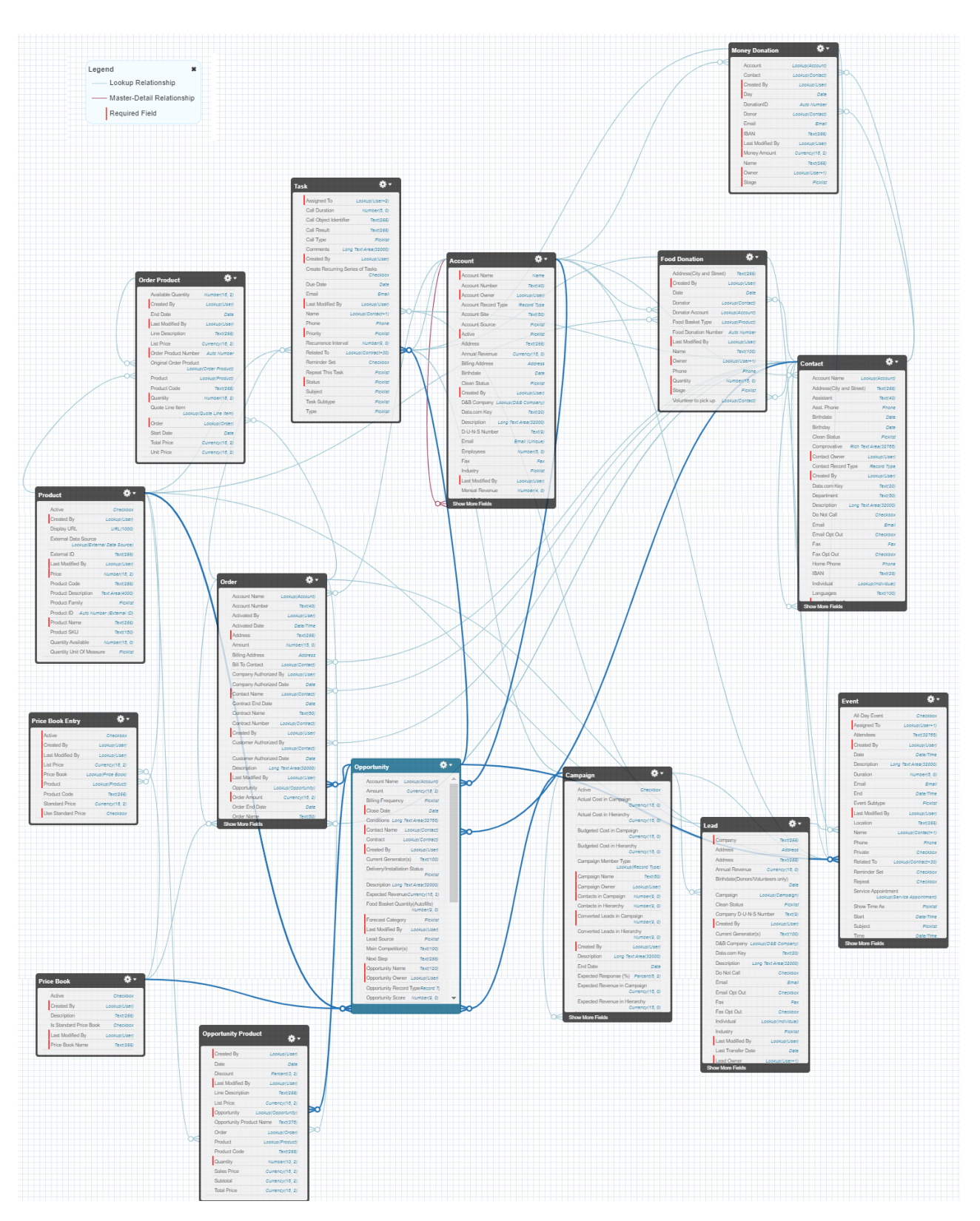

# **A 1. Schema builder da aplicação**

Figura 99-Modelo ER gerado pela plataforma

# **A 2. Dicionário de dados**

# **A 2.1. Objeto Contacts**

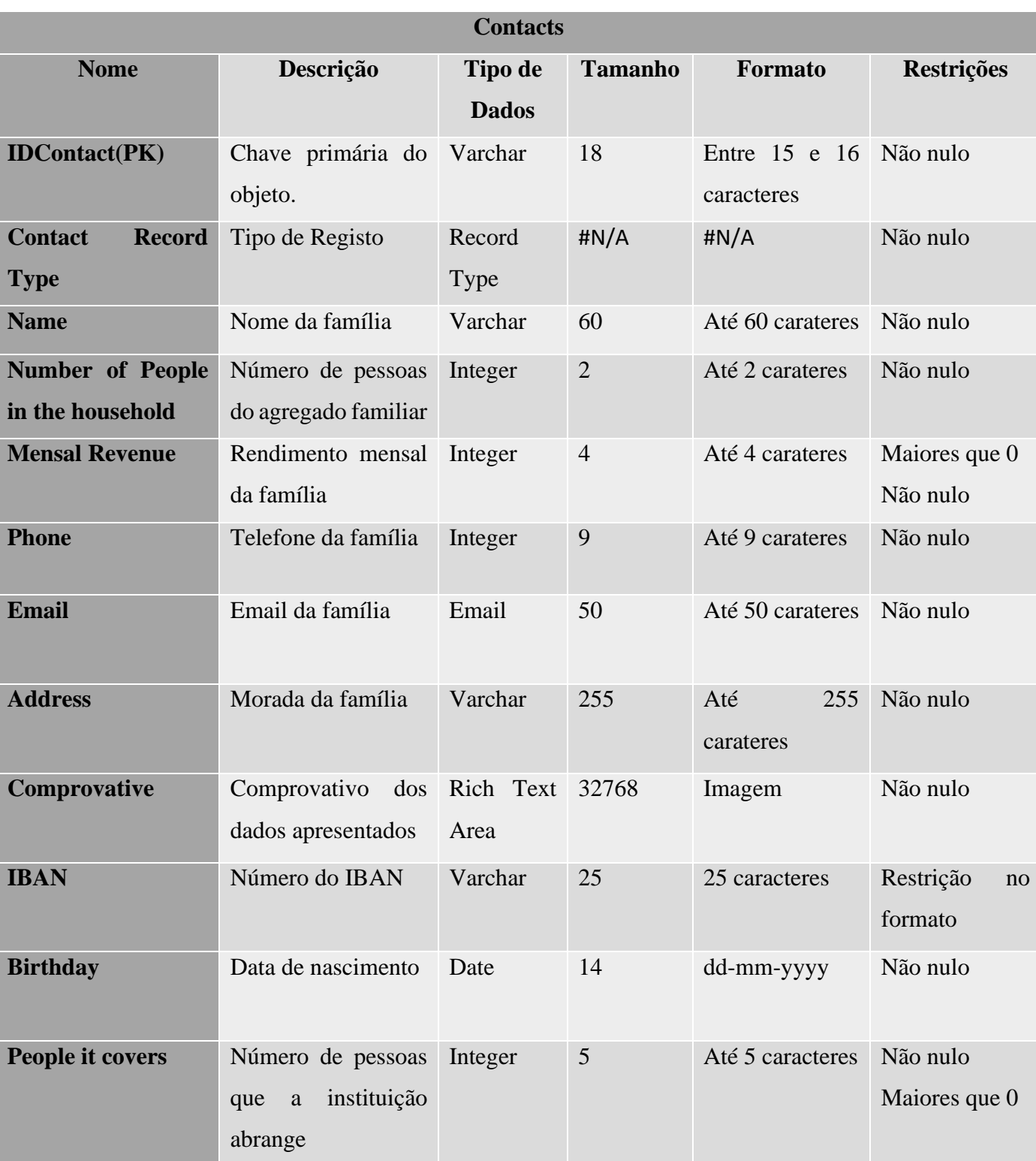

Tabela 12-Dicionário de dados do objeto Contacts

# **A 2.2. Operações do Objeto Contacts**

Tabela 13 -Conjunto de operações no objeto Contacts

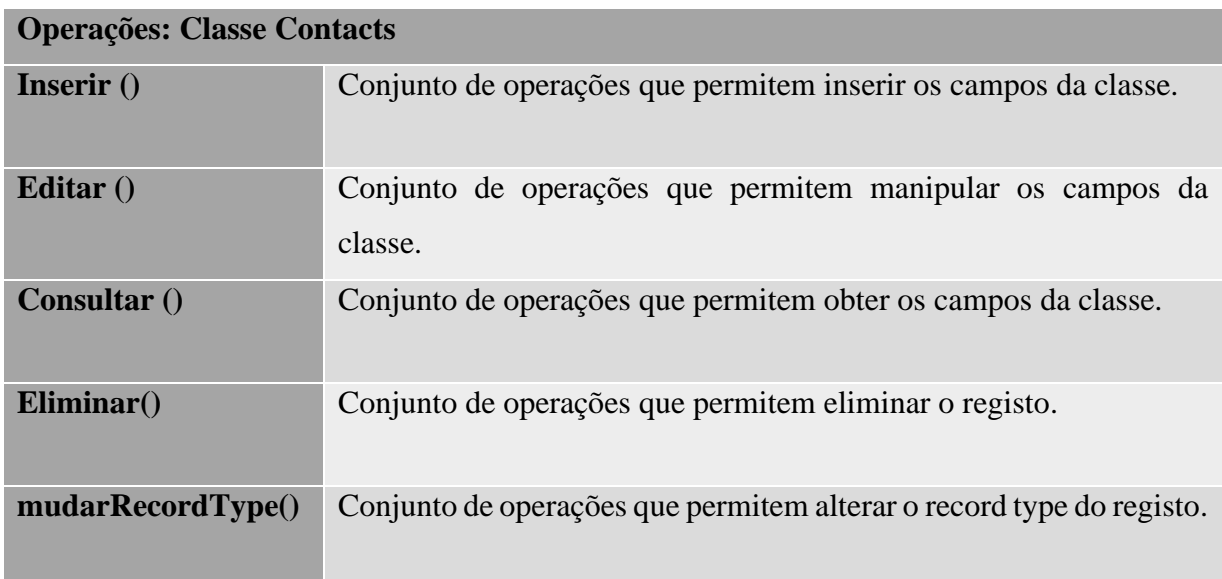

# **A 2.3. Objeto Accounts**

#### Tabela 14- Dicionário de dados do objeto Accounts

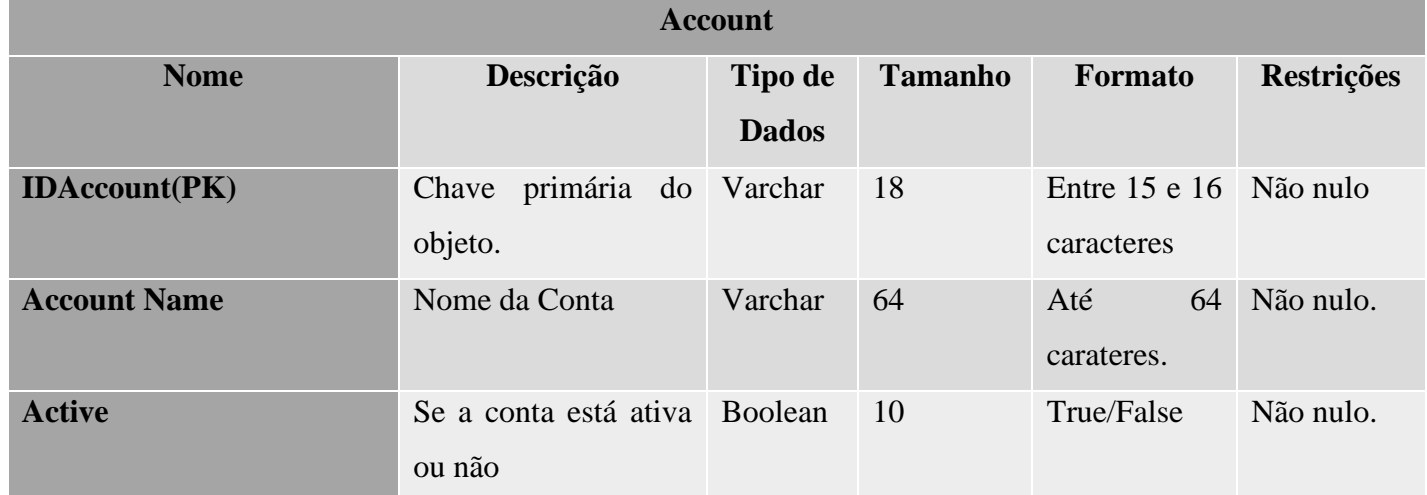

# **A 2.4. Operações do Objeto Account**

Tabela 15 -Conjunto de operações no objeto Account

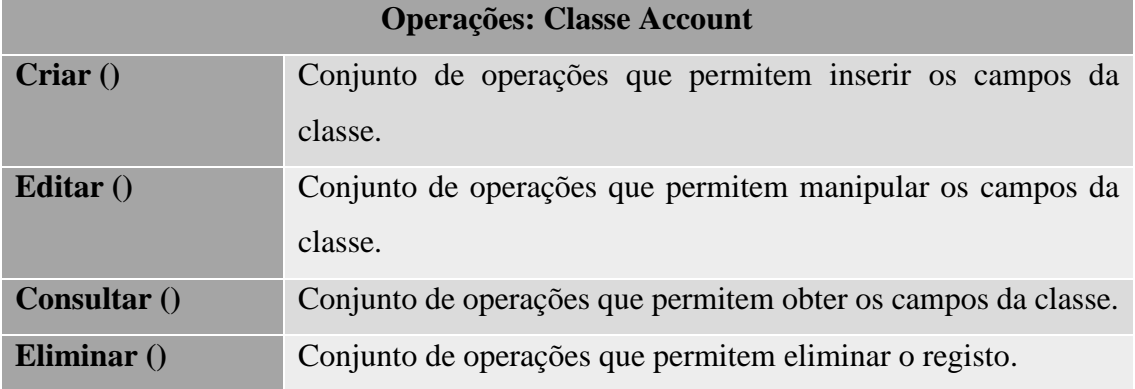

# **A 2.5. Objeto Requests and sales**

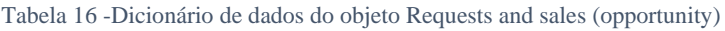

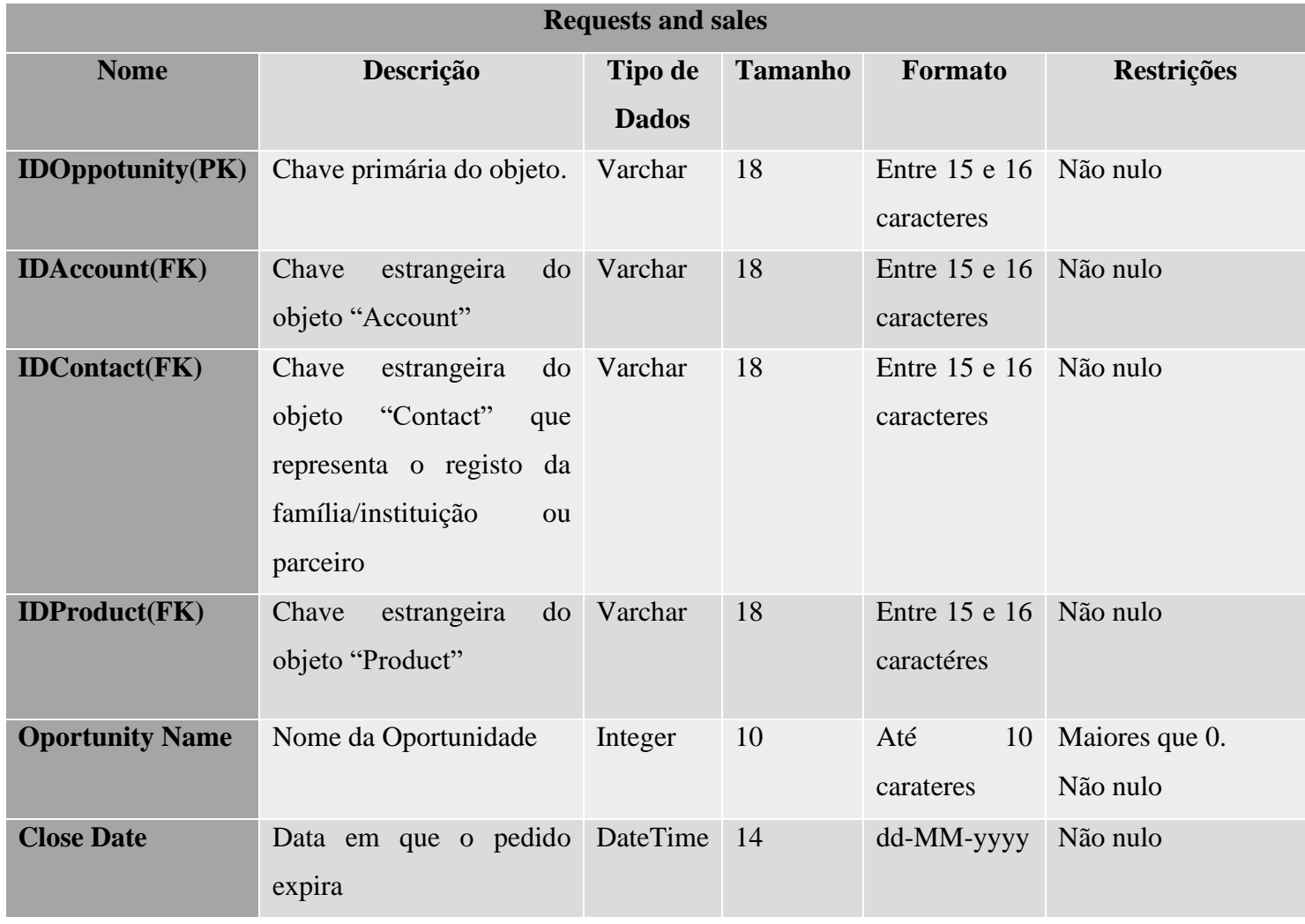

## ZeroWaste

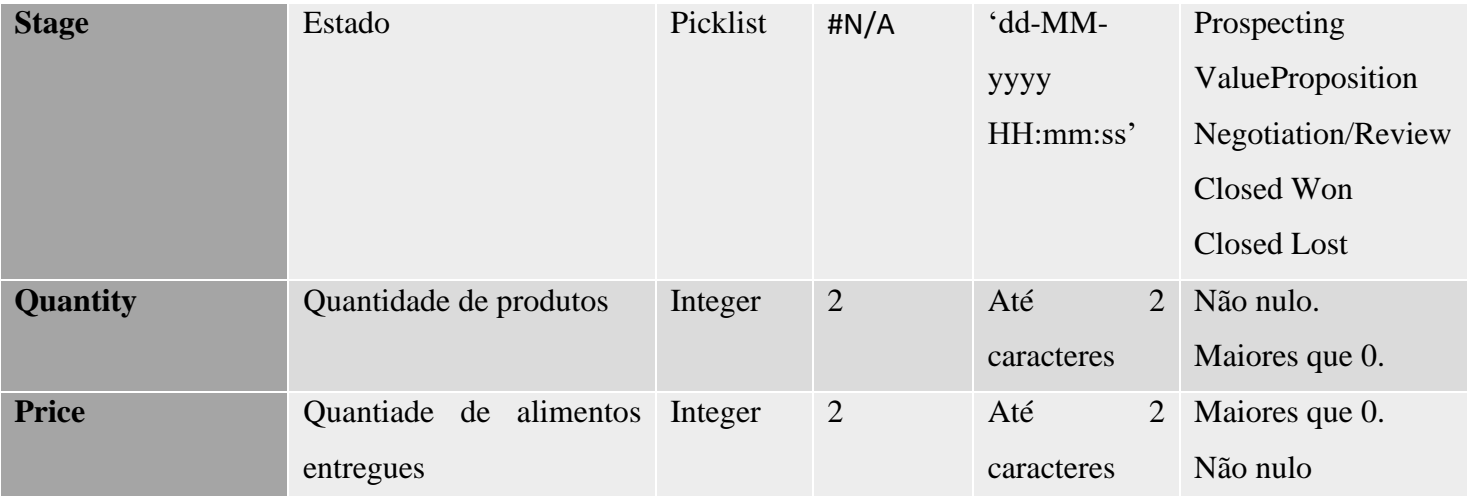

# **A 2.6. Operações do Objeto Requests and sales**

Tabela 17- Conjunto de operações no objeto Requests and Sales (opportunity)

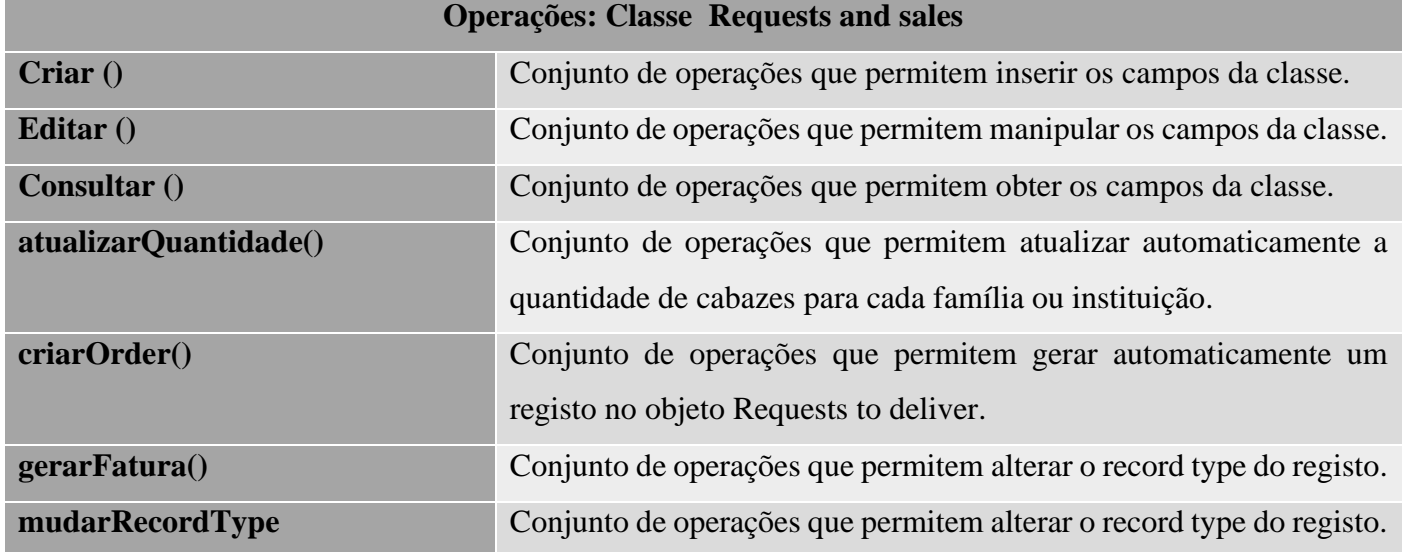

# **A 2.7. Objeto leads**

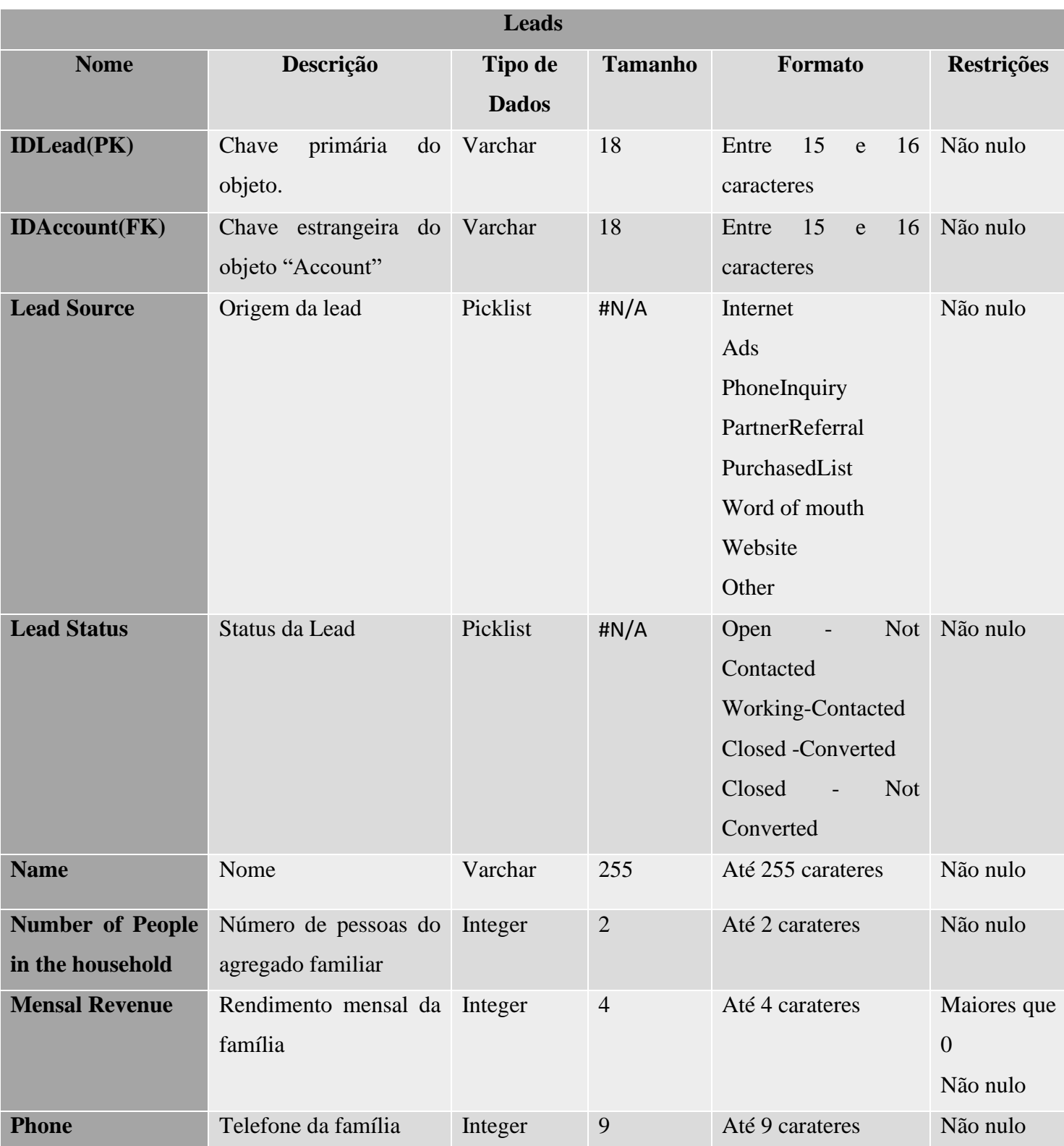

Tabela 18 Dicionário de dados do objeto Leads

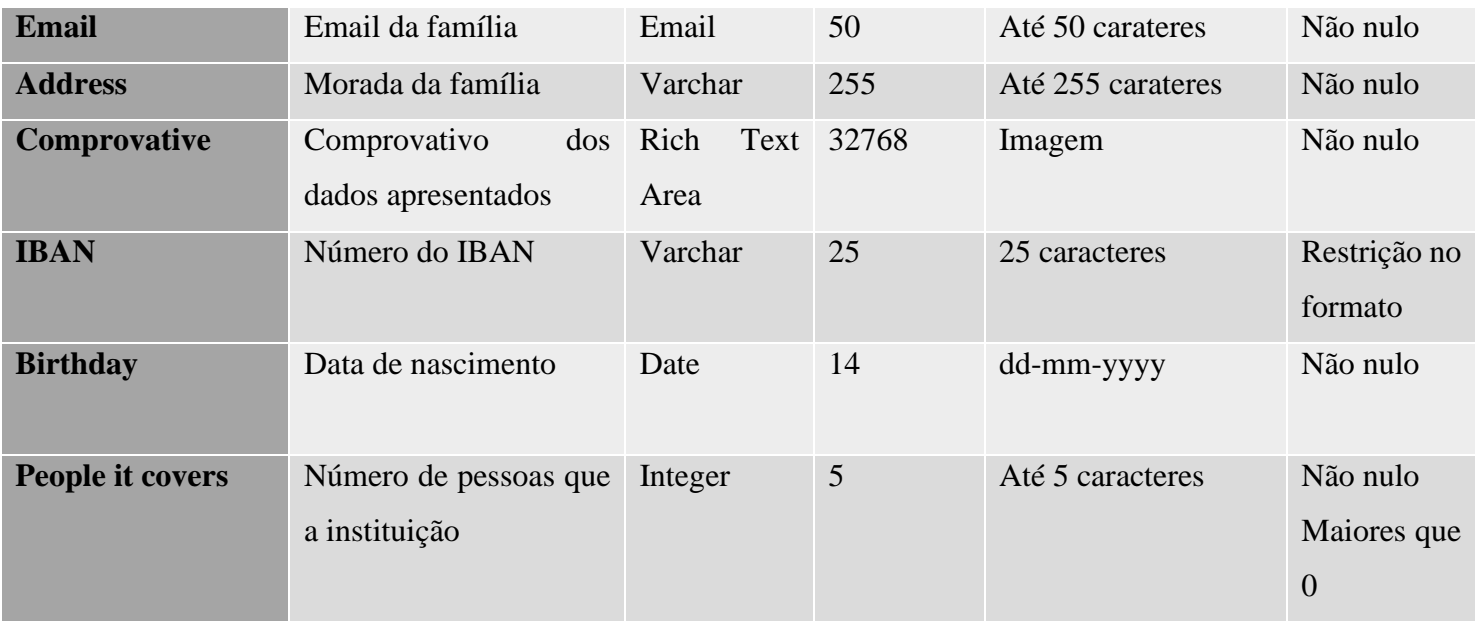

# **A 2.8. Operações do objeto Leads**

Tabela 19 -Conjunto de operações no objeto Leads

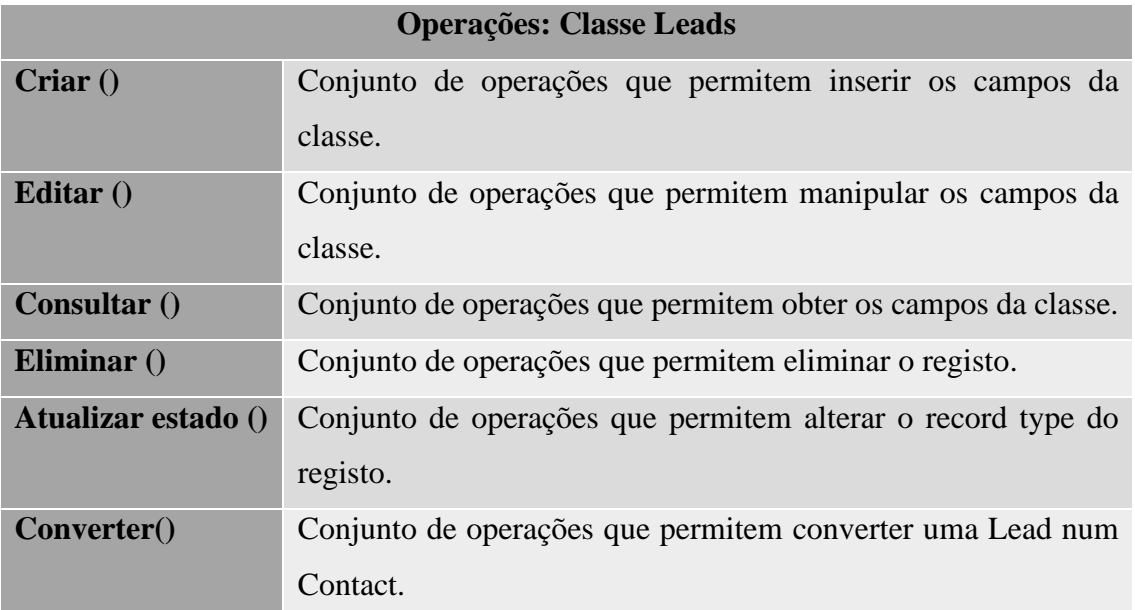

# **A 2.9. Objeto Requests to deliver**

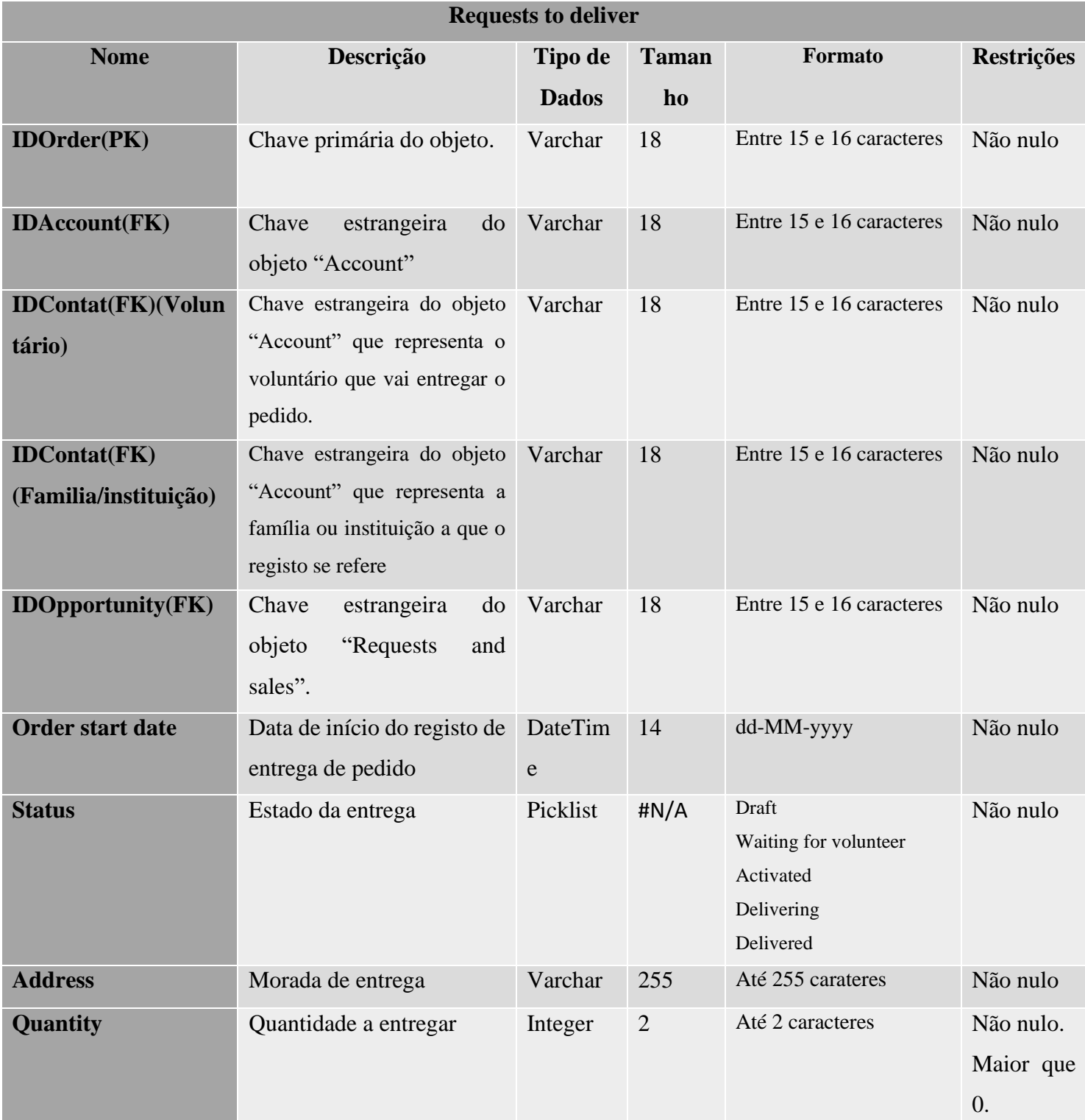

Tabela 20- Dicionário de dados do objeto Requests to deliver (orders)

# **A 2.10. Operações do objeto Requests to deliver**

Tabela 21-Conjunto de operações no objeto Requests to deliver (orders)

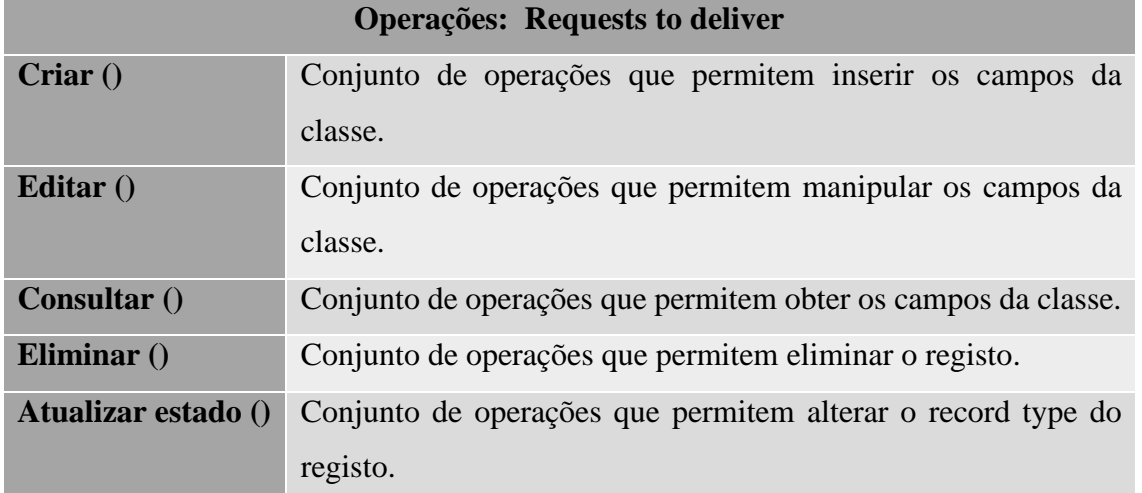

## **A 2.11. Objeto Money Donations**

Tabela 22- Dicionário de dados do objeto Money Donations

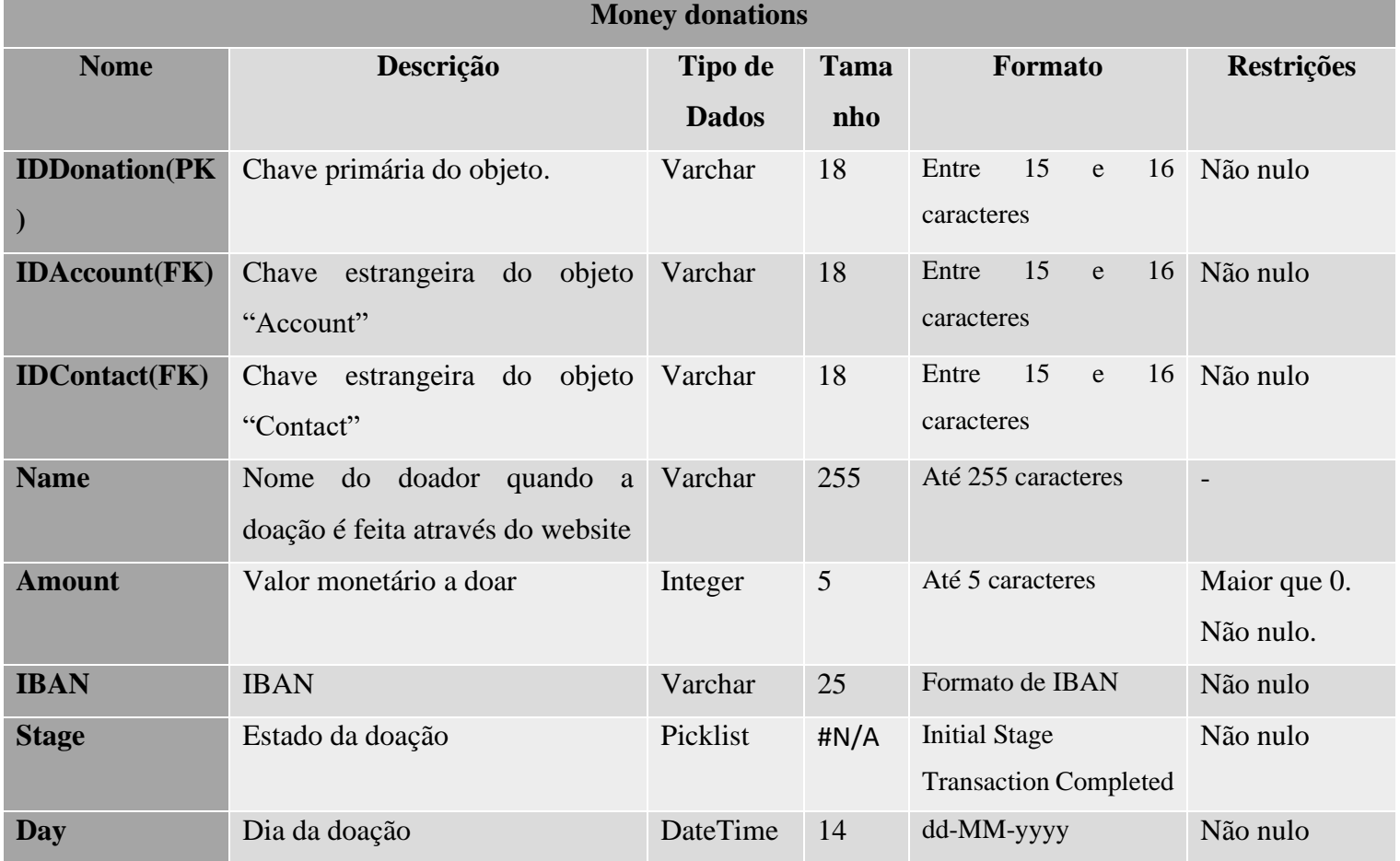

# **A 2.12. Operações do objeto Money Donations**

Tabela 23 -Conjunto de operações no objeto Money Donations

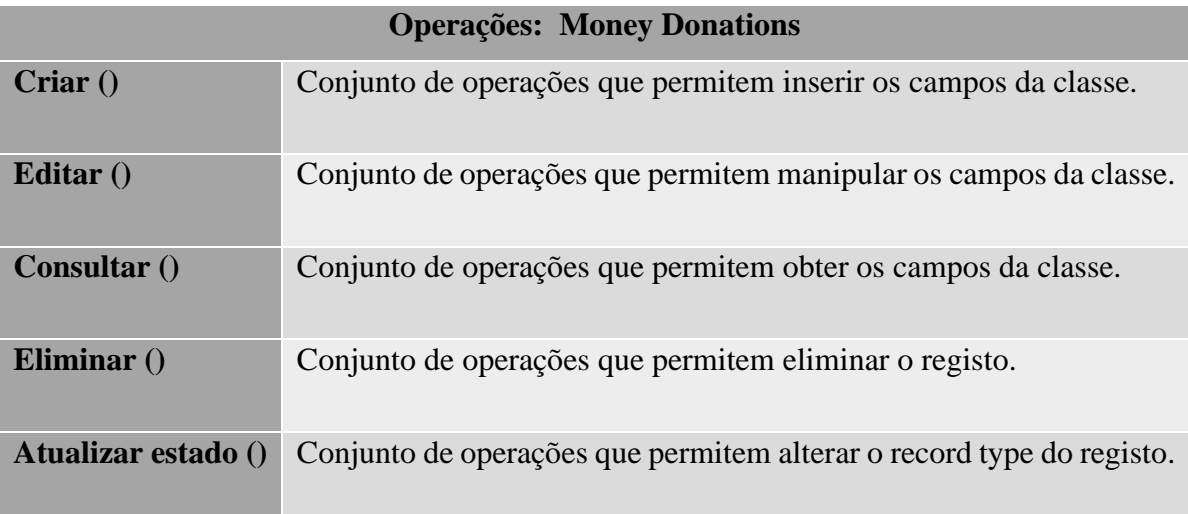

# **A 2.13. Objeto Food Donations**

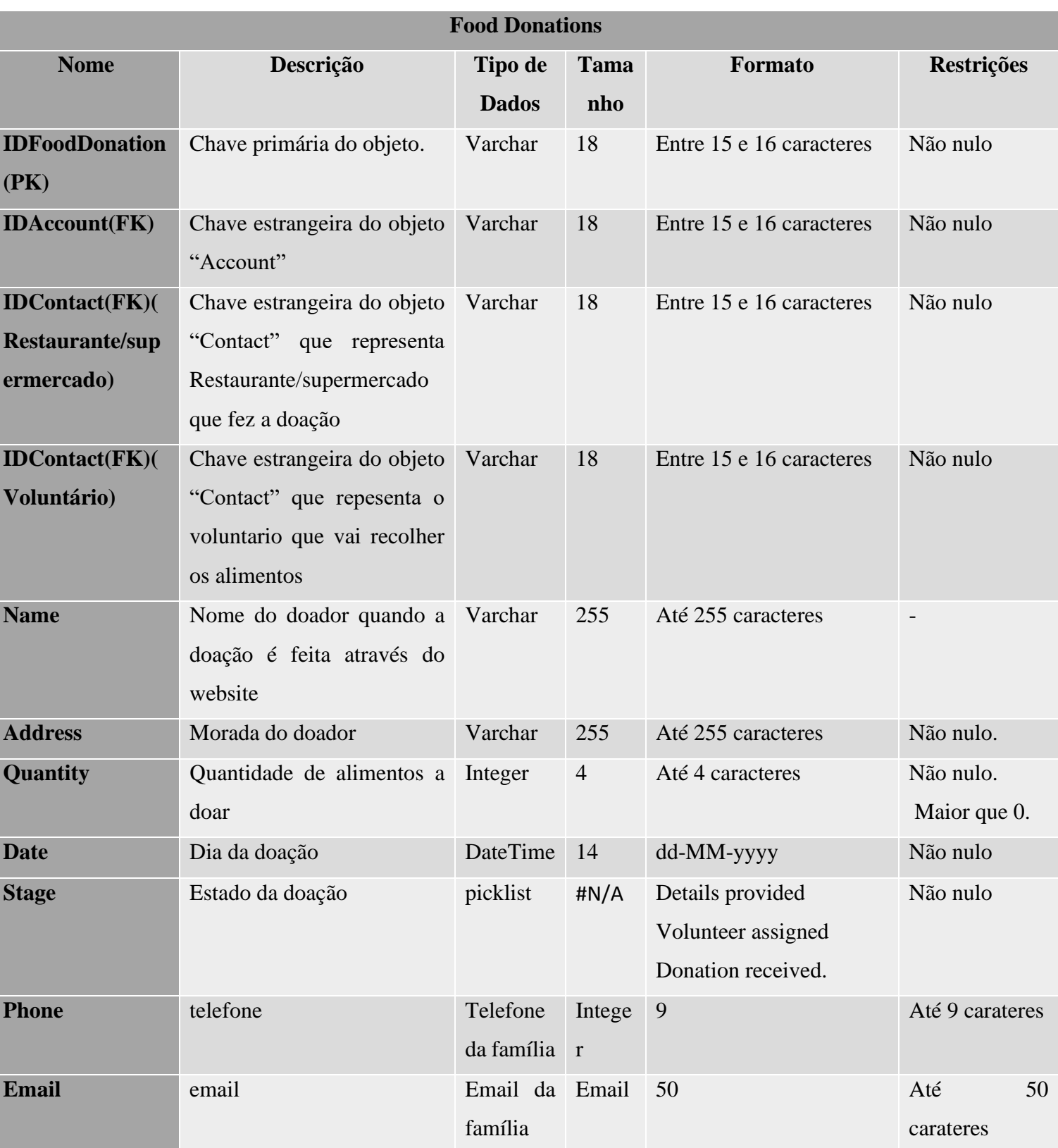

Tabela 24 Dicionário de dados do objeto Food Donations

# **A 2.1. Operações do Objeto Food Donations**

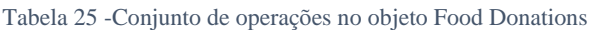

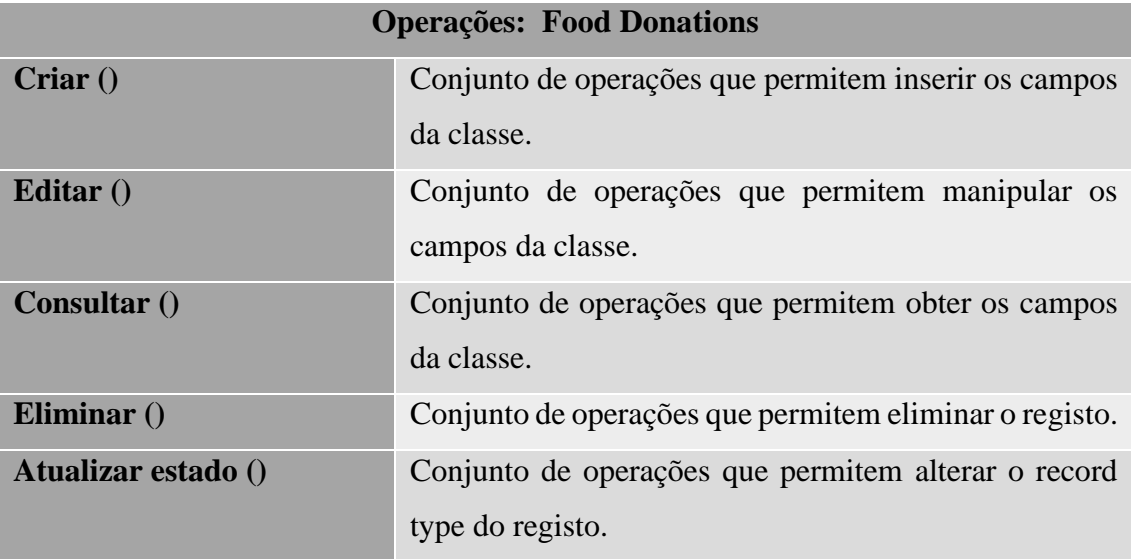
# **A 2.2. Objeto Campaigns**

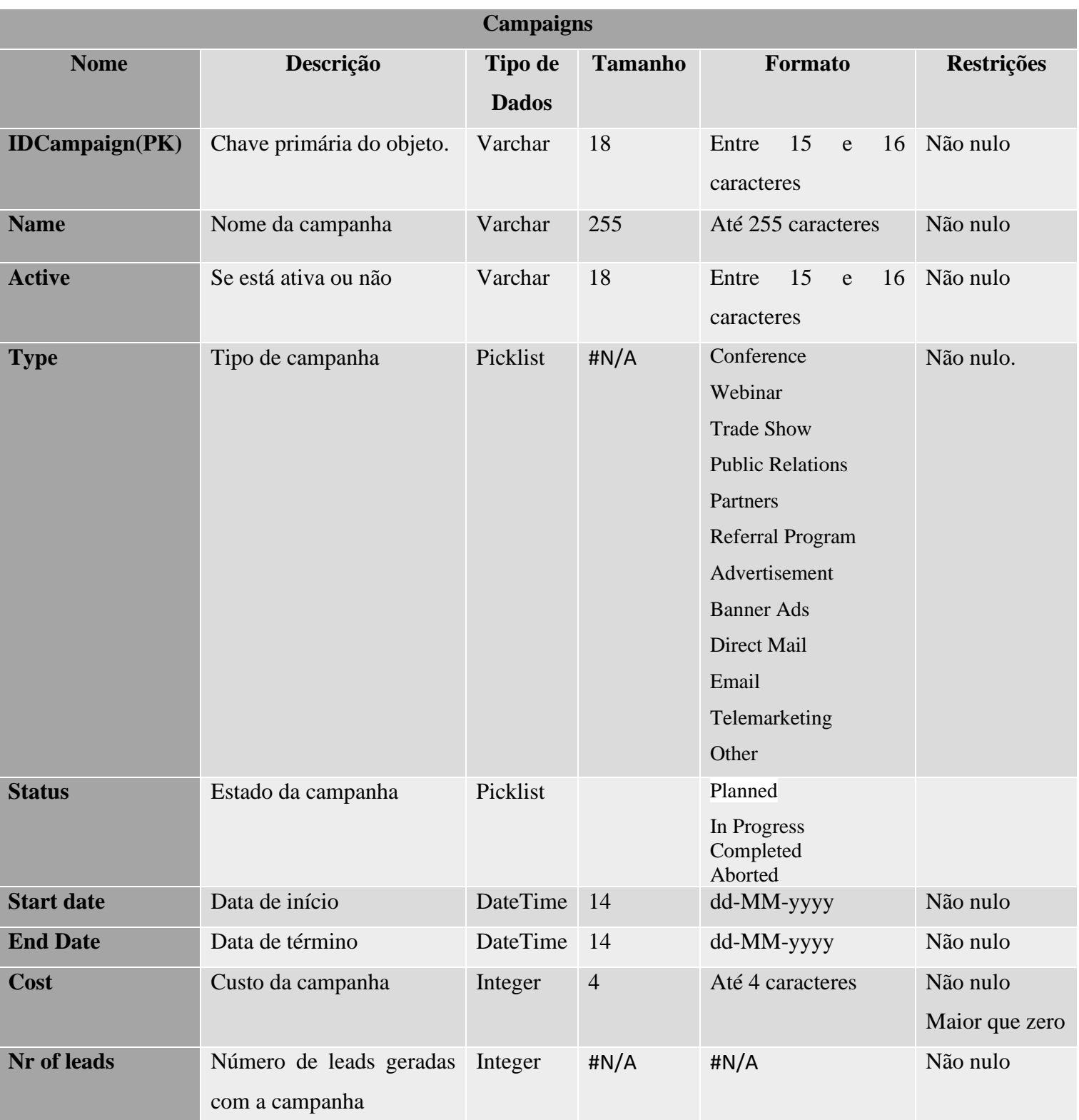

Tabela 26- Dicionário de dados do objeto Caompaigns

# **A 2.3. Operações do objeto Campaigns**

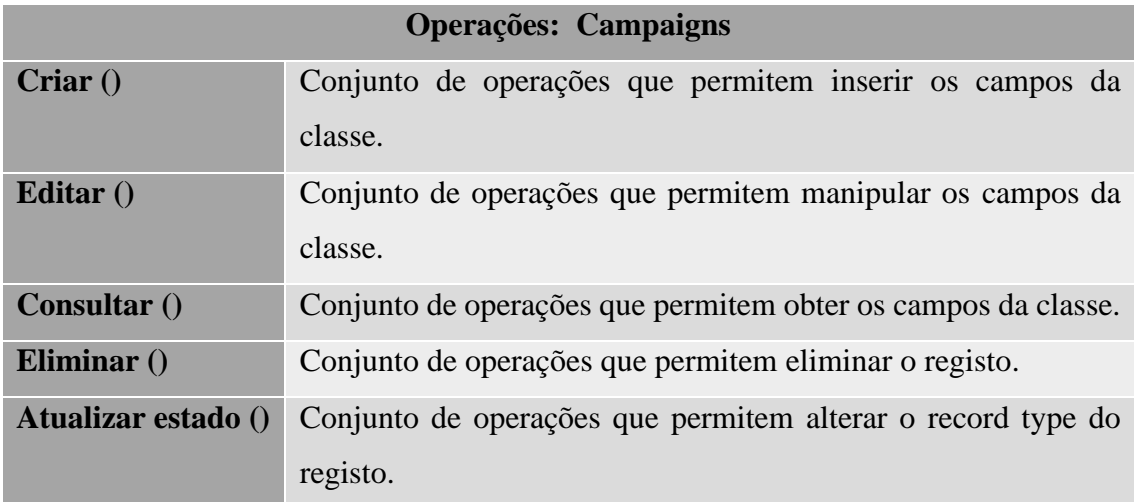

Tabela 27- Conjunto de operações no objeto Campaigns

## **A 2.4. Objeto Tasks**

#### Tabela 28- Dicionário de dados do objeto Tasks

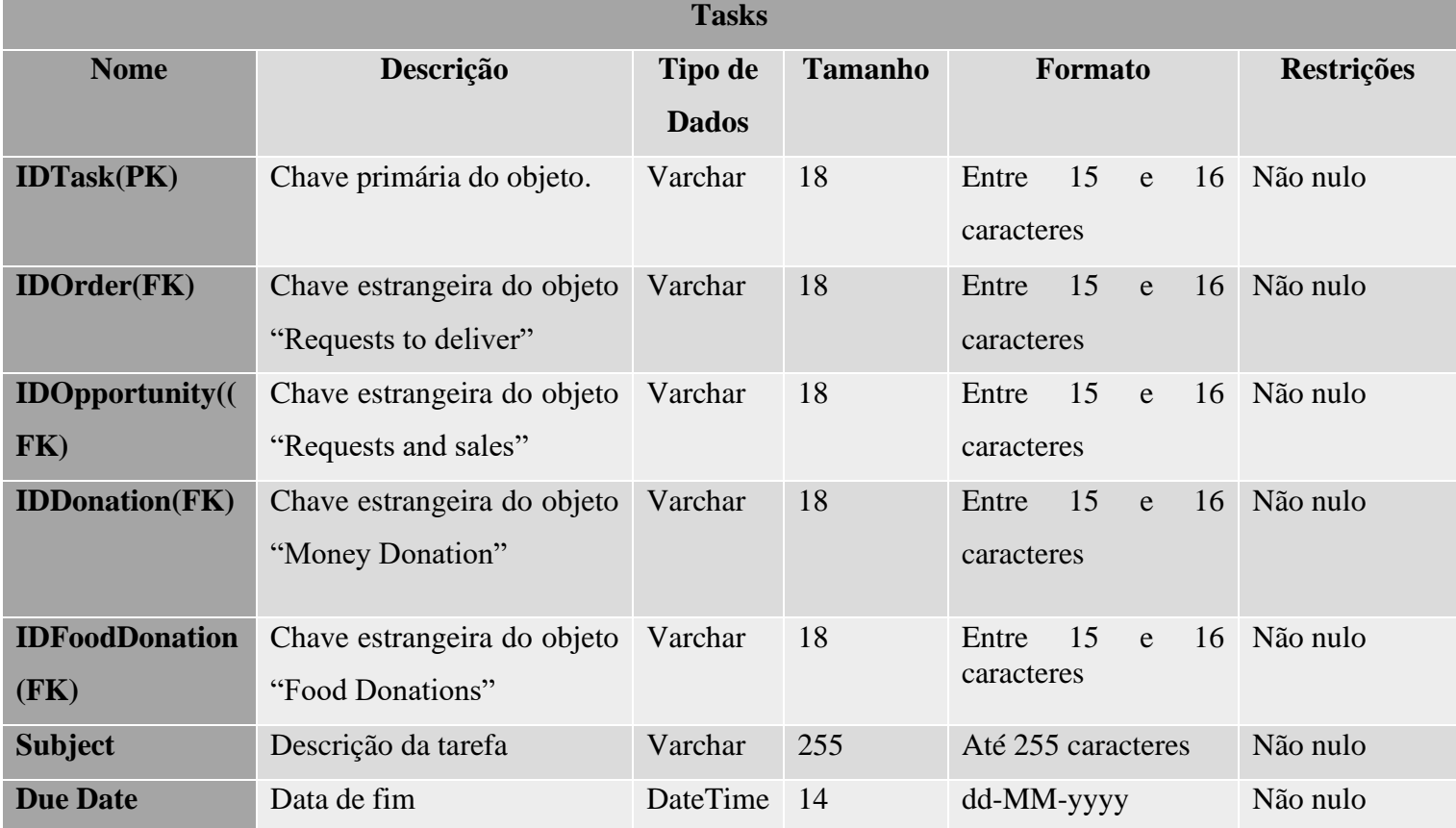

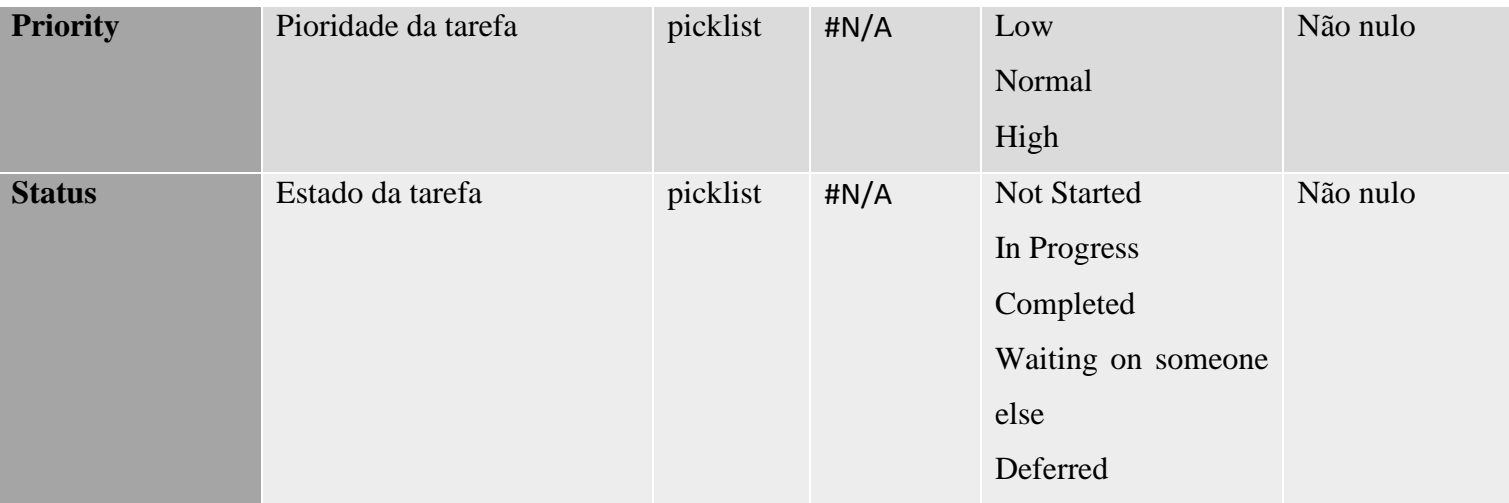

## **A 2.5. Operações do Objeto Tasks**

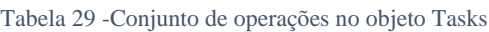

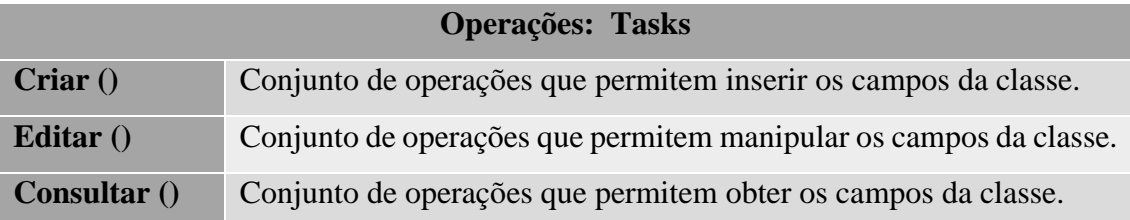

## **A 2.6. Objeto Products**

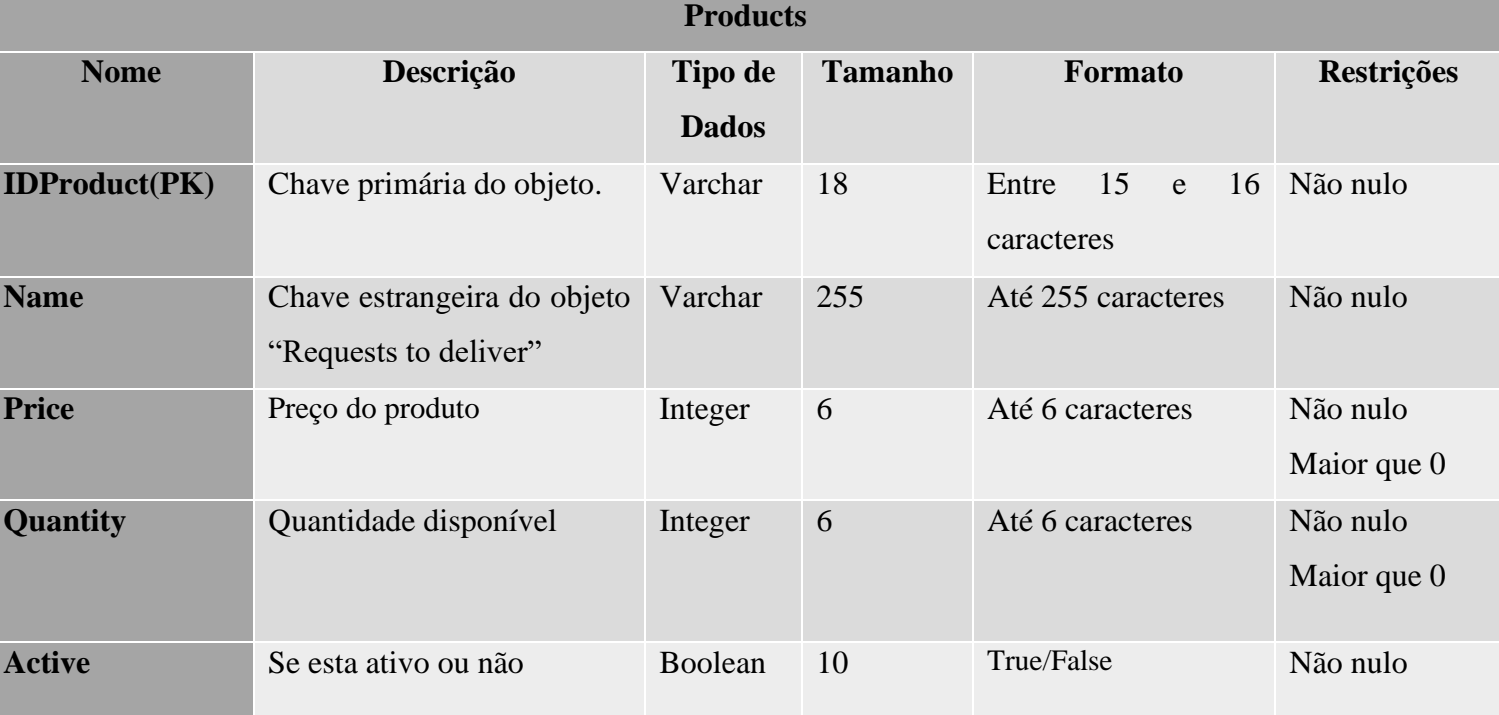

Tabela 30- Dicionário de dados do objeto Products

## **A 2.7. Operações do objeto Products**

Tabela 31- Conjunto de operações no objeto Products

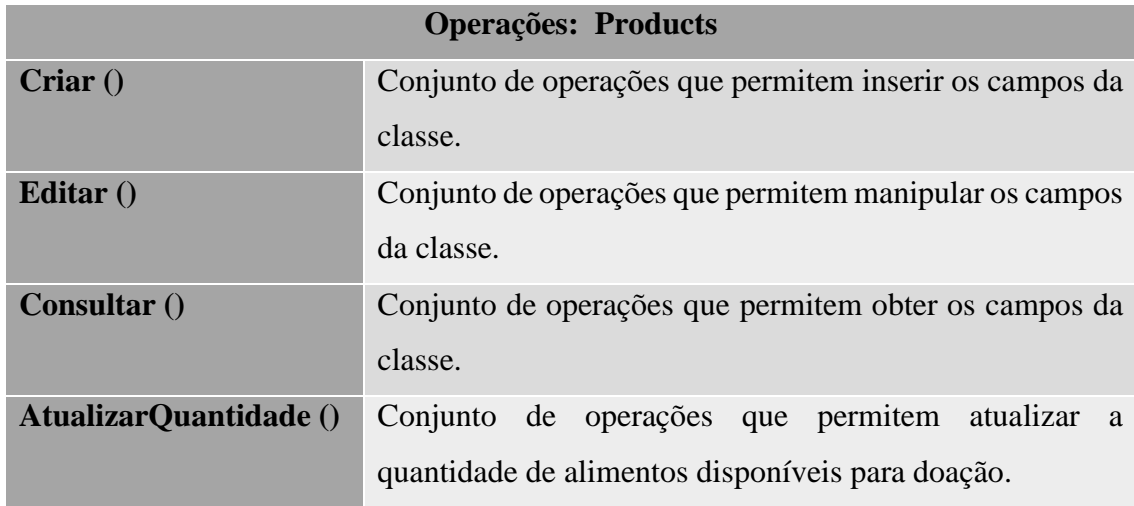

## **A 3. Código**

### **A 3.1. Código da classe que gera uma fatura**

```
<apex:page standardController="Opportunity" showHeader="false" renderAs="pdf"
     <table border="0" cellspacing="0" cellpadding="5" width="100%" height="20
0%" id="table1">
          <tr height="410%">
               <th width="30%">
                    <img src='{!URLFOR($Resource.zerowastelogo)}' title="logo" wi
dth="150" height="150" />
              \langle/th\rangle <!-- Template Header -->
               <th align="center" width="40%">
                    <font face="Arial">
                       <b>ZEROWASTE</b>
                        <br/>INVOICE
                        <br/>
                       \langle br / \rangle\langle br / \rangle </font>
              \langle/th\rangle <!-- Right side of header -->
               <th width="40%" align="right">
                    <font face="Arial">
                       <b>Prepared for: { !Opportunity. Contact Name r.FirstName}
 {!Opportunity.Contact_Name__r.LastName}</b>
                   </font>
                   \langle br / \rangle <b>2</b>\langle/th\rangle\langle/tr>
     </table>
    \langletr>
          <td width="50%">
              <b>ZeroWaste</b>
         \langle/td\rangle <td width="50%">
               <b>Type: {!Opportunity.Account.Name}</b>
```

```
\langle/td>
     \langle/tr>
      <!-- Second section -->
    \langlehr/>
     \langle p \rangle
                <font face="Arial" color="#000080">Address Information</font>
          \langle/b>
     \langle/p>
      <table border="0" width="100%" id="table2">
          \langletr>
                <td colspan="3">
                     <font face="Arial">
                          <b>Name:</b> {!Opportunity.Contact_Name__r.FirstName} {!O
pportunity.Contact_Name__r.LastName}
                         \langle br / \rangle </font>
               \langle t \rangle\langle/tr>
          \timestr> <td>
                     <font face="Arial">Address:
                          <br/> {!Opportunity.Contact_Name__r.Address__c}
                         \langle br / \rangle </font>
               \langle/td>
                <td width="50%"></td>
                <td>
                     <font face="Arial">Ship To:
                          <br/> {!Opportunity.Contact_Name__r.Address__c}
                         \langle br / \rangle </font>
               \langle/td>
         \langle/tr>
     \langle/table\rangle\langle br / \rangle\langlehr/> <tr>
           <td bgcolor="#C0C0C0" align="left" colspan="6">
                <font face="Arial">
                     <b>Amount: €</b>&nbsp;
                     <apex:OutputField value="{!Opportunity.Partner_plan__r.Price_
 c }" />
```

```
 </font>
    \langle/td>
\langle/tr>
\langle p \rangle
          <font color="#000080" face="Arial">Products</font>
    \langle/b>
\langle/p>
 <table border="0" width="100%" id="table4">
    \langletr>
          <td bgcolor="#C0C0C0">
               <font face="Arial">Product</font>
         \langle/td>
          <td bgcolor="#C0C0C0">
               <font face="Arial">Description</font>
         \langle t \rangle <td bgcolor="#C0C0C0">
               <font face="Arial">Quantity</font>
         \langle/td>
          <td bgcolor="#C0C0C0">
               <font face="Arial">Unit Price</font>
         \langle/td>
          <td bgcolor="#C0C0C0">
               <font face="Arial">Total Price</font>
         \langle t \rangle\langle/tr>
      <apex:repeat value="{!Opportunity.OpportunityLineItems}" var="line">
         \langletr>
               <td>{!line.PricebookEntry.Name}</td>
               <td>{!line.Description}</td>
               <td>{!line.Quantity}</td>
              <td> <apex:OutputField value="{!line.UnitPrice}" />
              \langle/td>
              <td>
                    <apex:OutputField value="{!line.TotalPrice}" />
              \langle/td>
         \langle/tr>
     </apex:repeat>
      <tr>
          <td bgcolor="#C0C0C0" align="right" colspan="6">
               <font face="Arial">
                   <b>Total:</b>&nbsp;
                    <apex:OutputField value="{!Opportunity.Amount}" />
               </font>
         \langle/td>
     \langle/tr>
```

```
 </table>
    \langle br / \rangle\langlehr/>
    \langle p \rangle
               <font color="#000080" face="Arial">Delivered by</font>
         \langle/b>
    \langle/p>
     <table width="100%" id="table5">
         \langletr>
               <td width="75%">Signature:
                   <hr color="black" size="1" />
              \langle/td>
         \langle/tr>
     </table>
     <table border="0" width="100%" id="table3">
         \timestr> <td width="30%">
                    <font face="Arial">
                       Start Date: &nbsp:
                        <apex:OutputField value="{!Opportunity.Start_Date__c}" />
                       <br/>br/> Close Date:&nbsp;
                        <apex:OutputField value="{!Opportunity.CloseDate}" />
                       \langle br / \rangle </font>
              \langle/td>
               <td width="30%"></td>
               <td width="30%">
                    <font face="Arial">
                       Payment : 
                        <apex:OutputField value="{!Opportunity.Contact_Name__r.IB
AN_C }" />
                    </font>
              \langle/td\rangle\langle/tr>
     </table>
    \langlehr/> <table width="100%" id="table5">
          <tr>
               <td width="50%">
                  kb>Receiver signature</b>
```

```
ZeroWaste
```

```
\langle \rangletd>\langle/tr>
      <tr>
          <td width="50%">&nbsp;</td>
          <td width="50%">&nbsp;</td>
     \langle/tr>
      <tr>
           <td width="75%">Signature:
                <hr color="black" size="1" />
          \langle t \rangle\langle/tr>
     \langletr\rangle <td width="70%">Date:
               <hr color="black" size="1" />
         \langle t \rangle\langle/tr>
\langle/table\rangle <!-- Footer -->
 <div class="footer">
     <p align="center">
           <font face="Arial">
                <i>Copyright ZeroWaste ♥</i>
           </font>
     \langle/p>
\langle/div\rangle
```
</apex:page>

}

### **A 3.2. Trigger De renovação de Pedido de famílias e instituições**

```
Automatically create a Renewal Opp for closed won deals
trigger oppRenewal on Opportunity (after update ) {
    List <Opportunity> renewalsfood = new List<Opportunity>();
     if(TriggerHandler1.isFirstTime){
     TriggerHandler1.isFirstTime = false;
     for (Opportunity opp : Trigger.new) {
     // Only create renewal opps for closed won deals
     if (opp.RecordTypeId=='012090000000b87AAA' && opp.StageName == 'Close
d Won') {
    Opportunity renewal = new Opportunity();
     renewal.AccountId = opp.AccountId;
     renewal.Contact_Name__c=opp.Contact_Name__c;
     renewal.Name = opp.Name + 'Food request - Auto Renewal';
     renewal.CloseDate = opp.CloseDate + 30; // Add a month
     renewal.Type_of_food_basket__c = opp.Type_of_food_basket__c;
     renewal.Food_Basket_Quantity__c = opp.Food_Basket_Quantity__c;
     renewal.StageName = 'Prospecting';
     renewal.RecordTypeId = opp.RecordTypeId;
     renewal.OwnerId = opp.OwnerId;
     renewalsfood.add(renewal);
          }
     }
    if (renewalsfood.size() > 0)
     insert renewalsfood;
     }
```
### **A 3.3. Trigger de renovação de plano de sócio**

```
// Automatically create a Renewal Opp for closed won deals
       trigger oppRenewalPartners on Opportunity (after update) {
            List <Opportunity> renewals = new List<Opportunity>();
            if(TriggerHandler.isFirstTime){
            TriggerHandler.isFirstTime = false;
            for (Opportunity opp : Trigger.new) {
            // Only create renewal opps for closed won deals
            if (opp.StageName == 'Closed Won' && opp.RecordTypeId == '012090000000b8CAA
Q') {
            Opportunity renewal = new Opportunity();
            renewal.AccountId = opp.AccountId;
            renewal.Contact_Name__c=opp.Contact_Name__c;
           renewal.Partner_plan_c=opp.Partner_plan_c;
           if(opp.Partner_plan_c =='01t09000000Ae2nAAC' || opp.Partner_plan_c =='01t
0900000Ae2mAAC' ||opp.Partner_plan_c =='01t0900000Ae2hAAC' ||opp.Partner_plan_c =='
01t09000000Ae2qAAC' || opp.Partner_plan__c =='01t09000000Ae2eAAC'){
                 renewal.CloseDate = opp.CloseDate + 365; // Add a year
                 renewal.Name = opp.Name + 'Yearly-Renewal';
             }else if(opp.Partner_plan__c =='01t09000000AdtzAAC' || opp.Partner_plan__c
=='01t09000000Ae2dAAC' || opp.Partner_plan__c =='01t09000000Ae2cAAC' ||opp.Partner_plan
 c = 91t090000000000000' renewal.CloseDate = opp.CloseDate + 30;//add a month
                 renewal.Name = opp.Name + 'Monthly-Renewal';
             }else if(opp.Partner_plan__c =='01t09000000AdeiAAC' || opp.Partner_plan__c
=='01t09000000Ae2gAAC' ||opp.Partner_plan__c=='01t09000000Ae2lAAC'){
                renewal.CloseDate = opp.CloseDate + 7; // add a week renewal.Name = opp.Name + 'Weekly-Renewal';
            }else{
                renewal.CloseDate = opp.CloseDate + 1; // teste renewal.Name = opp.Name + 'ERROR?'; 
             }
            renewal.Price c=opp.Price c;
            renewal.StageName = 'Prospecting';
            renewal.RecordTypeId = opp.RecordTypeId;
             renewal.OwnerId = opp.OwnerId;
            renewals.add(renewal);
         }
                 }
             }
                if (renewals.size() > 0)
             insert renewals; 
         }
```
### **A 3.4. Página inicial do website**

```
<apex:page standardStylesheets="false" showHeader="false" lightningStyles
heets="false">
     <html lang="en">
     <title>ZeroWaste-HomePage</title>
     <meta charset="UTF-8" />
     <meta name="viewport" content="width=device-width, initial-
scale=1" />
     <link rel="stylesheet" href="https://www.w3schools.com/w3css/4/w3.css
     <link rel="stylesheet" href="https://fonts.googleapis.com/css?family=
Lato" />
     <link rel="stylesheet" href="https://fonts.googleapis.com/css?family=
Montserrat" />
     <link rel="stylesheet" href="https://cdnjs.cloudflare.com/ajax/libs/f
ont-awesome/4.7.0/css/font-awesome.min.css" />
     <style>
         body,
         h1,h2,h3,h4,h5,h6 {
             font-family: "Lato", sans-serif
         }
         .w3-bar, h1,button {
             font-family: "Montserrat", sans-serif
         }
         .fa-anchor,.fa-coffee {
             font-size: 200px
         }
         header {
             background: url('https://i.imgur.com/9ZHA76k.png');
             background-size: 100% 100%;
         }
         .academia {
             width: 100%;
             height: auto;
         }
         .center {
             margin: auto;
             width: 50%;
 }
     </style>
```

```
 <body>
         <!-- Navbar -->
         <div class="w3-top">
             <div class="w3-bar w3-green w3-card w3-left-align w3-large">
                 <a class="w3-bar-item w3-button w3-hide-medium w3-hide-
large w3-right w3-padding-large w3-hover-white w3-large w3-
red" href="javascript:void(0);"
                     onclick="myFunction()" title="Toggle Navigation Menu"
                     <i class="fa fa-bars"></i>
                \langlea>
                 <a href="https://zerowaste-developer-
edition.eu40.force.com/zerowaste" class="w3-bar-item w3-button w3-
padding-large w3-dark-blue">Home</a>
                 <a href="https://zerowaste-developer-
edition.eu40.force.com/newfooddonation" class="w3-bar-item w3-button w3-
hide-small w3-padding-large w3-hover-white">Donate food </a>
                 <a href="https://zerowaste-developer-
edition.eu40.force.com/newmoneydonation" class="w3-bar-item w3-button w3-
hide-small w3-padding-large w3-hover-white">Donate money</a>
                 <a href="https://zerowaste-developer-
edition.eu40.force.com/partnersInitial" class="w3-bar-item w3-button w3-
hide-small w3-padding-large w3-hover-white">Become a partner</a>
                 <a href="https://zerowaste-developer-
edition.eu40.force.com/newVolunteer" class="w3-bar-item w3-button w3-
hide-small w3-padding-large w3-hover-white">Become a Volunteer</a>
                 <a href="https://zerowaste-developer-
edition.eu40.force.com/webtolead" class="w3-bar-item w3-button w3-hide-
small w3-padding-large w3-hover-white">Contact Us</a>
            \langle/div\rangle <!-- Navbar on small screens -->
             <div id="navDemo" class="w3-bar-block w3-white w3-hide w3-
hide-large w3-hide-medium w3-large">
                 <a href="https://zerowaste-developer-
edition.eu40.force.com/zerowaste" class="w3-bar-item w3-button w3-
padding-large w3-dark-blue">Home</a>
                 <a href="https://zerowaste-developer-
edition.eu40.force.com/newfooddonation" class="w3-bar-item w3-button w3-
hide-small w3-padding-large w3-hover-white">Donate food </a>
                 <a href="https://zerowaste-developer-
edition.eu40.force.com/newmoneydonation" class="w3-bar-item w3-button w3-
hide-small w3-padding-large w3-hover-white">Donate money</a>
                 <a href="https://zerowaste-developer-
edition.eu40.force.com/partnersInitial" class="w3-bar-item w3-button w3-
```

```
 <a href="https://zerowaste-developer-
edition.eu40.force.com/newVolunteer" class="w3-bar-item w3-button w3-
hide-small w3-padding-large w3-hover-white">Become a Volunteer</a>
                  <a href="https://zerowaste-developer-
edition.eu40.force.com/webtolead" class="w3-bar-item w3-button w3-hide-
small w3-padding-large w3-hover-white">Contact Us</a>
             \langle/div\rangle\langle/div\rangle\langle!-- Header -->
         <header style="padding:128px 36px; text-align: center; ">
              <h1 class="w3-margin w3-jumbo " style="font-
family:courier; font-weight: bold; ">WELCOME TO THE ZER♥WASTE CAUSE</h1>
              <!-- Header <button class="w3-button w3-black w3-padding-
large w3-large w3-margin-top" >logo se ve</button> -->
         </header>
         <!-- Second Grid -->
         <div class="w3-row-padding w3-light-grey w3-padding-64 w3-
container">
             <div class="w3-content">
                  <div class="w3-third w3-center">
                      <img src="https://i.ibb.co/d0B8PDn/sales.png" />
                 \langle/div\rangle <div class="w3-twothird">
                      <h1>Help us fight food waste</h1>
                      <h5 class="w3-padding-
32"> According to the Food and Agriculture Organization of the United Nat
ions (FAO), the global food waste
                          per year is approximately 1.3 billion tonnes. Acc
ording to this study, this waste corresponds to
                          one third of the world's food production and woul
d be enough to feed twice as many people who are
                          affected by hunger worldwide.
                         \langle p \rangle\langle/p>
                         We are looking for partnering with Restaurants an
d Supermarkets to give the leftover meals and products to people in need.
                     \langle/h5>
                      <h5 class="w3-padding-
32"> If you are a Restaurant, a Supermarket or a person who wants to help
 please hit the button bellow, fill
                         the required fields in the form and help us \langle h5 \rangle
```

```
 <button onclick="location.href='https://zerowaste-
developer-
edition.eu40.force.com/webtolead'" type="button">Contact us</button>
                       <p class="w3-text-grey">Thank You</p>
                 \langle/div\rangle\langle/div\rangle\langle/div\rangle <!-- third Grid -->
         <div class="w3-row-padding w3-padding-64 w3-container">
              <div class="w3-content">
                  <div class="w3-third w3-center">
                       <img src="https://i.ibb.co/fXXPNXL/unicorn.jpg" width
="350" height="350" />
                 \langle/div\rangle <div class="w3-twothird">
                       <h1>Consider donating money</h1>
                       <h5 class="w3-padding-
32"> Picking up and delivering food requires funds, if you can please con
sider donating to our cause</h5>
                       <h5 class="w3-padding-
32"> Hit the donate button </h5>
                       <button onclick="location.href='https://zerowaste-
developer-
edition.eu40.force.com/newMoneyDonation'" type="button">Donate</button>
                       <p class="w3-text-grey">Thank You</p>
                 \langle/div\rangle\langle/div>
         </div>
        \langle!-- 4th Grid -->
         <div class="w3-row-padding w3-light-grey w3-padding-64 w3-
container">
              <div class="w3-content">
                  <div class="w3-third w3-center">
                       <img src="https://i.ibb.co/TT0VXfx/png-clipart-
shopping-cart-basket-shopping-cart-food-
basket.png" width="300" height="300"
                  </div>
                  <div class="w3-twothird">
                       <h1>Donate food</h1>
                       <h5 class="w3-padding-32"> You can donate food </h5>
                       <p>Pleas donate products with long shelf life</p>
                       <p>We donate food baskets to people in need</p>
                     \langle D \rangle
```

```
We have 2 types of food baskets : For institution
s and for familys \langle p \rangle Institution Size food baskets are made with 20 produc
ts each and Family Size Food baskets have 10 products
                       <h5 class="w3-padding-
32"> Click the button to donate food </h5>
                       <button onclick="location.href='https://zerowaste-
developer-
edition.eu40.force.com/newfooddonation'" type="button">Donate</button>
                       <p class="w3-text-grey">Thank You</p>
                 \langle/div\rangle\langle/div\rangle\langle/div\rangle <!-- 5th Grid -->
         <div class="w3-row-padding w3-padding-64 w3-container">
              <div class="w3-content">
                  <div class="w3-third w3-center">
                       <img src="https://i.ibb.co/fXXPNXL/unicorn.jpg" width
="350" height="350" />
                 \langle/div\rangle <div class="w3-twothird">
                       <h1>Become a Volunteer</h1>
                       <h5 class="w3-padding-
32"> Our organization works with volunteers only</h5>
                       <h5 class="w3-padding-
32"> Please volunteer and help us deliver and pickup food </h5>
                      <button onclick="location.href='https://zerowaste-
developer-
edition.eu40.force.com/newVolunteer'" type="button">Become a volunteer</b
utton>
                       <p class="w3-text-grey">Thank You</p>
                 \langle/div\rangle </div>
        \langle/div\rangle <style>
              table {
                  border: 1px solid #000000;
                  border-collapse: collapse;
                  margin: 0 auto;
                  padding: 0px;
                  table-layout: fixed;
                  min-width: 100%;
 }
              table th {
                  text-align: center;
```

```
 padding: 4px;
                   border: 1px solid #000000;
                   background: #1b601a;
                   color: #FFFFFF;
                   font-weight: bold;
                   text-align: center
 }
              table td {
                   padding: 4px;
                   border: 1px solid #000000;
 }
              table tr {
                   background-color: #dbeec9;
                   color: #000000;
                   text-align: center;
 }
          </style>
          <table>
              <tr>
                  <th>Type</th>
                   <th>Rule</th>
                   <th>Food basket quantity</th>
             \langle/tr>
             \langletr>
                   <td rowspan='6' colspan='1'>Family</td>
                   <td>Family mensal revenue less than or equal to 300€ and
nº of people in the household less than or equal to
2 | 2002 | 2002 | 2002 | 2002 | 2002 | 2002 | 2002 | 2002 | 2002 | 2002 | 2002 | 2002 | 2002 | 2003
                  \langle/td>
                  <br><t d>1</t>\langle/tr>
              <tr>
                   <td>Family mensal revenue greater than 300 and less than
500 and nº of people in the household less than or equal
                       to 3 and greater than or equal to 2</td>
                  <br><t d>2</td>
             \langle/tr>
              \timestr> <td>Family mensal revenue greater than 300 and less than
500 and nº of people in the household greater than or
                       equal to 4 </td>
                   <td>3</td>
             \langle/tr>
               <tr>
                   <td>Family mensal revenue greater than or equal 500 and l
ess than or equal to 700 and nº of people in the household
```

```
less than 5 and greater than or equal to 3</td>
                 <td>3</td>
             \langle/tr>
              <tr>
                  <td>Family mensal revenue greater than or equal 500 and l
ess than 750 and nº of people in the household greater
                      than 5 \lt/td<br><t d>4</td>
             \langle/tr>
              <tr>
                  <td>Family mensal revenue greater than or equal 750 and l
ess than 1000 and nº of people in the household greater
                      than 6 < /td><td>5</td>
             \langle/tr>
             \timestr>
                  <td rowspan='4' colspan='1'>Intitution</td>
                  <td>Nº of people helped by the institution less than 30</
td>
                 <td>3</td>
             \langle/tr>
              <tr>
                  <td>Nº of people helped by the institution greater than o
r equal to 30 and less than 50</td>
                 <td>5</td>
             \langle/tr>
             \timestr> <td>Nº of people helped by the institution greater than o
r equal to 50 and less than 100</td>
                 <br><td>8</td>\langle/tr>
              <tr>
                  <td>Nº of people helped by the institution greater than o
r equal to 100</td>
                 <td>10</td>
             \langle/tr>
         </table>
          <center>
              <h5 class="w3-padding-
32"> If you are a family or institution and meet this rules please contac
t us \langle h5 \rangle <button onclick="location.href='https://zerowaste-developer-
edition.eu40.force.com/webtolead'" type="button">Contact us</button>
         </center>
        \langle p \rangle \langle p \rangle <center>
              <div class="w3-row-padding w3-light-grey w3-padding-64 w3-
container">
```

```
 <h2>Food baskets we donate</h2>
                  \langle p \rangle \langle p \rangle <center>
                        <div class="w3-third w3-margin-bottom">
                            <ul class="w3-ul w3-border w3-hover-shadow">
                                 <li class="w3-theme">
                                      <p class="w3-
xlarge">Family size food basket</p>
                                \langle/li>
                                 <li class="w3-padding-16">
                                      <h2 class="w3-
wide"> 10 Products in the basket</h2>
                                \langle/li>
                           \langle/ul>
                            <button onclick="location.href='https://zerowaste
-developer-
edition.eu40.force.com/newfooddonation'" type="button">Donate Food</butto
n>\langle/div\rangle </center>
                   <center>
                        <div class="w3-third w3-margin-bottom">
                            <ul class="w3-ul w3-border w3-hover-shadow">
                                 <li class="w3-theme">
                                     <p class="w3-
xlarge">Institution size food basket</p>
                                \langle/li>
                                 <li class="w3-padding-16">
                                      <h2 class="w3-
wide"> 20 Products in the basket</h2>
                                \langle/li>
                            \langle/ul>
                           <button onclick="location.href='https://zerowaste
-developer-
edition.eu40.force.com/newfooddonation'" type="button">Donate Food</butto
n>\langle/div\rangle </center>
             \langle/div\rangle
```

```
 </center>
          <!-- Pricing Row WEEKLY-->
          <div class="w3-row-padding w3-center w3-padding-64" id="pricing">
               <h2 style="font-weight: bold;">Become a partner</h2>
               <p>We have many partner plans</p>
              \langle b r \rangle\langle p \rangle \langle p \rangle <h2 style="text-align: center;">Weekly plans</h2>
               <li class="w3-theme-l5 w3-padding-24">
                   <button onclick="location.href='https://zerowaste-
developer-
edition.eu40.force.com/partnersInitial'" type="button">Become a partner</
button>
              \langle/li>
              \langle p \rangle \langle p \rangle <div class="w3-third w3-margin-bottom">
                   <ul class="w3-ul w3-border w3-hover-shadow">
                        <li class="w3-theme">
                             <p class="w3-xlarge">Weekly</p>
                       \langle/li>
                        <li class="w3-padding-16">
                             <h2 class="w3-wide">
                                  <i class="fa fa-eur"></i> 5</h2>
                             <span class="w3-opacity">per week</span>
                       \langle/li>
                  \langle/ul>
              \langle/div\rangle <div class="w3-third w3-margin-bottom">
                   <ul class="w3-ul w3-border w3-hover-shadow">
                        <li class="w3-theme-l2">
                             <p class="w3-xlarge">Weekly</p>
                       \langle/li>
                        <li class="w3-padding-16">
                            \overline{\text{the}} class="w3-wide">
                                  <i class="fa fa-eur"></i> 10</h2>
                             <span class="w3-opacity">per week</span>
                       \langle/li>
                  \langle/ul>
             \langle/div\rangle
```

```
 <div class="w3-third w3-margin-bottom">
                    <ul class="w3-ul w3-border w3-hover-shadow">
                        <li class="w3-theme">
                             <p class="w3-xlarge">Weekly</p>
                       \langle/li>
                        <li class="w3-padding-16">
                             <h2 class="w3-wide">
                                  <i class="fa fa-eur"></i> 15</h2>
                             <span class="w3-opacity">per week</span>
                       \langle/li>
                  \langle/ul>
              \langle/div\rangle\langle/div\rangle\langle p \rangle \langle p \rangle <center>
               <h2 style="text-align:center;">Monthly plans</h2>
               <li class="w3-theme-l5 w3-padding-24">
                    <button onclick="location.href='https://zerowaste-
developer-
edition.eu40.force.com/partnersInitial'" type="button">Become a partner</
button>
              \langle/li>
          </center>
         \langle p \rangle \langle p \rangle <!-- Pricing Row MONTHLYYYYYYYYYYYYY-->
          <div class="w3-row-padding w3-center w3-padding-64" id="pricing">
               <div class="w3-third w3-margin-bottom">
                   <ul class="w3-ul w3-border w3-hover-shadow">
                        <li class="w3-theme">
                             <p class="w3-xlarge">Monthly</p>
                       \langle/li>
                        <li class="w3-padding-16">
                             <h2 class="w3-wide">
                                  <i class="fa fa-eur"></i> 10</h2>
                             <span class="w3-opacity">per month</span>
                       \langle/li>
                  \langle \text{u1} \rangle\langle/div\rangle <div class="w3-third w3-margin-bottom">
                   <ul class="w3-ul w3-border w3-hover-shadow">
```

```
 <li class="w3-theme-l2">
                    <p class="w3-xlarge">Monthly</p>
              \langle/li>
               <li class="w3-padding-16">
                   <h2 class="w3-wide">
                        <i class="fa fa-eur"></i> 20</h2>
                   <span class="w3-opacity">per month</span>
              \langle/li>
         \langle \rangleul\langle\langle/div\rangle <div class="w3-third w3-margin-bottom">
          <ul class="w3-ul w3-border w3-hover-shadow">
               <li class="w3-theme">
                    <p class="w3-xlarge">Monthly</p>
              \langle/li>
               <li class="w3-padding-16">
                   <h2 class="w3-wide">
                        <i class="fa fa-eur"></i> 30</h2>
                   <span class="w3-opacity">per month</span>
              \langle/li>
         \langle/ul>
     </div>
     <div class="w3-third w3-margin-bottom">
          <ul class="w3-ul w3-border w3-hover-shadow">
               <li class="w3-theme">
                    <p class="w3-xlarge">Monthly</p>
              \langle/li>
               <li class="w3-padding-16">
                   \overline{<}h2 class="w3-wide">
                        <i class="fa fa-eur"></i> 50</h2>
                   <span class="w3-opacity">per month</span>
              \langle/li>
         \langle/ul>
     </div>
 </div>
 <center>
    \langle p \rangle \langle p \rangle <h2 style="text-align: center">Yearly plans</h2>
     <li class="w3-theme-l5 w3-padding-24">
```

```
 <button onclick="location.href='https://zerowaste-
developer-
edition.eu40.force.com/partnersInitial'" type="button">Become a partner</
button>
             \langle/li>
             \langle p \rangle \langle p \rangle </center>
          <!-- Pricing Row yearlyyyyyyyyy-->
          <div class="w3-row-padding w3-center w3-padding-64" id="pricing">
               <div class="w3-third w3-margin-bottom">
                   <ul class="w3-ul w3-border w3-hover-shadow">
                        <li class="w3-theme">
                             <p class="w3-xlarge">Yearly</p>
                       \langle/li>
                        <li class="w3-padding-16">
                            <h2 class="w3-wide">
                                 <i class="fa fa-eur"></i> 50</h2>
                            <span class="w3-opacity">per year</span>
                       \langle/li>
                  \langle/ul>
             \langle/div\rangle <div class="w3-third w3-margin-bottom">
                   <ul class="w3-ul w3-border w3-hover-shadow">
                        <li class="w3-theme">
                             <p class="w3-xlarge">Yearly</p>
                       \langle/li>
                        <li class="w3-padding-16">
                           \overline{\text{the}} class="w3-wide">
                                 <i class="fa fa-eur"></i> 100</h2>
                             <span class="w3-opacity">per year</span>
                       \langle/li>
                  \langle/ul>
             \langle/div\rangle <div class="w3-third w3-margin-bottom">
                   <ul class="w3-ul w3-border w3-hover-shadow">
                        <li class="w3-theme">
                            <p class="w3-xlarge">Yearly</p>
                       \langle/li>
                        <li class="w3-padding-16">
                            <h2 class="w3-wide">
```

```
117
```

```
 <i class="fa fa-eur"></i> 150</h2>
                            <span class="w3-opacity">per year</span>
                      \langle/li>
                  \langle/ul>
             \langle/div\rangle <div class="w3-third w3-margin-bottom">
                   <ul class="w3-ul w3-border w3-hover-shadow">
                        <li class="w3-theme">
                            <p class="w3-xlarge">Yearly</p>
                      \langle/li>
                       <li class="w3-padding-16">
                            <h2 class="w3-wide">
                                 <i class="fa fa-eur"></i> 200</h2>
                            <span class="w3-opacity">per year</span>
                      \langle/li>
                  \langle \text{u1} \rangle\langle/div\rangle <div class="w3-third w3-margin-bottom">
                   <ul class="w3-ul w3-border w3-hover-shadow">
                        <li class="w3-theme">
                            <p class="w3-xlarge">Yearly</p>
                      \langle/li>
                       <li class="w3-padding-16">
                            <h2 class="w3-wide">
                                 <i class="fa fa-eur"></i> 250</h2>
                            <span class="w3-opacity">per year</span>
                      \langle/li>
                  \langle/ul>
             \langle/div\rangle </div>
          <div class="w3-container w3-black w3-center w3-opacity w3-
padding-64">
               <h1 class="w3-margin w3-xlarge">ZER♥WASTE</h1>
          </div>
          <!-- First Grid -->
          <div class="w3-row-padding w3-padding-64 w3-container">
              <div class="w3-content">
                   <div class="w3-twothird">
                       <h1>Salesforce project developed for:</h1>
                        <h5 class="w3-padding-32">2020</h5>
```

```
 <div>
```

```
 <img src="https://i.imgur.com/klvBWyi.jpg" width=
"150" height="200" /> and
                           <img src="https://i.imgur.com/GRYc1bz.png" width=
"450" height="200" />
                     \overline{\langle}/div\rangle <h4 class="w3-text-black" font-
weight="bold"> *This is a fictional project developed to obtain a bachelo
r's degree in computer engineering</h4>
                 \langle/div\rangle\langle/div\rangle\langle/div\rangle <!-- Footer -->
         <footer class="w3-container w3-padding-64 w3-center w3-opacity">
              <div class="w3-xlarge w3-padding-32">
                  <i class="fa fa-facebook-official w3-hover-opacity"></i>
                  <i class="fa fa-instagram w3-hover-opacity"></i>
                  <i class="fa fa-snapchat w3-hover-opacity"></i>
                  <i class="fa fa-pinterest-p w3-hover-opacity"></i>
                  <i class="fa fa-twitter w3-hover-opacity"></i>
                  <i class="fa fa-linkedin w3-hover-opacity"></i>
             \langle/div\rangle <p>ZeroWaste 2020
             \langle/p>
         </footer>
         <script>
              // Used to toggle the menu on small screens when clicking on
the menu button
              function myFunction() {
                  var x = document.getElementById("navDemo");
                 if (x.className.indexOf('w3-show") == -1) {
                      x.className += " w3-show";
                  } else {
                      x.className = x.className.replace(" w3-show", "");
}<br>}
 }
         </script>
     </body>
     </html>
</apex:page>
```
### **A 3.5. Página de doação de alimentos**

```
<apex:page standardStylesheets="false" showHeader="false" lightningStylesheet
s="false" controller="foodDonationController"
     docType="html-5.0">
     <html lang="en">
     <title>Institution Food Donation</title>
     <meta charset="UTF-8" />
     <meta name="viewport" content="width=device-width, initial-scale=1" />
     <link rel="stylesheet" href="https://www.w3schools.com/w3css/4/w3.css" />
     <link rel="stylesheet" href="https://fonts.googleapis.com/css?family=Lato
     <link rel="stylesheet" href="https://fonts.googleapis.com/css?family=Mont
serrat" />
     <link rel="stylesheet" href="https://cdnjs.cloudflare.com/ajax/libs/font-
awesome/4.7.0/css/font-awesome.min.css" />
     <style>
         body, h1,h2,h3,h4,h5, h6 {
             font-family: "Lato", sans-serif
         }
         .w3-bar, h1,button {
             font-family: "Montserrat", sans-serif
         }
         .fa-anchor,.fa-coffee {
             font-size: 200px
         }
         header {
             background: url('https://i.ibb.co/6mx4cLQ/Zero-Waste-
Logo12.png');
             background-size: 100% 100%;
         }
     </style>
     <body>
         <!-- Navbar -->
         <div class="w3-top">
             <div class="w3-bar w3-green w3-card w3-left-align w3-large">
                 <a class="w3-bar-item w3-button w3-hide-medium w3-hide-
large w3-right w3-padding-large w3-hover-white w3-large w3-
red" href="javascript:void(0);"
                     onclick="myFunction()" title="Toggle Navigation Menu">
                     <i class="fa fa-bars"></i>
                \langlea>
```

```
 <a href="https://zerowaste-developer-
edition.eu40.force.com/zerowaste" class="w3-bar-item w3-button w3-padding-
large w3-dark-blue">Home</a>
                  <a href="https://zerowaste-developer-
edition.eu40.force.com/newfooddonation" class="w3-bar-item w3-button w3-hide-
small w3-padding-large w3-hover-white">Donate food </a>
                  <a href="https://zerowaste-developer-
edition.eu40.force.com/newmoneydonation" class="w3-bar-item w3-button w3-
hide-small w3-padding-large w3-hover-white">Donate money</a>
                  <a href="https://zerowaste-developer-
edition.eu40.force.com/partnersInitial" class="w3-bar-item w3-button w3-hide-
small w3-padding-large w3-hover-white">Become a partner</a>
                  <a href="https://zerowaste-developer-
edition.eu40.force.com/newVolunteer" class="w3-bar-item w3-button w3-hide-
small w3-padding-large w3-hover-white">Become a Volunteer</a>
                  <a href="https://zerowaste-developer-
edition.eu40.force.com/webtolead" class="w3-bar-item w3-button w3-hide-
small w3-padding-large w3-hover-white">Contact Us</a>
                  <!-- Navbar on small screens -->
                  <div id="navDemo" class="w3-bar-block w3-white w3-hide w3-
hide-large w3-hide-medium w3-large">
                 \langle/div\rangle\langle/div\rangle\langle/div\rangle <apex:form>
             <center>
                  <div class="w3-row-padding w3-light-grey w3-padding-64 w3-
container">
                      <fieldset>
                          <h1>Make a Food donation </h1>
                          <apex:pageBlock>
                           <apex:pageBlockSection columns="1">
                                  <div class="w3-section">
                                       <apex:inputText label="Name:" value="{!fo
odDonationId.name__c}" required="true" style="width:650px" html-
placeholder="Your name"
                                 \langle/div\rangle <div class="w3-section">
                                       <apex:inputField label="Phone:" type="tel
" value="{!foodDonationId.phone__c}" required="true" html-pattern="[0-
9]{3}[0-9]{3}[0-9]{3}"
```

```
 style="width:650px" html-
placeholder="9 digit phone number" />
                                   \langle/div\rangle <div class="w3-section">
                                        <apex:inputText label="Address (city and
street):" value="{!foodDonationId.address c}" required="true" style="width:6
50px"
                                             html-placeholder="Your address" />
                                   \langle/div\rangle <div class="w3-section">
                                        <apex:inputField html-
min="1" type="number" label="Quantity of products to donate:" value="{!foodDo
nationId.quantity__c}"
                                             required="true" style="width:650px" h
tml-placeholder="Positive quantity" />
                                    </div>
                                </apex:pageBlockSection>
                           </apex:pageBlock>
                       </fieldset>
                      \langle D \rangle \langle D \rangle <div>
                      \langle/div\rangle <center>
                           <apex:commandButton style="color: rgb(0, 0, 0); backg
round-color: #5cb85c; border-color: #281c5a; border: 1px solid ; border-
radius: 4px;
              display: inline-block; padding: 6px 12px; margin-bottom: 0; font-
size: 14px; font-weight: bold; line-height: 1.42857143;
              text-align: center; white-space: nowrap; vertical-
align: middle; -ms-touch-action: manipulation; touch-action: manipulation;"
                               value="Donate" id="theButton" action="{!Save}" />
                       </center>
                 \langle/div\rangle </center>
          </apex:form>
          <div class="w3-container w3-black w3-center w3-opacity w3-
padding-64">
               <h1 class="w3-margin w3-xlarge">ZER♥WASTE</h1>
         \langle/div\rangle </body>
     </html>
</apex:page>
```
**A 3.6. Controlador da página de doação de alimentos**

```
public with sharing class foodDonationController {
    String[] basket = new String[]\{\};
    public Food Donations c foodDonationId {get; set;}
     public foodDonationController(){
        foodDonationId= new Food Donations c();
     }
    public PageReference test() {
         return null;
     }
     public List<SelectOption> getItems() {
         List<SelectOption> options = new List<SelectOption>();
         options.add(new SelectOption('family','Family Size Food Basket'))
         options.add(new SelectOption('intitution','Institution Size Food
Basket'));
         return options;
     }
     public String[] getBasket() {
         return basket;
     }
     public void setBasket(String[] basket) {
         this.basket = basket;
     }
public PageReference Save() {
    Food Donations c foodDonationId2 = new Food Donations c();
     foodDonationId2.Quantity__c = foodDonationId.Quantity__c;
    foodDonationId2.stage c='Details provided';
     foodDonationId2.address__c=foodDonationId.address__c;
    foodDonationId2.phone c=foodDonationId.phone c;
     foodDonationId2.name__c=foodDonationId.name__c;
    foodDonationId2.Date <math>c = Date.today()</math>; foodDonationId2.Food_Basket_Type__c = '01t09000000AxlYAAS';
     Insert foodDonationId2;
     PageReference pr = new PageReference('/apex/ThankYou');
     pr.setRedirect(false);
     return pr;
     }
}
```
### **A 3.7. Página de doação de dinheiro**

```
<apex:page standardStylesheets="false" showHeader="false" lightningStyles
heets="false" controller="moneyController" docType="html-5.0">
     <html lang="en">
     <title>Money Donation</title>
     <meta charset="UTF-8" />
     <meta name="viewport" content="width=device-width, initial-
scale=1" />
     <link rel="stylesheet" href="https://www.w3schools.com/w3css/4/w3.css
     <link rel="stylesheet" href="https://fonts.googleapis.com/css?family=
Lato" />
     <link rel="stylesheet" href="https://fonts.googleapis.com/css?family=
Montserrat" />
     <link rel="stylesheet" href="https://cdnjs.cloudflare.com/ajax/libs/f
ont-awesome/4.7.0/css/font-awesome.min.css" />
     <style>
         body,h1,h2,h3,h4,h5,h6 {
             font-family: "Lato", sans-serif
         }
         .w3-bar,h1,button {
             font-family: "Montserrat", sans-serif
         }
         .fa-anchor,
         .fa-coffee {
             font-size: 200px
         }
         header {
             background: url('https://i.ibb.co/6mx4cLQ/Zero-Waste-
Logo12.png');
             background-size: 100% 100%;
 }
     </style>
     <body>
         <!-- Navbar -->
         <div class="w3-top">
             <div class="w3-bar w3-green w3-card w3-left-align w3-large">
                 <a class="w3-bar-item w3-button w3-hide-medium w3-hide-
large w3-right w3-padding-large w3-hover-white w3-large w3-
red" href="javascript:void(0);"
```
 onclick="myFunction()" title="Toggle Navigation Menu" <i class="fa fa-bars"></i>  $\langle$ a> <a href="https://zerowaste-developeredition.eu40.force.com/zerowaste" class="w3-bar-item w3-button w3 padding-large w3-dark-blue">Home</a> <a href="https://zerowaste-developeredition.eu40.force.com/newfooddonation" class="w3-bar-item w3-button w3 hide-small w3-padding-large w3-hover-white">Donate food </a> <a href="https://zerowaste-developeredition.eu40.force.com/newmoneydonation" class="w3-bar-item w3-button w3 hide-small w3-padding-large w3-hover-white">Donate money</a> <a href="https://zerowaste-developeredition.eu40.force.com/partnersInitial" class="w3-bar-item w3-button w3 hide-small w3-padding-large w3-hover-white">Become a partner</a> <a href="https://zerowaste-developeredition.eu40.force.com/newVolunteer" class="w3-bar-item w3-button w3 hide-small w3-padding-large w3-hover-white">Become a Volunteer</a> <a href="https://zerowaste-developeredition.eu40.force.com/webtolead" class="w3-bar-item w3-button w3-hidesmall w3-padding-large w3-hover-white">Contact Us</a>  $\langle$ /div $\rangle$  <!-- Navbar on small screens --> <div id="navDemo" class="w3-bar-block w3-white w3-hide w3 hide-large w3-hide-medium w3-large">  $\langle$ /div $\rangle$  $\langle$ /div $\rangle$  <apex:form> <center> <div class="w3-row-padding w3-light-grey w3-padding-64 w3-container"> <fieldset> <h1>Make a money donation </h1> <apex:pageBlock> <apex:pageBlockSection columns="1"> <div class="w3-section"> <apex:inputField value="{!donationId. name c}" style="width:650px" required="true" htmlplaceholder="Your name" />

```
\langle/div\rangle<div class="w3-section">
```

```
 <apex:inputField type="email" value="
{!donationId.email__c}" style="width:650px" required="true" html-
placeholder="Your email"
                                   \langle/div>
                                    <div class="w3-section">
                                        <apex:inputField type="text" value="{
!donationId.iban c}" style="width:650px" html-pattern="[A-Z]{2}[0-
9]{23}" html-placeholder="IBAN format:AZ00000000000000000000000"
                                             required="true" />
                                   \langle/div\rangle <div class="w3-section">
                                        <apex:inputField type="text" label="A
mount you wish to donate:" value="{!donationId.money_amount__c}" style="w
idth:650px"
                                            required="true" html-
placeholder="Quantity: €" />
                                   \langle/div\rangle </apex:pageBlockSection>
                           </apex:pageBlock>
                       </fieldset>
                     \langle p \rangle \langle p \rangle <center>
                           <apex:commandButton style="color: rgb(0, 0, 0); b
ackground-color: #5cb85c; border-
color: #281c5a; border: 1px solid ; border-radius: 4px;
                           display: inline-block; padding: 6px 12px; margin-
bottom: 0; font-size: 14px; font-weight: bold; line-height: 1.42857143;
                           text-align: center; white-
space: nowrap; vertical-align: middle; -ms-touch-
action: manipulation; touch-action: manipulation;"
                               value="Donate" id="theButton" action="{!save}
                       </center>
                 \langle/div\rangle </center>
         </apex:form>
         <div class="w3-container w3-black w3-center w3-opacity w3-
padding-64">
              <h1 class="w3-margin w3-xlarge">ZER♥WASTE</h1>
        \langle/div\rangle </body>
```
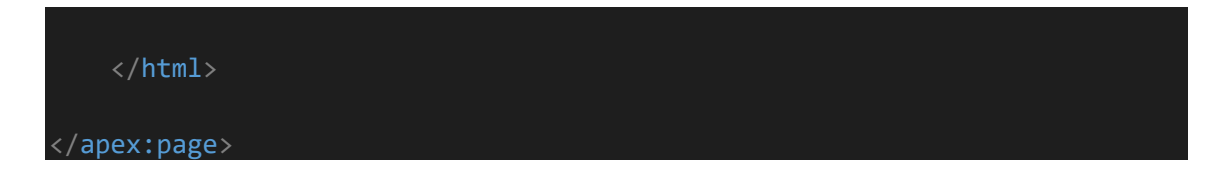

# **A 3.8. Controlador da página de doação de dinheiro**

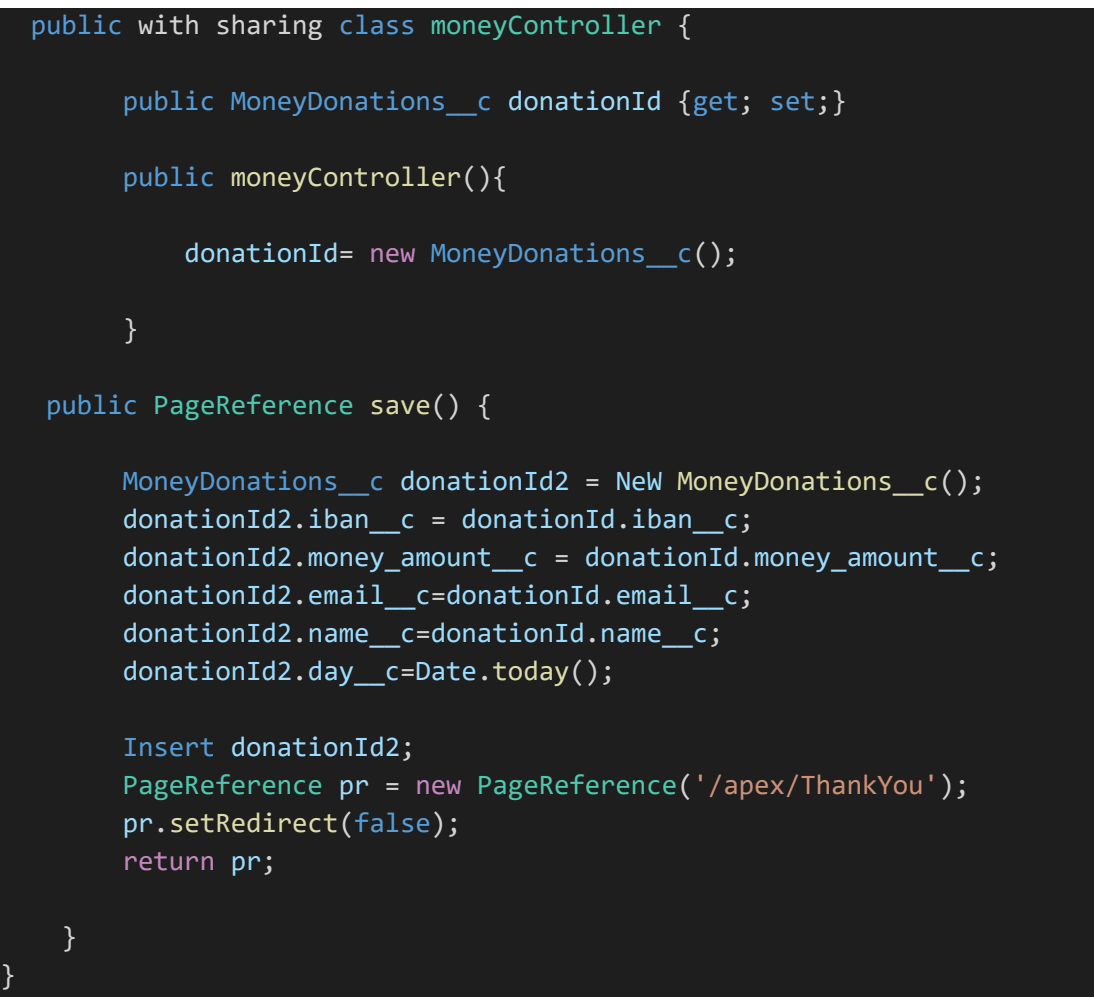

### **A 3.9. Controlador das páginas de venda de planos de sócio**

```
public with sharing class PartnerPlanController {
         public String fName{get;set;}
         public String lName{get;set;}
        public String accName{get;set;}
         public String address{get;set;}
         public String phone{get;set;}
         public String email{get;set;}
         public String iban{get;set;}
         public List<Account> accList {get;set;}
         Id rtId = Schema.SObjectType.Contact.getRecordTypeInfosByName().g
et('Partner').getRecordTypeId();
         Contact con = new Contact();
         public PageReference save(){
            if(1Name == null || 1Name == ''){
                 ApexPages.addmessage(new ApexPages.message(ApexPages.seve
rity.WARNING,'Name is Required!'));
                 return null;
 }
             else{
                 con.FirstName = fName;
                 con.LastName = lName;
                 con.AccountId = '00109000004Px9YAAS';
                 con.Address__c=address;
                 con.Email=email;
                 con.phone=phone;
                 con.IBAN__c=iban;
                 con.recordTypeID=rtId;
```
ZeroWaste

```
 insert con;
                 PageReference pr = new PageReference('https://zerowaste-
developer-edition.eu40.force.com/added');
                 pr.setRedirect(true);
                 return pr;
 }
         }
         public String oppName{get;set;}
         public Date oppDate{get;set;}
         Id opprtId = Schema.SObjectType.Opportunity.getRecordTypeInfosByN
ame().get('Partner Plan').getRecordTypeId();
         public String prodName{get;set;}
         public Id PartnerId{get;set;}
         public List<Product2> partnerList {get;set;} 
         public PageReference callLookup(){
            partnerList = [SELECT Name, Id FROM Product2 WHERE Price_c >
 0 ORDER BY Name];
             PageReference pr = new PageReference('https://zerowaste-
developer-edition.eu40.force.com/partnerSecond');
             pr.setRedirect(false);
             return pr;
         }
         public PageReference goBack(){
             prodName = ApexPages.currentPage().getParameters().get('ProdN
ame');
             PartnerId = ApexPages.currentPage().getParameters().get('Part
nerId');
             PageReference pr = new PageReference('https://zerowaste-
developer-edition.eu40.force.com/added');
             pr.setRedirect(false);
```

```
 return pr;
```
}

```
 }
 public PageReference save2(){
     Opportunity opp = new Opportunity();
     opp.Name = 'Partner plan bought from Website';
     opp.LeadSource='Website';
     opp.Contact_Name__c = con.Id;
     opp.AccountId = '00109000004Px9YAAS';
     opp.StageName='Negotiation/Review';
     opp.CloseDate=Date.today()+7;
     opp.Partner_Plan__c=PartnerId;
     opp.recordTypeID=opprtId;
     insert opp;
     PageReference pr = new PageReference('/ThankYou');
     pr.setRedirect(false);
     return pr;
 }
```
```
A 3.10. Controlador da página de recruta de voluntários
```

```
public with sharing class newVolunteerController {
     public Contact newVolunteerID {get; set;}
         public String fName{get;set;}
         public String lName{get;set;}
        public String accName{get;set;}
         public String address{get;set;}
         public String phone{get;set;}
         public String email{get;set;}
         public Date bday{get;set;}
         public newVolunteerController(){
             newVolunteerID= new Contact();
         }
         public PageReference save(){
                 Contact newVolunteerID2 = new Contact();
                 newVolunteerID2.FirstName = newVolunteerID.FirstName;
                 newVolunteerID2.LastName = newVolunteerID.LastName;
                 newVolunteerID2.AccountId ='00109000004PxAfAAK';
                newVolunteerID2.Address c=newVolunteerID.Address c;
                 newVolunteerID2.Email=newVolunteerID.Email;
                 newVolunteerID2.Phone=newVolunteerID.Phone;
                 newVolunteerID2.Birthday__c=newVolunteerID.Birthday__c;
                 newVolunteerID2.recordTypeID='012090000000eIHAAY';
                 newVolunteerID2.LeadSource='Website';
                 insert newVolunteerID2;
                 PageReference pr = new PageReference('/apex/ThankYou');
                 pr.setRedirect(false);
                 return pr;
 }
         }
```
## **A 3.11. Página de contacto**

```
<apex:page standardStylesheets="false" showHeader="false" lightningStyles
heets="false">
     <html lang="en">
    <title>Contact us</title>
     <meta charset="UTF-8" />
     <meta name="viewport" content="width=device-width, initial-
scale=1" />
     <link rel="stylesheet" href="https://www.w3schools.com/w3css/4/w3.css
     <link rel="stylesheet" href="https://fonts.googleapis.com/css?family=
Lato" />
     <link rel="stylesheet" href="https://fonts.googleapis.com/css?family=
Montserrat" />
     <link rel="stylesheet" href="https://cdnjs.cloudflare.com/ajax/libs/f
ont-awesome/4.7.0/css/font-awesome.min.css" />
     <style>
         body,h1,h2,h3,h4,h5,h6 {
             font-family: "Lato", sans-serif
 }
         .w3-bar,h1,button {
             font-family: "Montserrat", sans-serif
 }
         .fa-anchor,.fa-coffee {
             font-size: 200px
         }
         header {
             background: url('https://i.ibb.co/6mx4cLQ/Zero-Waste-
Logo12.png');
             background-size: 100% 100%;
 }
     </style>
     <body>
        \langle!-- Navbar -->
         <div class="w3-top">
             <div class="w3-bar w3-green w3-card w3-left-align w3-large">
                 <a class="w3-bar-item w3-button w3-hide-medium w3-hide-
large w3-right w3-padding-large w3-hover-white w3-large w3-
red" href="javascript:void(0);"
                     onclick="myFunction()" title="Toggle Navigation Menu"
                     <i class="fa fa-bars"></i>
                \langlea>
```

```
 <a href="https://zerowaste-developer-
edition.eu40.force.com/zerowaste" class="w3-bar-item w3-button w3-
padding-large w3-dark-blue">Home</a>
                 <a href="https://zerowaste-developer-
edition.eu40.force.com/newfooddonation" class="w3-bar-item w3-button w3-
hide-small w3-padding-large w3-hover-white">Donate food </a>
                 <a href="https://zerowaste-developer-
edition.eu40.force.com/newmoneydonation" class="w3-bar-item w3-button w3-
hide-small w3-padding-large w3-hover-white">Donate money</a>
                 <a href="https://zerowaste-developer-
edition.eu40.force.com/partnersInitial" class="w3-bar-item w3-button w3-
hide-small w3-padding-large w3-hover-white">Become a partner</a>
                 <a href="https://zerowaste-developer-
edition.eu40.force.com/newVolunteer" class="w3-bar-item w3-button w3-
hide-small w3-padding-large w3-hover-white">Become a Volunteer</a>
                 <a href="https://zerowaste-developer-
edition.eu40.force.com/webtolead" class="w3-bar-item w3-button w3-hide-
small w3-padding-large w3-hover-white">Contact Us</a>
            \langle/div\rangle\langle/div\rangle <script type="text/javascript">
             function redirect() {
                var url = "https://www.google.com";
                 window.location(url);
 }
         </script>
         <META HTTP-EQUIV="Content-type" CONTENT="text/html; charset=UTF-
8" />
         <form action="https://webto.salesforce.com/servlet/servlet.WebToL
ead?encoding=UTF-8" method="POST">
             <center>
                 <div class="w3-row-padding w3-light-grey w3-padding-
64 w3-container">
                     <div>
                          <h1>Fill the form</h1>
                     </div>
                     <input type="hidden" name="oid" value="00D09000002YQB
u'' />
                     <input type="hidden" name="retURL" value="https://zer
owaste-developer-edition.eu40.force.com/thankyou" />
                     <div class="w3-section">
```

```
 <label for="first_name">First Name </label>
```

```
 <input id="first_name" maxlength="40" name="first
 _name" size="60" type="text" placeholder="Your first Name" required="true
                      \langle/div\rangle <div class="w3-section">
                           <label for="last_name">Last Name</label>
                           <input id="last_name" maxlength="80" name="last_n
ame" size="60" type="text" placeholder="Your last name" required="true"
                          \langle b \rangle \langle b \rangle\langle/div\rangle <div class="w3-section">
                           <label for="email">Email</label>
                           <input id="email" maxlength="80" name="email" siz
e="62" type="email" required="true" placeholder="Your email" />
                          \langle b r \rangle\langle/div\rangle <div class="w3-section">
                           <label for="company">Family/intitution/restaurant
/donor/partner/volunteer</label>
                           <input id="company" maxlength="40" name="company"
 size="25" type="text" required="true" placeholder="Identify yourself" />
                          \langle b r \rangle\langle/div\rangle <div class="w3-section">
                           Address (city and street):
                           <input id="00N09000003PkXN" maxlength="255" name=
"00N09000003PkXN" size="60" type="text" placeholder="Your addres" />
                          \langlehr>\langle/hr>
                       </div>
                       <div class="w3-section">
                           <label for="phone">Phone</label>
                           <input id="phone" maxlength="40" name="phone" siz
e="60" type="tel" pattern="[0-9]{3}[0-9]{3}[0-
9]{3}" required="true" placeholder="9 digit phone"
                          \langle b r \rangle </div>
                       <div class="w3-section">
                           Number of people in the household: (family only)
                           <input id="00N09000003Q8G1" name="00N09000003Q8G1
" size="45" type="number" min="0" placeholder=" Nº" />
                          \langle b r \rangle </div>
                       <div class="w3-section">
                           Mensal Revenue(Family only):
                          <input id="00N09000003Q8G6" name="00N09000003Q8G6
```
" size="60" type="number" min="0" placeholder="Amount €" />

```
\langle b r \rangle\langle/div\rangle <div class="w3-section">
                            People it covers(Institution only):
                            <input id="00N09000003Q8GB" name="00N09000003Q8GB
" size="60" type="number" min="0" placeholder="N^{\circ}" />
                           \langle b r \rangle\langle/div\rangle <div class="w3-section">
                            Birthdate(Donors/Volunteers only):
                            <div>
                                 <input id="00N09000003Q8GG" name="00N09000003
Q8GG" size="12" type="date" />
                           \langle/div\rangle\langle b r \rangle\langle b r \rangle \langle b r \rangle\langle/div\rangle <div class="w3-input">
                            <label for="description">Give us more information
 if you need: </label>
                            <textarea name="description" rows="4" cols="50" p
laceholder="Write here"></textarea>
                           \langlehr>\langle/hr>
                        </div>
                        <input style="color: rgb(0, 0, 0); background-
color: #5cb85c; border-color: #281c5a; border: 1px solid ; border-
radius: 4px;
                   display: inline-block; padding: 6px 12px; margin-
bottom: 0; font-size: 14px; font-weight: bold; line-height: 1.42857143;
                  text-align: center; white-space: nowrap; vertical-
align: middle; -ms-touch-action: manipulation; touch-
action: manipulation;"
                            value="Send" type="submit" name="submit" onClick=
"redirect()" />
                  \langle/div\rangle </center>
          </form>
          <div class="w3-container w3-black w3-center w3-opacity w3-
padding-64">
              <h1 class="w3-margin w3-xlarge">ZER♥WASTE</h1>
         \langle/div\rangle </body>
     </html>
</apex:page>
```